### **AIMB-760**

Socket LGA 775 Intel® Pentium® 4 / Celeron® D 800 MHz FSB Industrial ATX Motherboard with PCI-E/DDR2/Dual GbE

### **User Manual**

#### **Copyright**

This document is copyrighted, 2006, by Advantech Co., Ltd. All rights are reserved. Advantech Co., Ltd. reserves the right to make improvements to the products described in this manual at any time without notice.

No part of this manual may be reproduced, copied, translated or transmitted in any form or by any means without the prior written permission of Advantech Co., Ltd. Information provided in this manual is intended to be accurate and reliable. However, Advantech Co., Ltd. assumes no responsibility for its use, nor for any infringements upon the rights of third parties which may result from its use.

#### **Acknowledgements**

- AWARD is a trademark of Phoenix Technologies Ltd.
- IBM and PC are trademarks of International Business Machines Corporation.
- Intel®, Pentium® 4, and Celeron® D are trademarks of Intel Corporation.
- WinBond is a trademark of Winbond Corporation.
- All other product names or trademarks are the properties of their respective owners.

Part No. 2002076001 2nd Edition Printed in Taiwan February 2006

*AIMB-760 User Manual ii*

#### **A Message to the Customer**

#### *Advantech Customer Services*

Each and every Advantech product is built to the most exacting specifications to ensure reliable performance in the harsh and demanding conditions typical of industrial environments. Whether your new Advantech equipment is destined for the laboratory or the factory floor, you can be assured that your product will provide the reliability and ease of operation for which the name Advantech has come to be known.

Your satisfaction is our primary concern. Here is a guide to Advantech's customer services. To ensure you get the full benefit of our services, please follow the instructions below carefully.

#### *Technical Support*

We want you to get the maximum performance from your products. So if you run into technical difficulties, we are here to help. For the most frequently asked questions, you can easily find answers in your product documentation. These answers are normally a lot more detailed than the ones we can give over the phone.

So please consult this manual first. If you still cannot find the answer, gather all the information or questions that apply to your problem, and with the product close at hand, call your dealer. Our dealers are well trained and ready to give you the support you need to get the most from your Advantech products. In fact, most problems reported are minor and are able to be easily solved over the phone.

In addition, free technical support is available from Advantech engineers every business day. We are always ready to give advice on application requirements or specific information on the installation and operation of any of our products.

# **Certifications FCC**

This device complies with the requirements in part 15 of the FCC rules: Operation is subject to the following two conditions:

- This device may not cause harmful interference
- This device must accept any interference received, including interference that may cause undesired operation

This equipment has been tested and found to comply with the limits for a Class A digital device, pursuant to Part 15 of the FCC Rules. These limits are designed to provide reasonable protection against harmful interference when the equipment is operated in a commercial environment. This equipment generates, uses, and can radiate radio frequency energy and, if not installed and used in accordance with the instruction manual, may cause harmful interference to radio communications. Operation of this device in a residential area is likely to cause harmful interference in which case the user will be required to correct the interference at his/her own expense. The user is advised that any equipment changes or modifications not expressly approved by the party responsible for compliance would void the compliance to FCC regulations and therefore, the user's authority to operate the equipment.

*Caution! There is a danger of a new battery exploding if it is incorrectly installed. Do not attempt to recharge, force open, or heat the battery. Replace the battery only with the same or equivalent type recommended by the manufacturer. Discard used batteries according to the manufacturerís instructions.*

<span id="page-4-0"></span>

| Table 1.1: AIMB-760 Memory Tested for Compatibility |             |                      |                  |                          |
|-----------------------------------------------------|-------------|----------------------|------------------|--------------------------|
| <b>Brand</b>                                        | <b>Size</b> | <b>Speed</b>         | <b>Type</b>      | <b>Memory</b>            |
| Apacer                                              | 1 GB        | DDR <sub>2</sub> 533 | DDR <sub>2</sub> | <b>SAMSUNG</b>           |
|                                                     |             |                      |                  | K4T51083QB-ZKD5          |
| UG                                                  | 512 MB      | <b>DDR2400</b>       | DDR <sub>2</sub> | <b>4WB42 D9CHL</b>       |
|                                                     | 1 GB        | <b>DDR2400</b>       | DDR <sub>2</sub> | EL PIDA                  |
|                                                     |             |                      |                  | E5108AB-5C-E             |
| Transcend                                           |             | 256 MB DDR2 533      | DDR <sub>2</sub> | <b>SAMSUNG</b>           |
|                                                     |             |                      |                  | 443 K4T56083OF-GC05      |
|                                                     | 512 MB      | <b>DDR2 533</b>      | DDR <sub>2</sub> | EL PIDA                  |
|                                                     |             |                      |                  | E5108AB-5C-E             |
|                                                     | 1 GB        | DDR <sub>2</sub> 533 | DDR <sub>2</sub> | <b>ELPIDA</b>            |
|                                                     |             |                      |                  | E5108AB-5C-E             |
| DSL.                                                | 512 MB      | <b>DDR2533</b>       | DDR <sub>2</sub> | <b>HYB18T512 800AF37</b> |
|                                                     |             |                      |                  | FSS43331 0440            |
|                                                     | 1 GB        | DDR <sub>2</sub> 533 | DDR <sub>2</sub> | <b>ELPIDA</b>            |
|                                                     |             |                      |                  | E5108AE-5C-E             |

**Memory Compatibility**

#### **Network Feature Comparison**

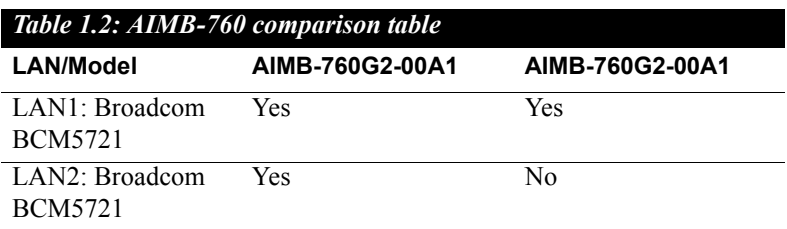

#### **Product warranty**

Advantech warrants to you, the original purchaser, that each of its products will be free from defects in materials and workmanship for two years from the date of purchase.

This warranty does not apply to any products which have been repaired or altered by persons other than repair personnel authorized by Advantech, or which have been subject to misuse, abuse, accident or improper installation. Advantech assumes no liability under the terms of this warranty as a consequence of such events.

If an Advantech product is defective, it will be repaired or replaced at no charge during the warranty period. For out-of-warranty repairs, you will be billed according to the cost of replacement materials, service time and freight. Please consult your dealer for more details.

If you think you have a defective product, follow these steps:

- 1. Collect all the information about the problem encountered. (For example, type of PC, CPU speed, Advantech products used, other hardware and software used, etc.) Note anything abnormal and list any on-screen messages you get when the problem occurs.
- 2. Call your dealer and describe the problem. Please have your manual, product, and any helpful information readily available.
- 3. If your product is diagnosed as defective, obtain an RMA (return material authorization) number from your dealer. This allows us to process your return more quickly.
- 4. Carefully pack the defective product, a fully-completed Repair and Replacement Order Card and a photocopy proof of purchase date (such as your sales receipt) in a shippable container. A product returned without proof of the purchase date is not eligible for warranty service.
- 5. Write the RMA number visibly on the outside of the package and ship it prepaid to your dealer.

#### **Initial Inspection**

Before you begin installing your motherboard, please make sure that the following materials have been shipped:

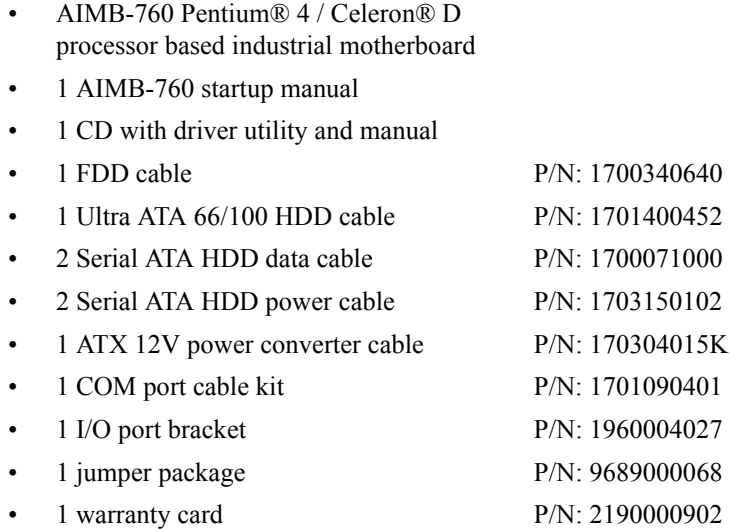

If any of these items are missing or damaged, contact your distributor or sales representative immediately. We have carefully inspected the AIMB-760 mechanically and electrically before shipment. It should be free of marks and scratches and in perfect working order upon receipt. As you unpack the AIMB-760, check it for signs of shipping damage. (For example, damaged box, scratches, dents, etc.) If it is damaged or it fails to meet the specifications, notify our service department or your local sales representative immediately. Also notify the carrier. Retain the shipping carton and packing material for inspection by the carrier. After inspection, we will make arrangements to repair or replace the unit.

*AIMB-760 User Manual viii*

# [Contents](#page-4-0)

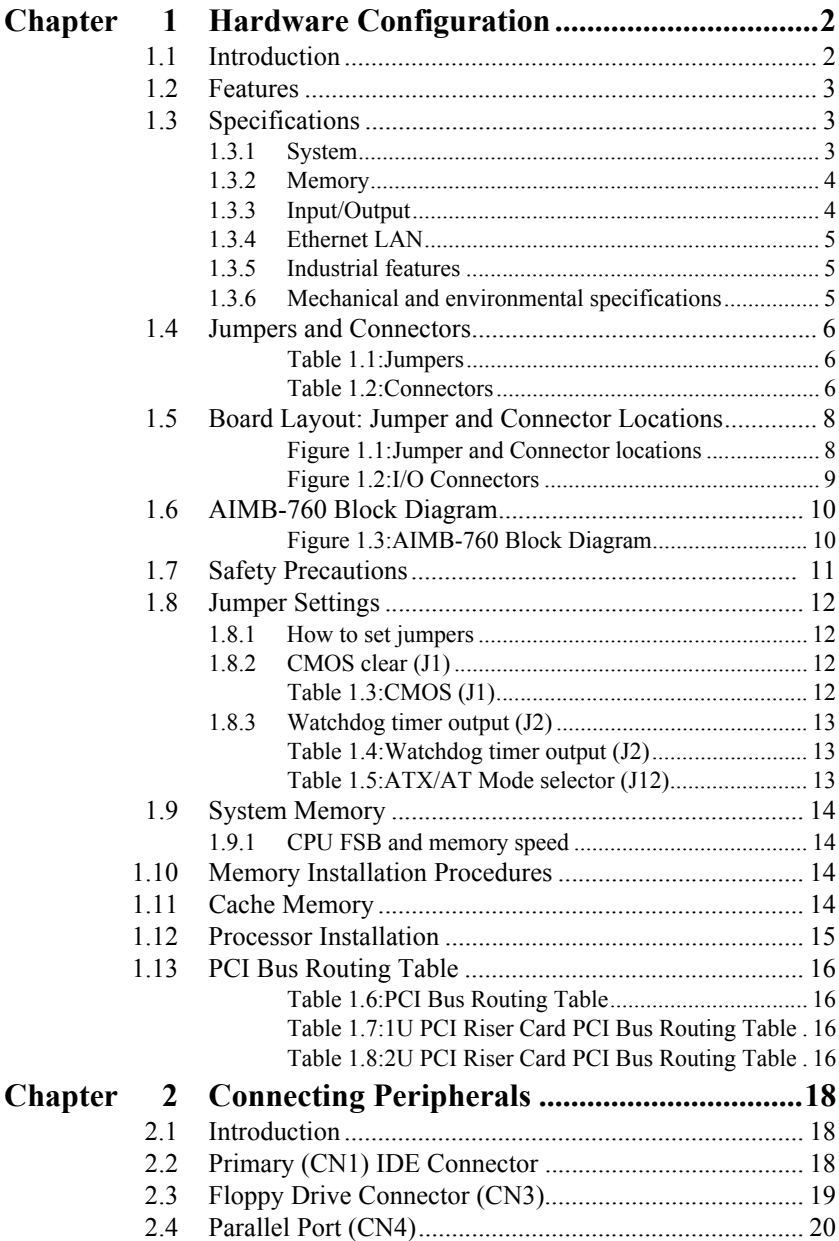

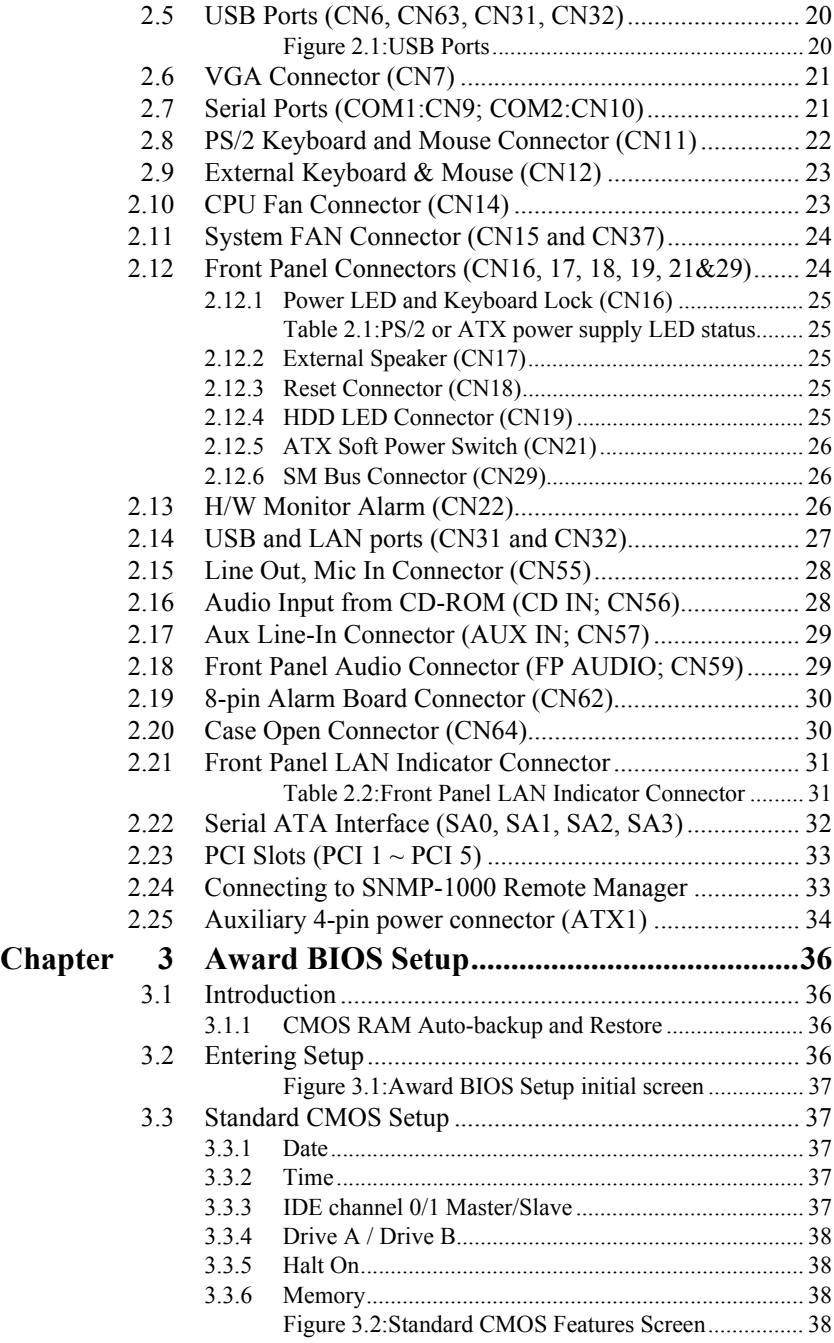

*AIMB-760 User Manual x*

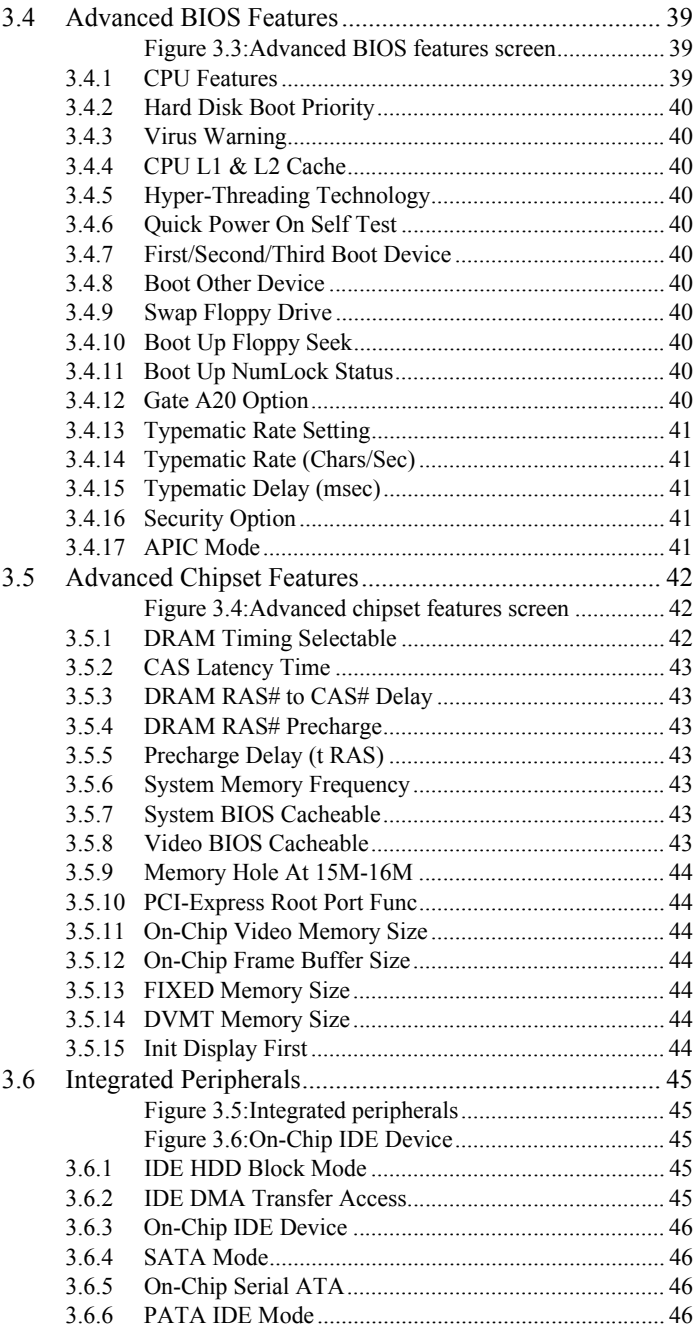

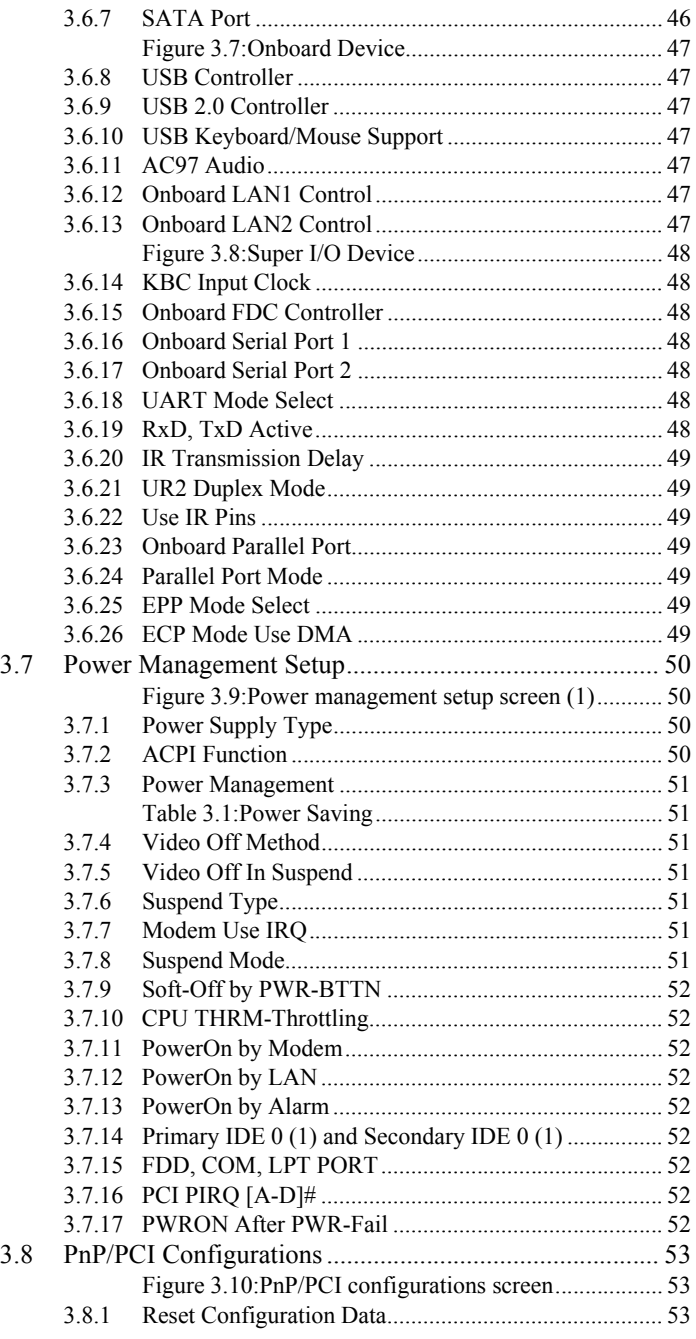

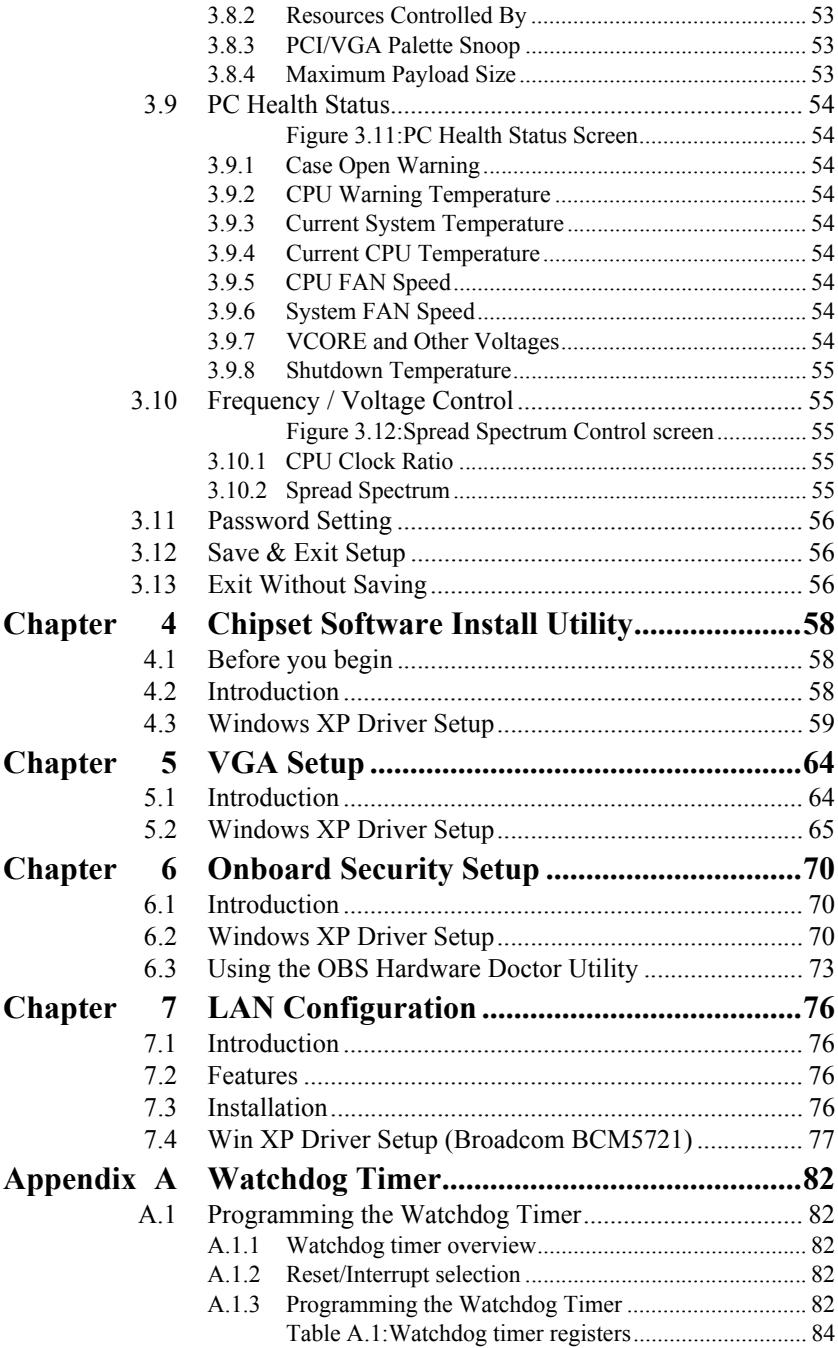

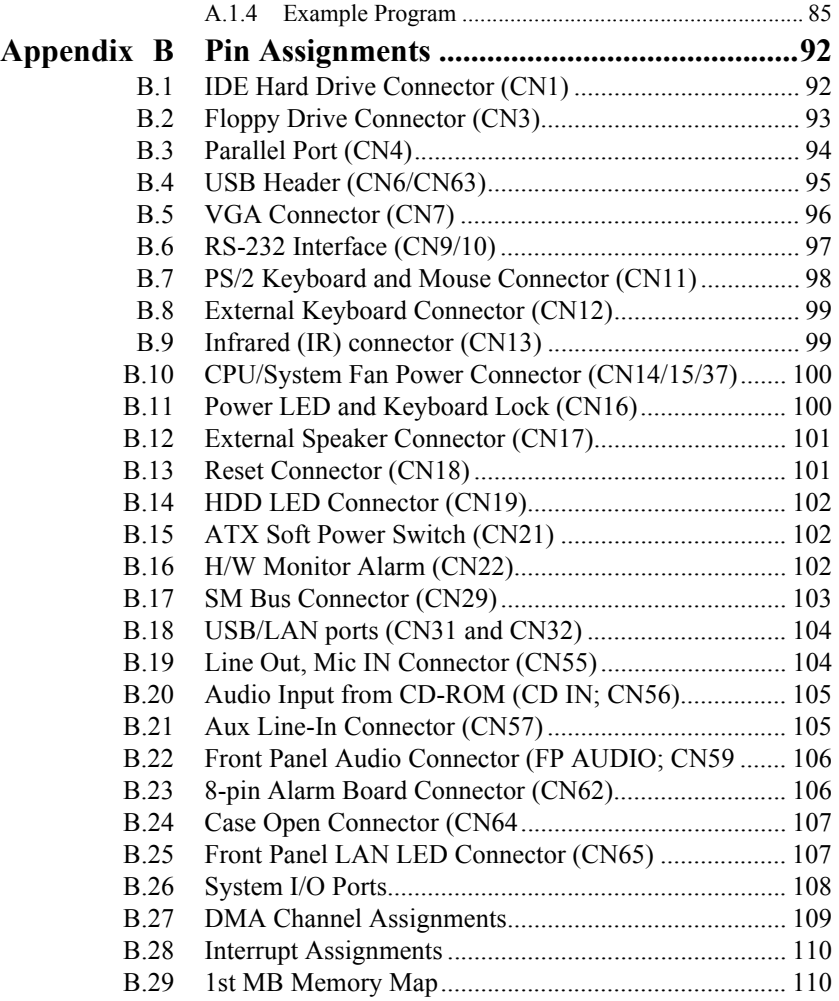

# CHAPTER CHAPTER<br>
1

# **General Information**

# <span id="page-15-0"></span>**Chapter 1 Hardware Configuration**

#### <span id="page-15-1"></span>**1.1 Introduction**

Advantech's AIMB-760 is designed with the Intel 915GV and ICH6 PCI Express chipset in an ATX form factor. Not only does it boast commercial PC performance but it also has industrial features such as reliability, longevity, revision control and scalability. This product is ideal for customers who are using off-the-shelf commercial motherboards but need industrial features. Designed with standardization and compatibility in mind, the AIMB-760 can be installed in a variety of Advantech industrial chassis or normal commercial chassis for various applications.

With the Intel 915GV and ICH6 chipset architecture, AIMB-760 has an 800 MHz front-side bus, supporting Intel Pentium 4 / Celeron D CPUs up to 3.8/3.06 GHz and uses up to 4 GB of dual-channel 400/533 MHz DDRII SDRAM. The integrated VGA controller dynamically shares system memory up to 128 MB, providing a low-cost but high-performance graphic function. With a south-bridge north-bridge channel Direct Media Interface (DMI) which provides a data rate up to 2 GB/s, AIMB-760 eliminates the bottleneck between the chipsets and can be equipped with high-performance network connection ports and I/O functions. The dual/ single Gigabit LAN port(s) and PCI-Express x1 bus which have a data throughput of up to 500 MB/s make AIMB-760 suitable for intense industrial network applications. There are 2 PCI-Express x1 slots (one for the riser card) and 5 32-bit/33MHz PCI slots on the AIMB-760, providing good expansion capability. The 4 on-board SATA connectors not only provide a faster data transmission rate of up to 150 MB/s but also higher read/write efficiency by supporting Advanced Host Controller Interface (AHCI) technology. The thin, long SATA cable also ease cabling and thermal design inside the chassis. The 8 USB ports (4 rear I/O ports, 4 onboard headers) provide flexibility and convenience when using USB devices.

A backup of CMOS data is stored in the Flash memory, which protects BIOS setup data even after a battery failure. Also included is a 255-level watchdog timer, which resets the CPU or generates an interrupt if a program cannot be executed normally. This enables reliable operation in unattended environments.

The remote management interface enables the AIMB-760 to be managed through Ethernet when it is connected to the SNMP-1000 Remote HTTP/ SNMP System Manager.

*AIMB-760 User Manual 2*

#### <span id="page-16-0"></span>**1.2 Features**

- PCI Express architecture: Designed with the Intel 915GV and ICH6 PCI-Express chipset, the AIMB-760 has dual/single Gigabit LAN via PCI-E x1 bus and 2 PCI-E x1 slots (one for riser card).
- ï **High Performance I/O Capability:** Dual/single Gigabit LAN via PCI-E x1 bus, 2 PCI-E x1 slots (one for riser card), 5 PCI 32-bit/33MHz PCI slots, 4 SATA connectors and 8 USB 2.0 ports.
- ï **Standard ATX form factor with industrial features:** AIMB-760 provides industrial features like long product life, reliable operation under wide temperature range, watchdog timer, CMOS backup functions, etc.
- **Healthy status monitoring and remote management:** System voltage levels, fan speed, CPU temperature are monitored to ensure stable operation. The remote management interface allows the system to be managed through Ethernet when it is connected to the SNMP-1000 Remote HTTP/SNMP System Manager.
- **BIOS CMOS backup and restore:** When BIOS CMOS setup has been completed, data in the CMOS RAM is automatically backed up to the Flash ROM. This is particularly useful in harsh environments which may cause setup data loss such as battery failure. Upon such an error occurring, BIOS will check the data, and automatically restore the original data for booting.
- ï **Automatically power on after power failure:** It is often required to have an unattended system come back to operation when power resumes after a power failure. Advantech's industrial motherboard allows users to set the system to power on automatically without pushing the power on button.

#### <span id="page-16-1"></span>**1.3 Specifications**

#### <span id="page-16-2"></span>**1.3.1 System**

• CPU: Intel® LGA 775 Pentium 4, Celeron D up to 3.8/3.06 GHz, FSB 533/800 MHz. Advantech also certifies several high-performance CPU coolers as optional parts for customers who use high-speed CPUs in 2U chassis or in a high-temperature environment.

*Note: Advantech certified two LGA775 CPU cooler solutions for the customer, both of them are capable of keeping 115W-thermal-spec CPU temperature not over-spec under the environment temperature of 55º C without chassis or 40º C with chassis.*

> *1750000334: LGA 775 CPU cooler up to 3.8 GHz (115 W), 4U, 5U and 7U chassis 1750000332: LGA 775 CPU cooler up to 3.8 GHz (115 W), 2U, 4U, 5U and 7U chassis*

- ï **L2 Cache:** CPU has built-in 1024KB/2048KB KB full-speed L2 cache (for Pentium 4 CPU) / 256/512 KB (For Celeron D CPU)
- ï **BIOS:** Award Flash BIOS (4Mb Flash Memory)
- **System Chipset:** Intel 915GV with ICH6
- ï **SATA/EIDE hard disk drive interface:** Four on-board Serial ATA connectors with data transmission rate up to 150 MB/s and supporting Advanced Host controller interface (AHCI) technology. One on-board IDE connector supporting up to two enhanced IDE devices. Supports PIO mode 4 (16.67MB/s data transfer rate) and ATA 33/66/100 (33/66/ 100MB/s data transfer rate.) BIOS enabled/disabled.
- **Floppy disk drive interface:** Supports one floppy disk drive,  $5\frac{1}{4}$ " (360) KB and 1.2 MB) or 3½" (720 KB, 1.44 MB). BIOS enable/disable

#### <span id="page-17-0"></span>**1.3.2 Memory**

.

- RAM: Up to 4 GB in four 240-pin DIMM sockets. Supports dual-channel DDRII 400/533 SDRAM.
	- *Note: Note: Due to limitations of the PC architecture, the system can NOT fully detect 4 GB of RAM when 4 GB of RAM is installed.*

#### <span id="page-17-1"></span>**1.3.3 Input/Output**

- **PCI Express x1 Bus:** 1 PCI-E slot, 500 MB/s data transmission rate
- ï **PCI Bus:** 5 PCI slots, 32-bit, 33 MHz PCI 2.2 compliant
- Enhanced parallel port: Configured to LPT1, LPT2, LPT3, or disabled. Standard DB-25 female connector provided. Supports EPP/SPP/ **ECP**
- **Serial ports:** Two RS-232 ports with one DB-9 connector and one onboard pin header for extension. Supporting speeds up to 115.2 Kbps. Ports can be individually configured to COM1, COM2, or disabled
- Keyboard and PS/2 mouse connector: Two 6-pin mini-DIN connectors are located on the mounting bracket for easy connection to a PS/2 keyboard and mouse.
- ï **USB port:** Supports up to eight USB 2.0 ports with transmission rate up to 480Mbps.

#### <span id="page-18-0"></span>**1.3.4 Ethernet LAN**

• Supporting single/dual 10/100/1000Base-T Ethernet port(s) via PCI Express x1 bus which provides 500 MB/s data transmission rate.

ï **Controller:**

LAN 1: Broadcom BCM5721 (G2 version or VG version)

LAN 2: Broadcom BCM5721 (G2 Version)

*Note: The Speed & Duplex mode default setting is full duplex mode and can NOT be changed.*

#### <span id="page-18-1"></span>**1.3.5 Industrial features**

• Watchdog timer: Can generate a system reset or IRQ11. The watchdog timer is programmable, with each unit equal to one second or one minute (255 levels)

#### <span id="page-18-2"></span>**1.3.6 Mechanical and environmental specifications**

- **Operating temperature:**  $0 \sim 60^{\circ}$  C (32  $\sim 140^{\circ}$  F, Depending on CPU)
- Storage temperature:  $-20 \sim 70^{\circ}$  C ( $-4 \sim 158^{\circ}$  F)
- **Humidity:**  $20 \sim 95\%$  non-condensing
- Power supply voltage:  $+3.3V, \pm 5V, \pm 12V$
- **Power consumption:** Maximum: +5 V at 6.64 A, +12 V at 12.59 A (Intel Pentium 4 3.4 GHz with 800 MHz FSB, 2 X 256 MB, 2 X 512 MB DDRII 533 SDRAM)
- ï **Board size:** 304.8 x 228.6 mm (12" x 9.6")
- **Board weight:** 0.7 kg (1.68 lb)

#### <span id="page-19-0"></span>**1.4 Jumpers and Connectors**

Connectors on the AIMB-760 motherboard link it to external devices such as hard disk drives and a keyboard. In addition, the board has a number of jumpers used to configure your system for your application.

The tables below list the function of each of the board jumpers and connectors. Later sections in this chapter give instructions on setting jumpers. Chapter 2 gives instructions for connecting external devices to your motherboard.

<span id="page-19-1"></span>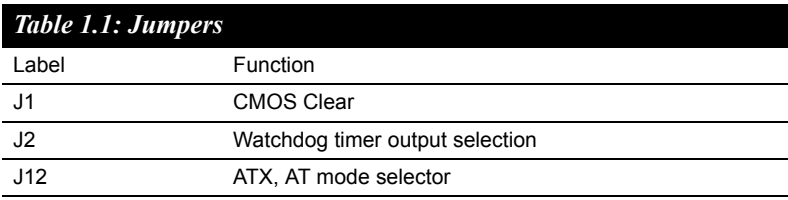

<span id="page-19-2"></span>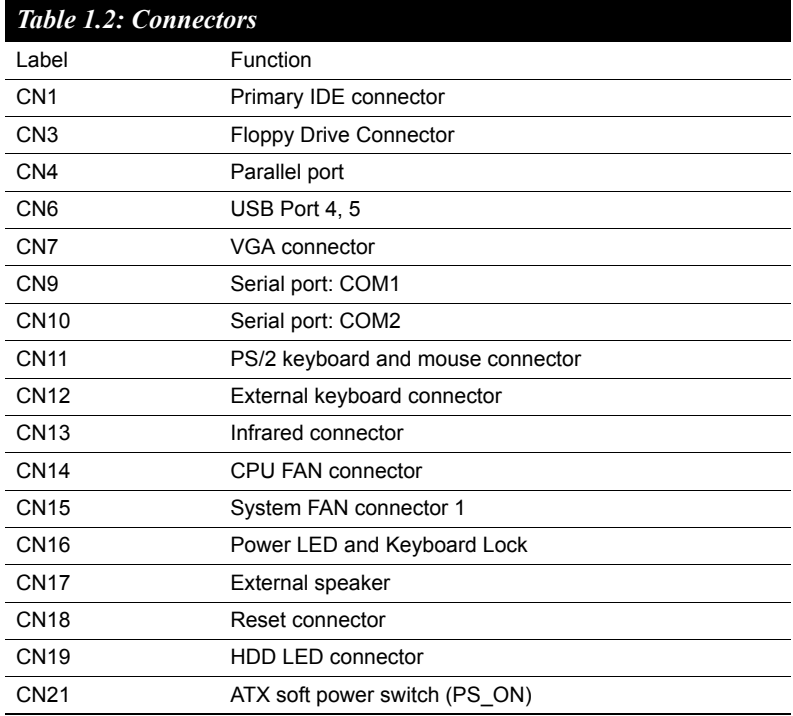

*AIMB-760 User Manual 6*

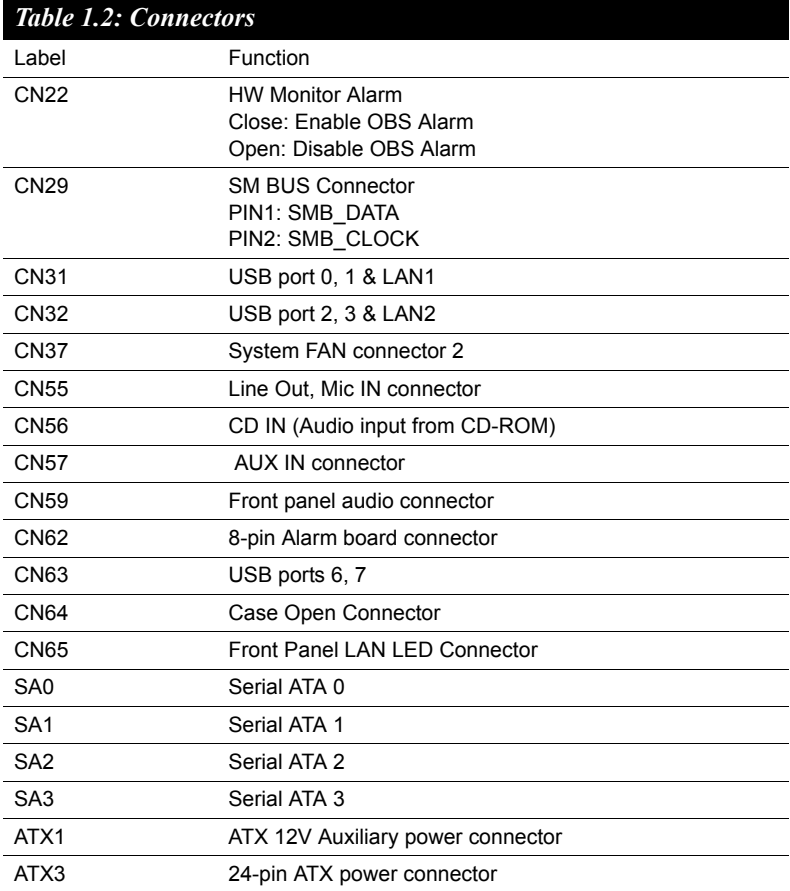

<span id="page-21-0"></span>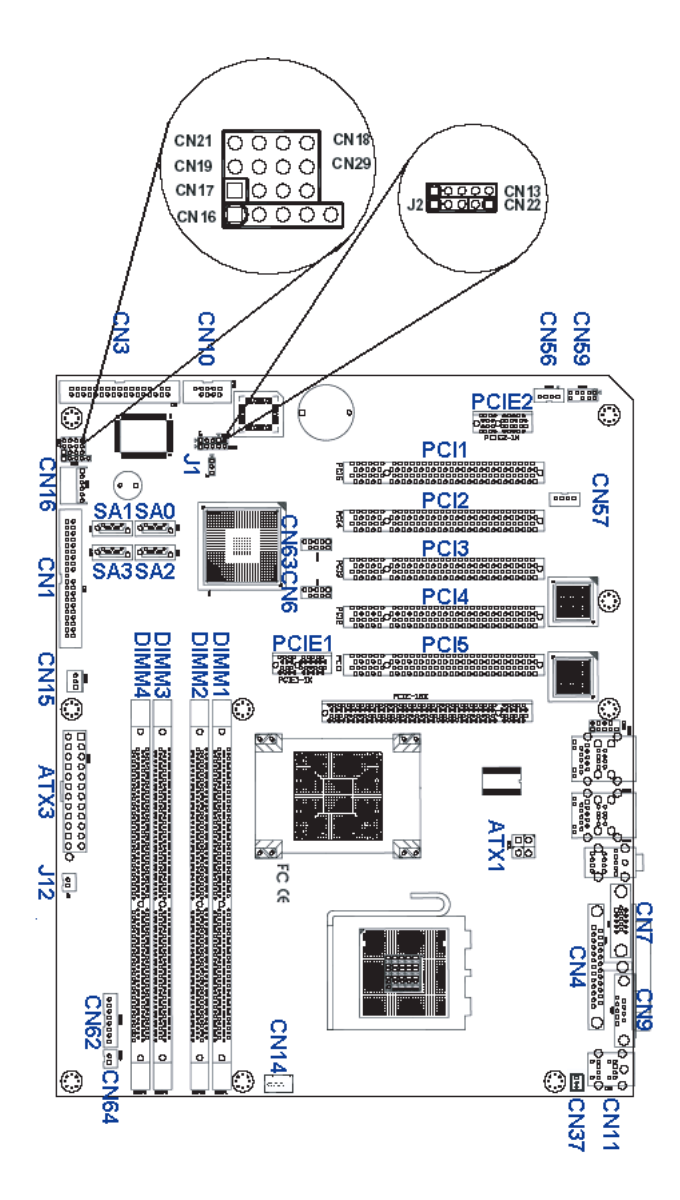

*Figure 1.1: Jumper and Connector locations*

<span id="page-21-1"></span>*AIMB-760 User Manual 8*

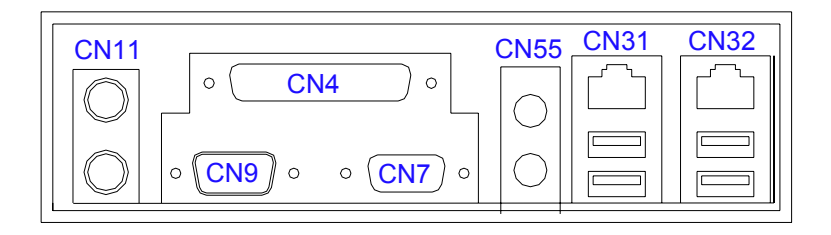

<span id="page-22-0"></span>*Figure 1.2: I/O Connectors*

<span id="page-23-0"></span>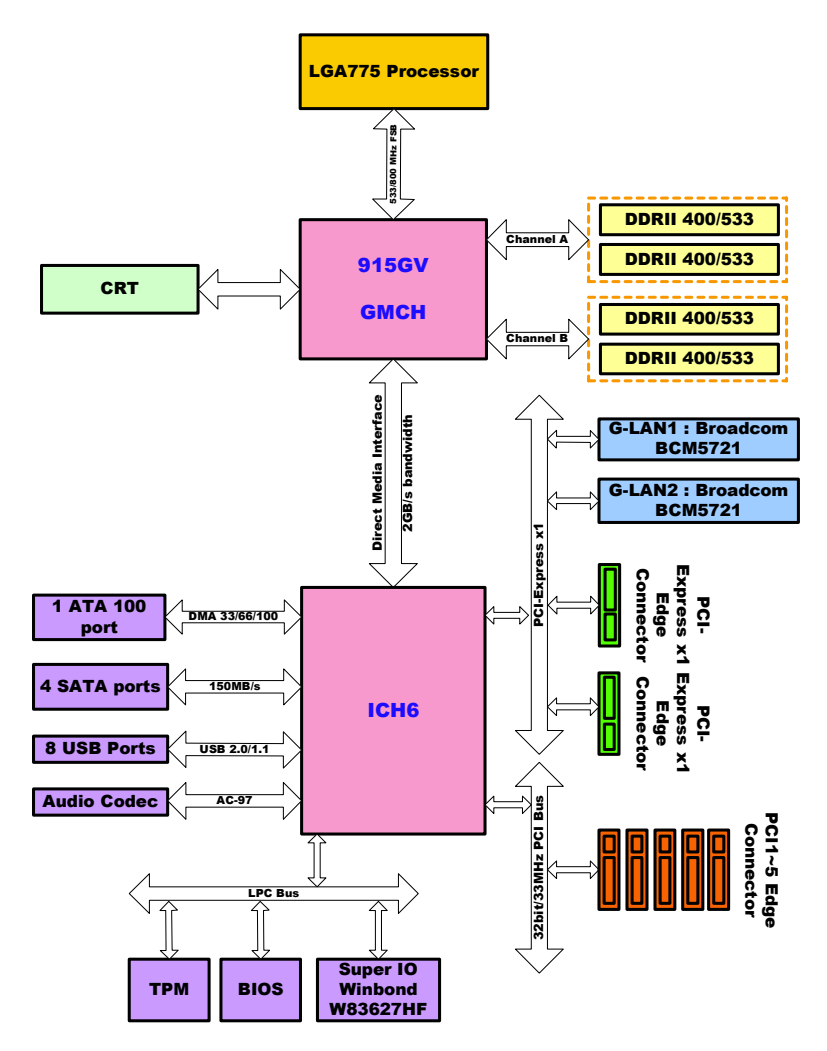

<span id="page-23-1"></span>*Figure 1.3: AIMB-760 Block Diagram*

Download from Www.Somanuals.com. All Manuals Search And Download.

#### <span id="page-24-0"></span>**1.7 Safety Precautions**

- *Warning! Always completely disconnect the power cord from your chassis whenever you work with the hardware. Do not make connections while the power is on. Sensitive electronic components can be damaged by sudden power surges. Only experienced electronics personnel should open the PC chassis.*
- *Caution! Always ground yourself to remove any static charge before touching the motherboard. Modern electronic devices are very sensitive to static electric charges. As a safety precaution, use a grounding wrist strap at all times. Place all electronic components on a static-dissipative surface or in a static-shielded bag when they are not in the chassis.*
- *Caution! The computer is provided with a battery-powered Real-time Clock circuit. There is a danger of explosion if battery is incorrectly replaced. Replace only with same or equivalent type recommended by the manufacturer. Discard used batteries according to manufacturer's instructions.*
- *Caution! There is a danger of a new battery exploding if it is incorrectly installed. Do not attempt to recharge, force open, or heat the battery. Replace the battery only with the same or equivalent type recommended by the manufacturer. Discard used batteries according to the manufacturerís instructions.*

#### <span id="page-25-0"></span>**1.8 Jumper Settings**

This section provides instructions on how to configure your motherboard by setting the jumpers. It also includes the motherboards's default settings and your options for each jumper.

#### <span id="page-25-1"></span>**1.8.1 How to set jumpers**

You can configure your motherboard to match the needs of your application by setting the jumpers. A jumper is a metal bridge that closes an electrical circuit. It consists of two metal pins and a small metal clip (often protected by a plastic cover) that slides over the pins to connect them. To "close" (or turn ON) a jumper, you connect the pins with the clip. To ìopenî (or turn OFF) a jumper, you remove the clip. Sometimes a jumper consists of a set of three pins, labeled 1, 2, and 3. In this case you connect either pins 1 and 2, or 2 and 3. A pair of needle-nose pliers may be useful when setting jumpers.

#### <span id="page-25-2"></span>**1.8.2 CMOS clear (J1)**

The AIMB-760 motherboard contains a jumper that can erase CMOS data and reset the system BIOS information. Normally this jumper should be set with pins 1-2 closed. If you want to reset the CMOS data, set J1 to 2-3 closed for just a few seconds, and then move the jumper back to 1-2 closed. This procedure will reset the CMOS to its default setting.

<span id="page-25-3"></span>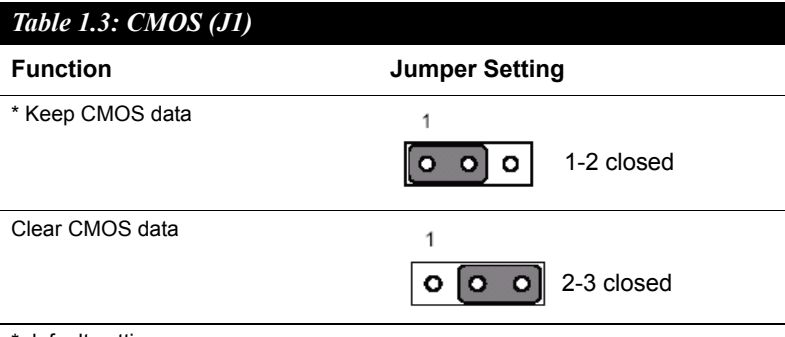

\* default setting

*AIMB-760 User Manual 12*

#### <span id="page-26-0"></span>**1.8.3 Watchdog timer output (J2)**

The AIMB-760 contains a watchdog timer that will reset the CPU or send a signal to IRQ11 in the event the CPU stops processing. This feature means the AIMB-760 will recover from a software failure or an EMI problem. The J2 jumper settings control the outcome of what the computer will do in the event the watchdog timer is tripped.

<span id="page-26-1"></span>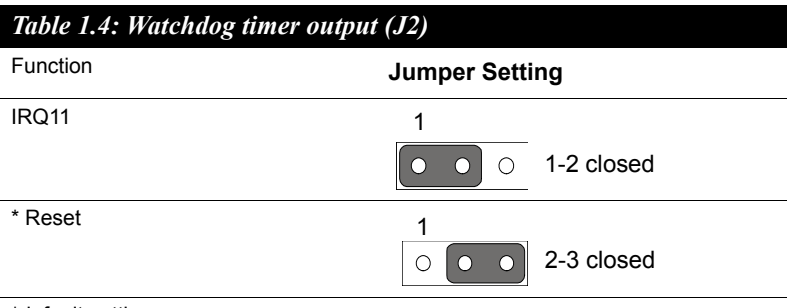

\*default setting

*Note: The interrupt output of the watchdog timer is a low level signal. It will be held low until the watchdog timer is reset.*

<span id="page-26-2"></span>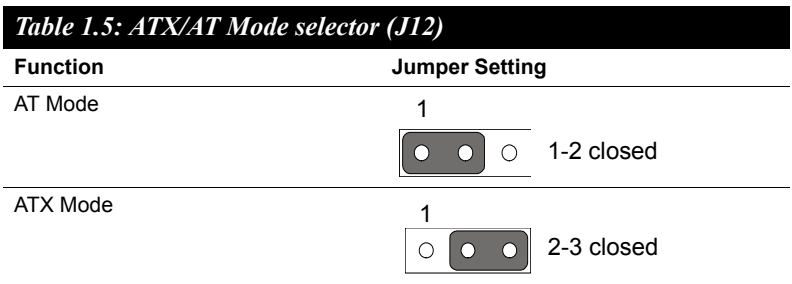

#### <span id="page-27-0"></span>**1.9 System Memory**

The AIMB-760 has four sockets for 240-pin dual inline memory modules (DIMMs) in two memory channels.

All these sockets use 1.8 V unbuffered double data rate synchronous DRAMs (DDR SDRAM). They are available in capacities of 256, 512 and 1024 MB. The sockets can be filled in any combination with DIMMs of any size, giving a total memory size between 256 MB and 4 GB.

#### <span id="page-27-1"></span>**1.9.1 CPU FSB and memory speed**

The AIMB-760 can accept DDR2 SDRAM memory chips without parity. Also note: The AIMB-760 accepts DDR2 400MHz SDRAM, and DDR2 533 MHz SDRAM. The AIMB-760 does NOT support ECC (error checking and correction).

#### <span id="page-27-2"></span>**1.10 Memory Installation Procedures**

To install DIMMs, first make sure the two handles of the DIMM socket are in the "open" position. i.e. The handles lean outward. Slowly slide the DIMM module along the plastic guides on both ends of the socket. Then press the DIMM module right down into the socket, until you hear a click. This is when the two handles have automatically locked the memory module into the correct position of the DIMM socket. To remove the memory module, just push both handles outward, and the memory module will be ejected by the mechanism in the socket.

#### <span id="page-27-3"></span>**1.11 Cache Memory**

Since the second-level (L2) cache has been embedded into the Intel® LGA-775-socket Pentium® 4 / Celeron® D processor. The built-in second-level cache in the processor yields much higher performance than the external cache memories. The cache size in the Intel® Pentium® 4 processor is 1024/2048 KB. In the Celeron D CPU, the cache size is 256 KB.

#### <span id="page-28-0"></span>**1.12 Processor Installation**

The AIMB-760 is designed for Intel Pentium® 4 processor / Celeron® D (LGA 775 socket) up to 3.8/3.06 GHz.

Step 1: Pull the bar besides the CPU socket outward and lift it.

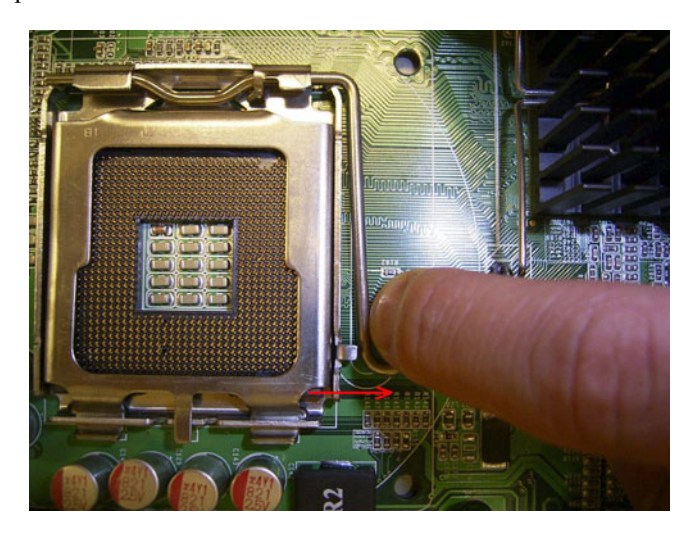

Step 2: Align the triangular marking on the processor with the cut edge of the socket.

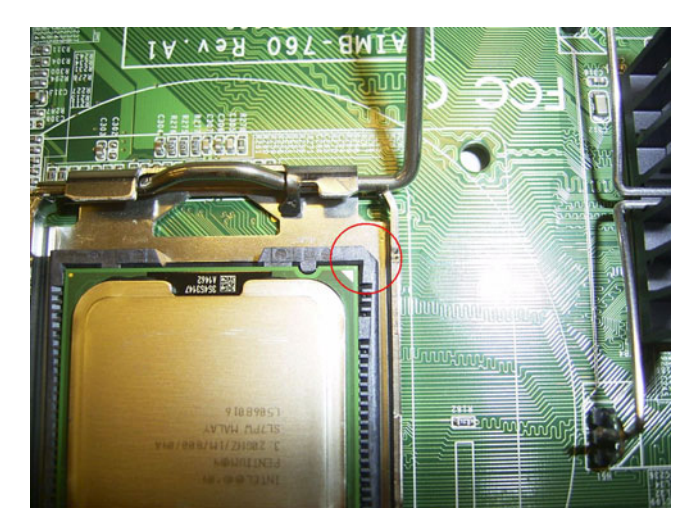

Step 3: Put back the socket cap and press down the bar to fix it.

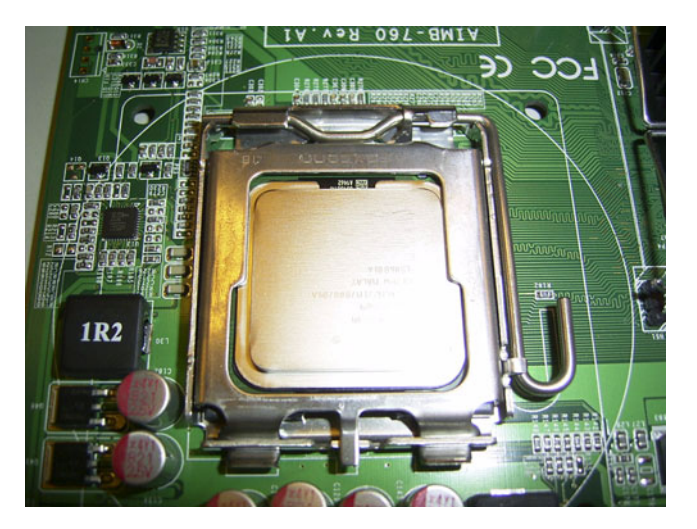

#### <span id="page-29-0"></span>**1.13 PCI Bus Routing Table**

<span id="page-29-2"></span><span id="page-29-1"></span>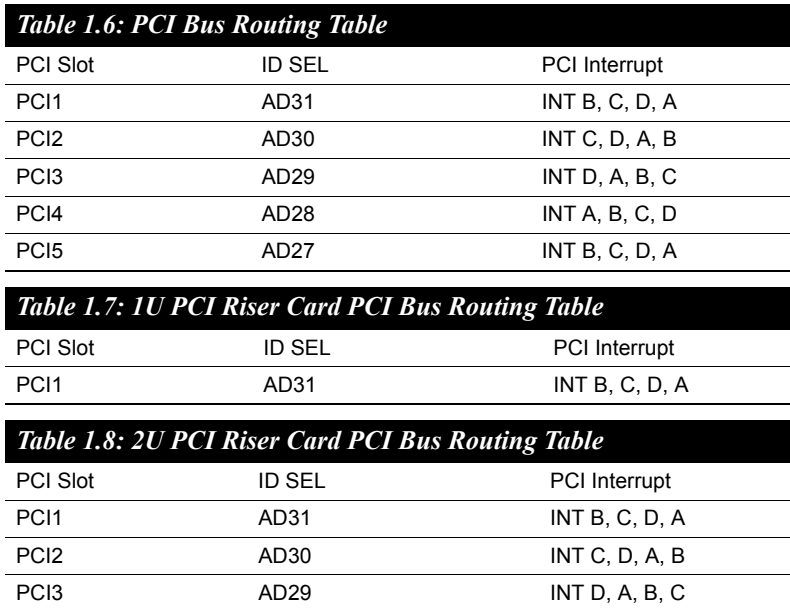

<span id="page-29-3"></span>*AIMB-760 User Manual 16*

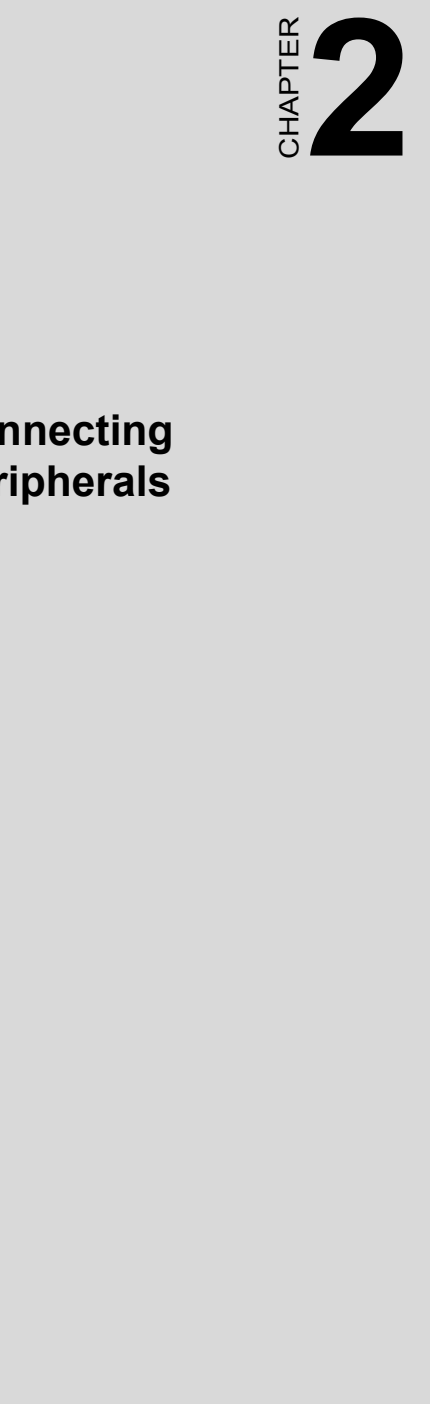

## **Connecting Peripherals**

# <span id="page-31-0"></span>**Chapter 2 Connecting Peripherals**

#### <span id="page-31-1"></span>**2.1 Introduction**

You can access most of the connectors from the top of the board while it is installed in the chassis. If you have a number of cards installed or have a packed chassis, you may need to partially remove the card to make all the connections.

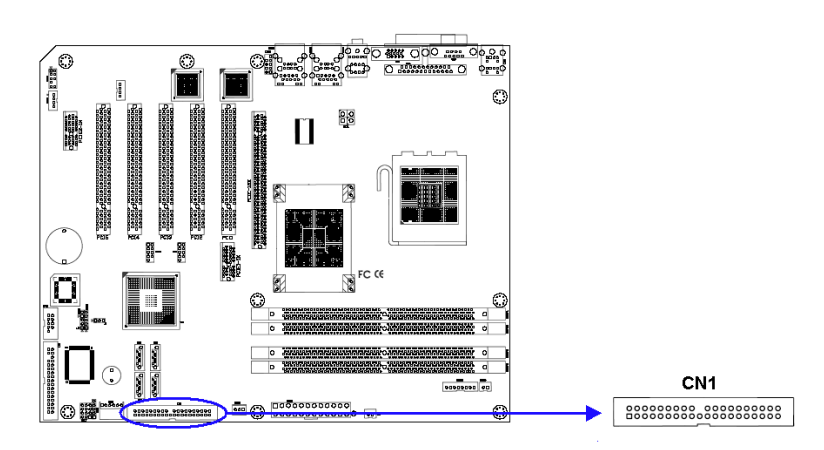

#### <span id="page-31-2"></span>**2.2 Primary (CN1) IDE Connector**

You can attach up to four IDE (Integrated Drive Electronics) drives to the AIMB-760's built-in controller. The primary  $(CN1)$  connector can each accommodate two drives.

Wire number 1 on the cable is red or blue and the other wires are gray. Connect one end to connector CN1 on the motherboard. Make sure that the red/blue wire corresponds to pin 1 on the connector (in the upper right hand corner). See Chapter 1 for help finding the connector.

Unlike floppy drives, IDE hard drives can connect in either position on the cable. If you install two drives to a single connector, you will need to set one as the master and the other as the slave. You do this by setting the jumpers on the drives. If you use just one drive on the connector, you should set the drive as the master. See the documentation that came with your drive for more information.

Connect the first hard drive to the other end of the cable. Wire 1 on the cable should also connect to pin 1 on the hard drive connector, which is

*AIMB-760 User Manual 18*

labeled on the drive circuit board. Check the documentation that came with the drive for more information.

# $\begin{picture}(120,20) \put(0,0){\line(1,0){15}} \put(15,0){\line(1,0){15}} \put(15,0){\line(1,0){15}} \put(15,0){\line(1,0){15}} \put(15,0){\line(1,0){15}} \put(15,0){\line(1,0){15}} \put(15,0){\line(1,0){15}} \put(15,0){\line(1,0){15}} \put(15,0){\line(1,0){15}} \put(15,0){\line(1,0){15}} \put(15,0){\line(1,0){15}} \put(15,0){\line($ CN<sub>3</sub> O

#### <span id="page-32-0"></span>**2.3 Floppy Drive Connector (CN3)**

You can attach up to two floppy disk drives to the AIMB-760's onboard controller. You can use 3.5" (720 KB, 1.44 MB) drives.

The motherboard comes with a 34-pin daisy-chain drive connector cable. On one end of the cable is a 34-pin flat-cable connector. On the other end are two sets of 34-pin flat-cable connector (usually used for 3.5" drives). The set on the end (after the twist in the cable) connects to the A: floppy drive. The set in the middle connects to the B: floppy drive.

<span id="page-33-0"></span>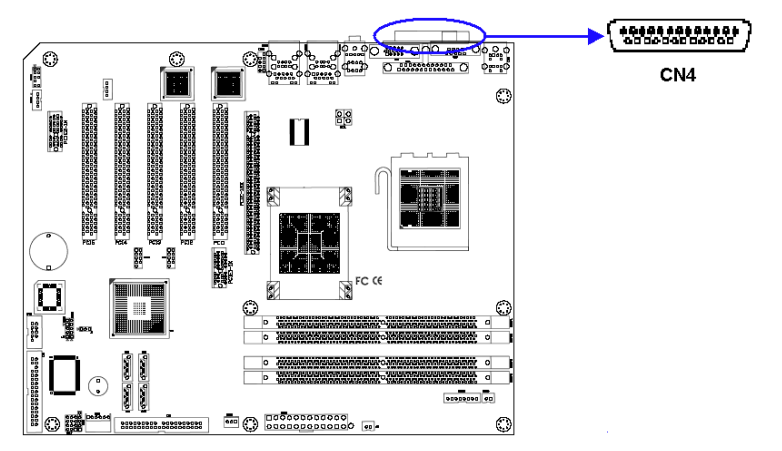

The parallel port is normally used to connect the motherboard to a printer. The AIMB-760 includes an onboard parallel port, accessed through a 26 pin flat-cable connector, CN4.

#### <span id="page-33-1"></span>**2.5 USB Ports (CN6, CN63, CN31, CN32)**

The AIMB-760 provides up to eight ports of USB (Universal Serial Bus) interface which gives complete Plug & Play and hot swapping for up to 127 external devices. The USB interface complies with USB Specification Rev. 2.0 supporting transmission rate up to 480 Mbps and is fuseprotected. The USB interface can be disabled in the system BIOS setup.

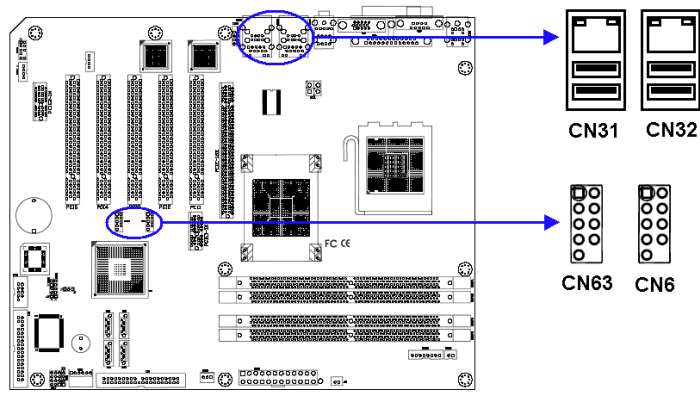

*Figure 2.1: USB Ports*

<span id="page-33-2"></span>*AIMB-760 User Manual 20*

#### <span id="page-34-0"></span>**2.6 VGA Connector (CN7)**

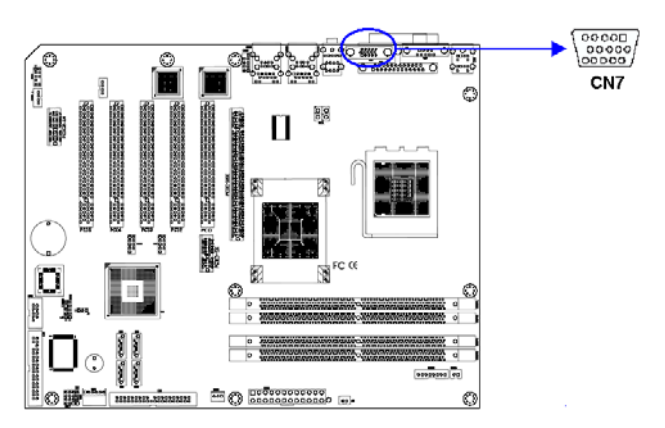

The AIMB-760 includes a VGA interface that can drive conventional CRT displays. CN7 is a standard 15-pin D-SUB connector commonly used for VGA. Pin assignments for CRT connector CN7 are detailed in Appendix B.

#### <span id="page-34-1"></span>**2.7 Serial Ports (COM1:CN9; COM2:CN10)**

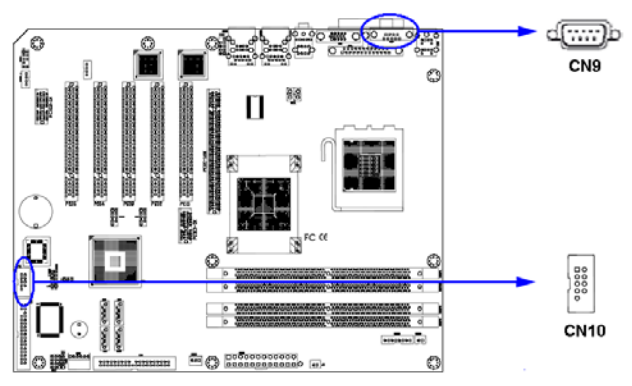

The AIMB-760 offers one serial port and one onboard connector, CN9 as COM1, CN10 as COM2. These ports can connect to serial devices, such as a mouse or a printer, or to a communications network.

The IRQ and address ranges for both ports are fixed. However, if you want to disable the port or change these parameters later, you can do this in the system BIOS setup.

Different devices implement the RS-232 standard in different ways. If you are having problems with a serial device, be sure to check the pin assignments for the connector.

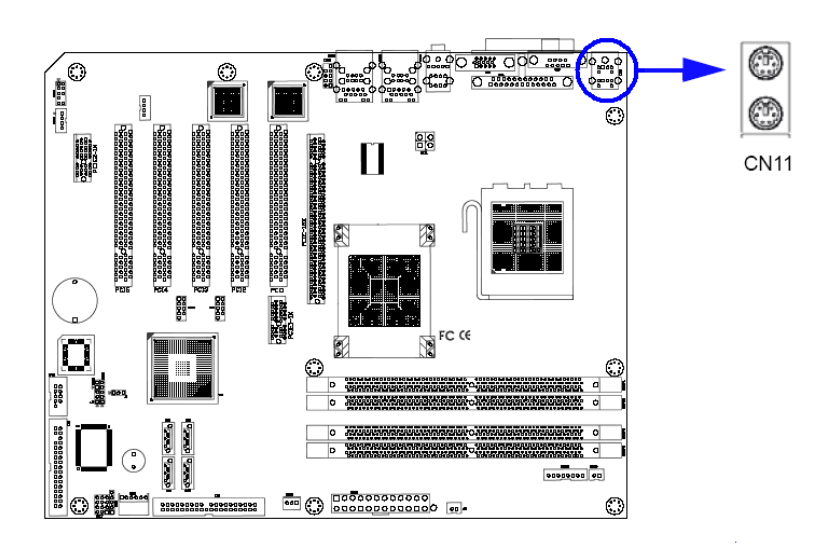

#### <span id="page-35-0"></span>**2.8 PS/2 Keyboard and Mouse Connector (CN11)**

Two 6-pin mini-DIN connectors (CN11) on the motherboard provide connection to a PS/2 keyboard and a PS/2 mouse, respectively.
# **2.9 External Keyboard & Mouse (CN12)**

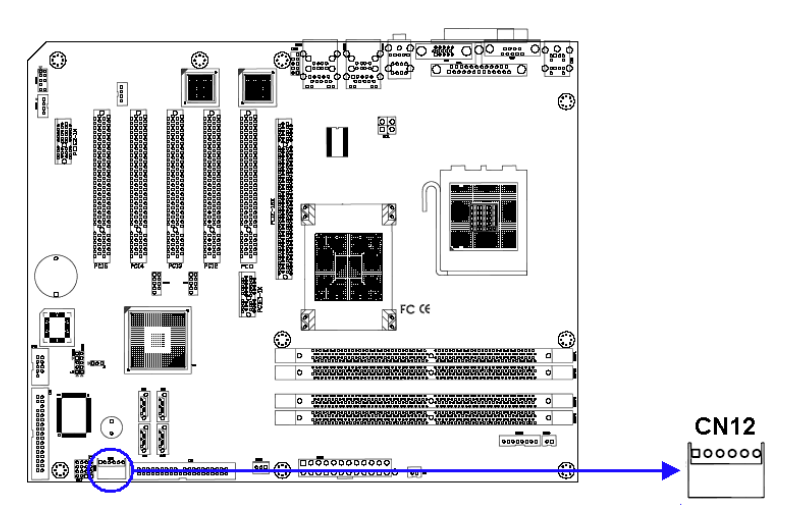

In addition to the PS/2 mouse/keyboard connector on the AIMB-760's rear plate, there is also an extra onboard external keyboard and mouse connector. This gives system integrators greater flexibility in designing their systems.

# **2.10 CPU Fan Connector (CN14)**

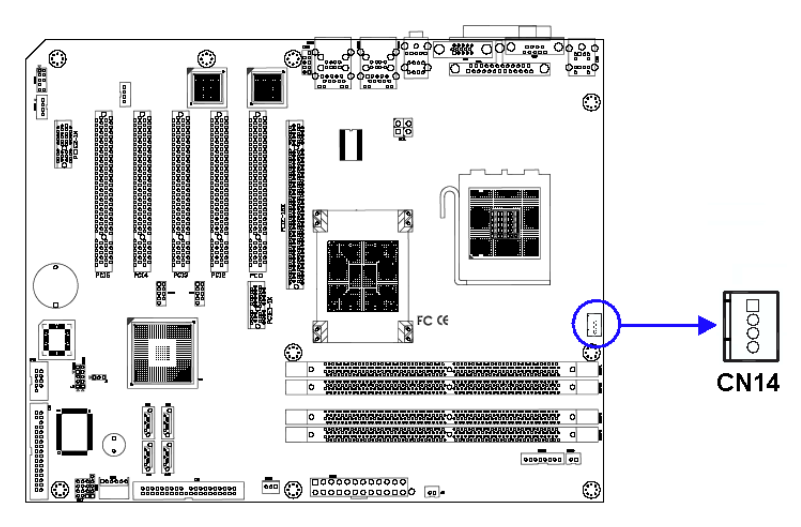

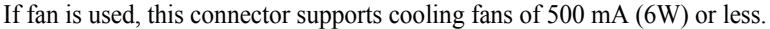

*23 Chapter 2* 

# **2.11 System FAN Connector (CN15 and CN37)**

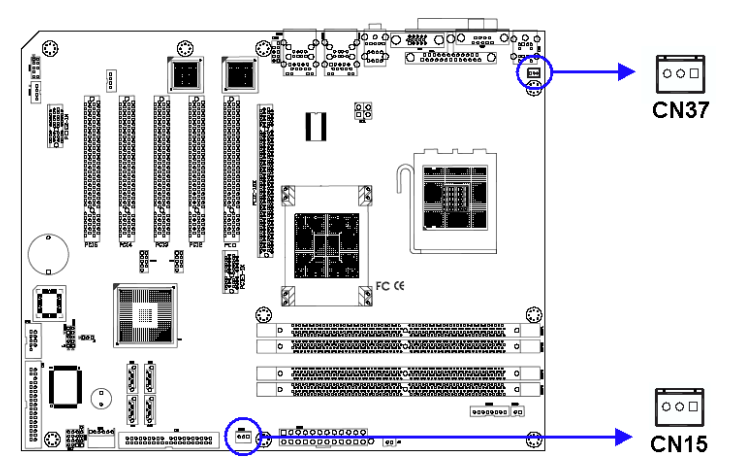

If fan is used, this connector supports cooling fans of 500 mA (6W) or less.

# **2.12 Front Panel Connectors (CN16, 17, 18, 19, 21&29)**

There are several external switches to monitor and control the AIMB-760.

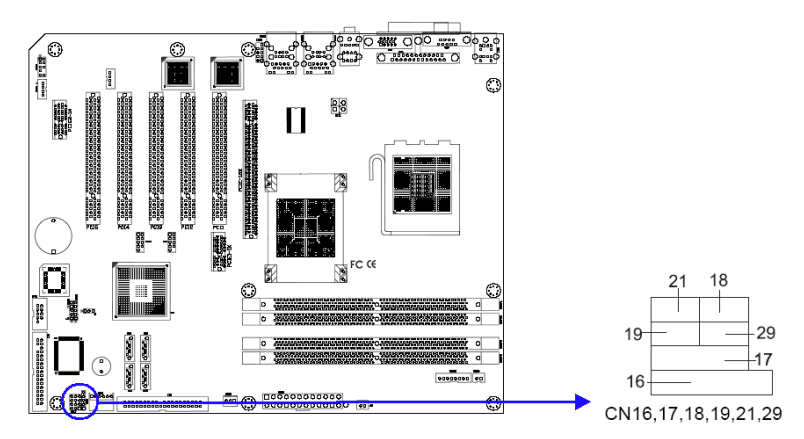

*AIMB-760 User Manual 24*

#### **2.12.1 Power LED and Keyboard Lock (CN16)**

CN16 is a 5-pin connector for the power LED. Refer to Appendix B for detailed information on the pin assignments. If a PS/2 or ATX power supply is used, the system's power LED status will be as indicated below:

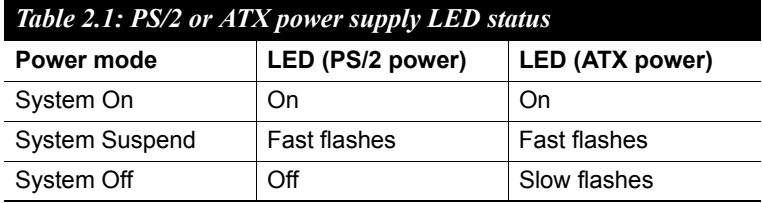

#### **2.12.2 External Speaker (CN17)**

CN17 is a 4-pin connector for an external speaker. If there is no external speaker, the AIMB-760 provides an onboard buzzer as an alternative. To enable the buzzer, set pins 3-4 as closed.

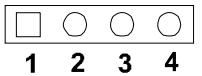

#### **2.12.3 Reset Connector (CN18)**

Many computer cases offer the convenience of a reset button. Connect the wire from the reset button

# $\overline{O}$

#### **2.12.4 HDD LED Connector (CN19)**

You can connect an LED to connector CN19 to indicate when the HDD is active.

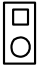

# **2.12.5 ATX Soft Power Switch (CN21)**

If your computer case is equipped with an ATX power supply, you should connect the power on/off button on your computer case to CN21. This connection enables you to turn your computer on and off.

#### **2.12.6 SM Bus Connector (CN29)**

This connector is reserved for Advantech's SNMP-1000 HTTP/SNMP Remote System Manager. The SNMP-1000 allows users to monitor the internal voltages, temperature and fans from a remote computer through an Ethernet network.

CN29 can be connected to CN19 of SNMP-1000. Please be careful about the pin assignments, pin 1 must be connected to pin 1 and pin 2 to pin 2 on both ends of cable.

#### <u> 2.00 機能 000 品</u>  $\bigcirc$  $\frac{1}{8.28}$  $\bigcirc$ 음음 П 徟 FC CE **CN22** Ш 蓝 AATA QAABA MARKA MARK **ODODODO 00 ED** OCODODODO DO DO  $_{\odot}$

# **2.13 H/W Monitor Alarm (CN22)**

Close: Enable OBS Alarm Open: Disable OBS Alarm

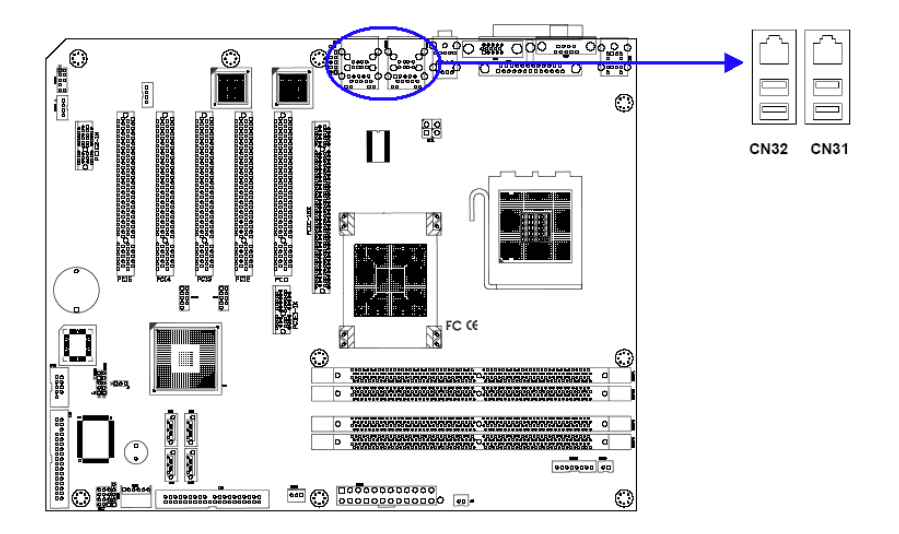

The AIMB-760 provides up to eight USB (Universal Serial Bus) ports, which gives complete Plug & Play and hot swapping for up to 127 external devices.The USB interface complies with USB Specification Rev. 2.0 support transmission rate up to 480 Mbps and is fuse-protected. The USB interface can be disabled in the system BIOS setup.

The AIMB-760 is equipped with one or two high-performance 1000 Mbps Ethernet LANs. They are supported by all major network operating systems. The RJ-45 jacks on the rear plate provide convenient or 1000 Base-T operation.

# **2.15 Line Out, Mic In Connector (CN55)**

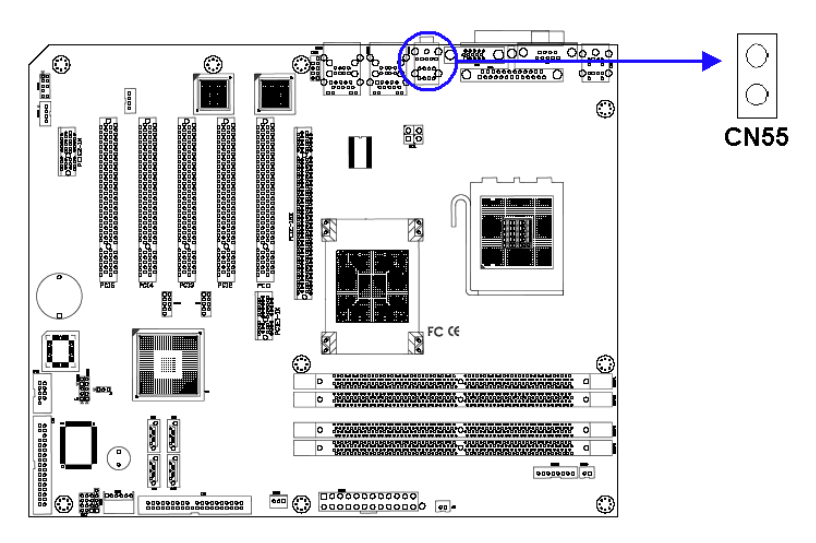

The Line Out is to output the audio signal to external audio device, like speakers or headphones. The Mic In is for the audio signal input via microphones.

# **2.16 Audio Input from CD-ROM (CD IN; CN56)**

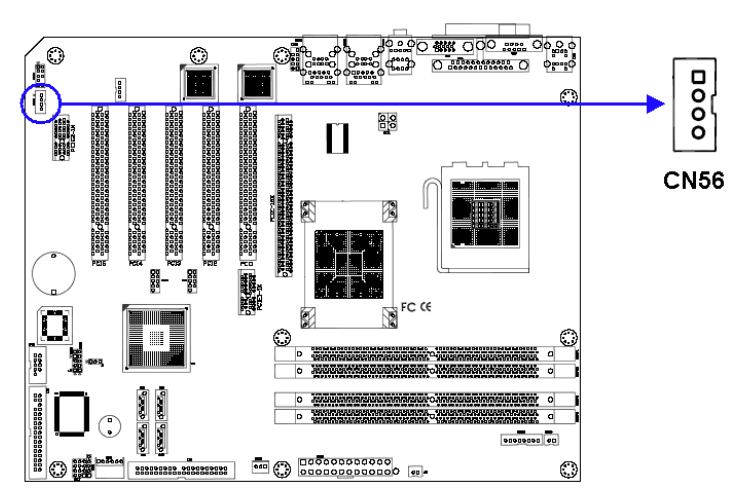

CD IN is connected the CD-ROM audio output.

*AIMB-760 User Manual 28*

Download from Www.Somanuals.com. All Manuals Search And Download.

# **2.17 Aux Line-In Connector (AUX IN; CN57)**

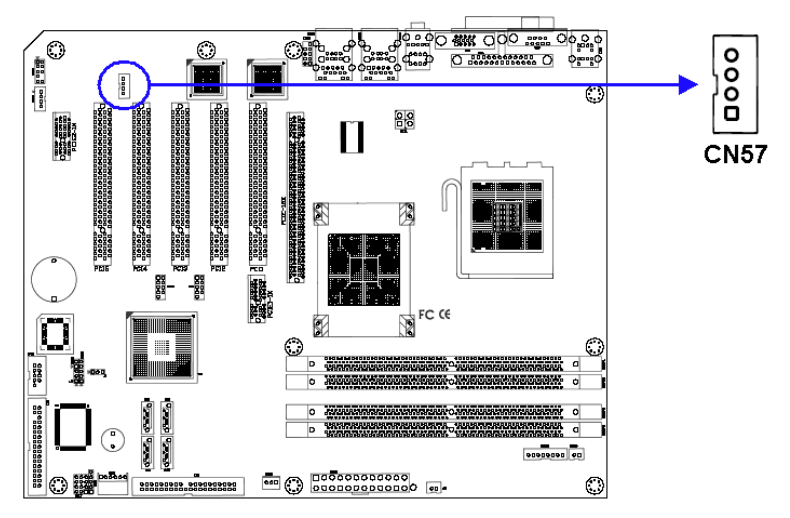

The connector is for audio devices with a Line-in connector.

# **2.18 Front Panel Audio Connector (FP AUDIO; CN59)**

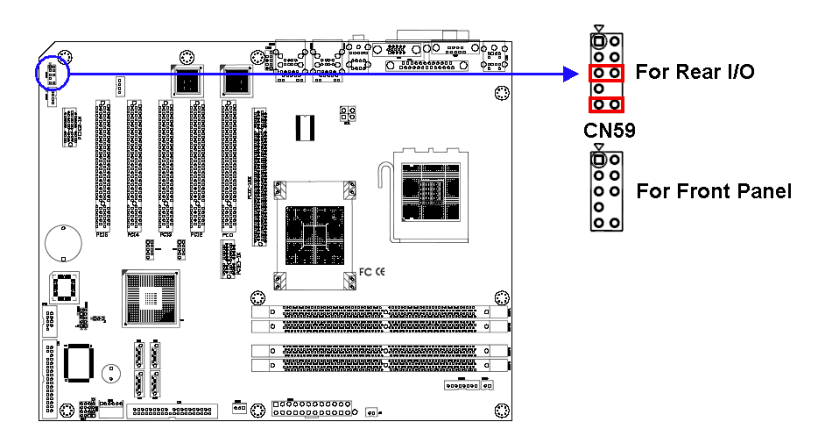

The FPAUDIO is a front panel audio connector compliant with Intel® Front Panel I/O Connectivity Design Guide. To direct the audio signal output to the rear audio ports, the 5 and 6 pins, 9 and 10 pins must be shorted by jumper to activate the rear panel audio function.

# **2.19 8-pin Alarm Board Connector (CN62)**

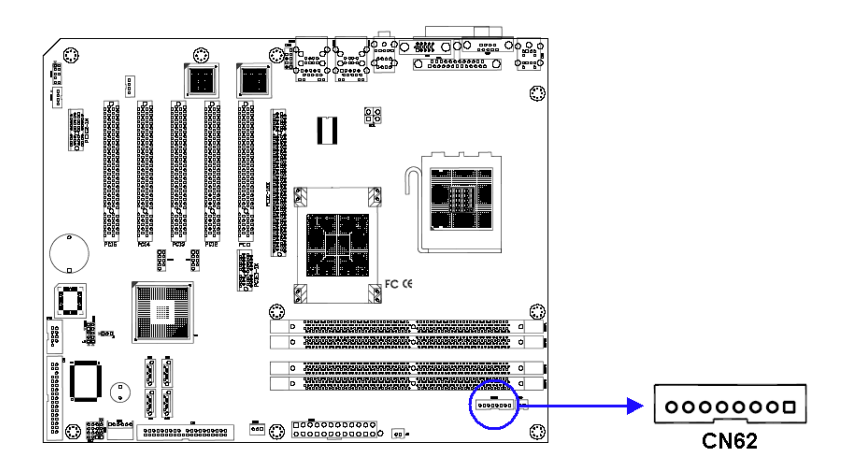

The 8-pin alarm board connector is for Advantech chassis with alarm board, which gives warnings if the power supply or fan fails; if the chassis overheats; or if the backplane malfunctions.

#### **2.20 Case Open Connector (CN64)**

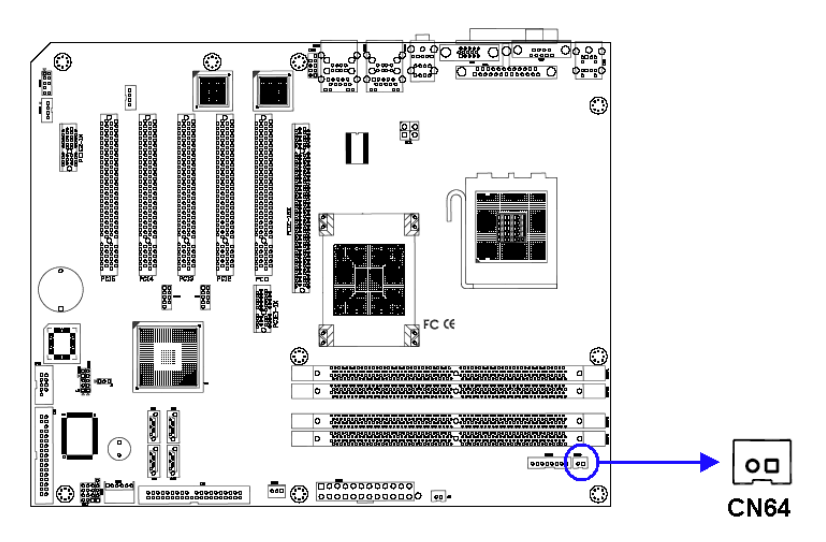

The 2-pin case open connector is for chassis with a case open sensor. While opening the case, the buzzer on motherboard will ring.

*AIMB-760 User Manual 30*

Download from Www.Somanuals.com. All Manuals Search And Download.

# **2.21 Front Panel LAN Indicator Connector**

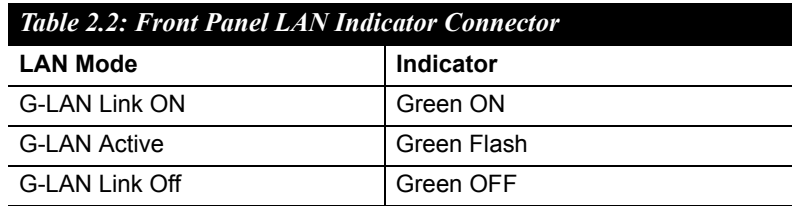

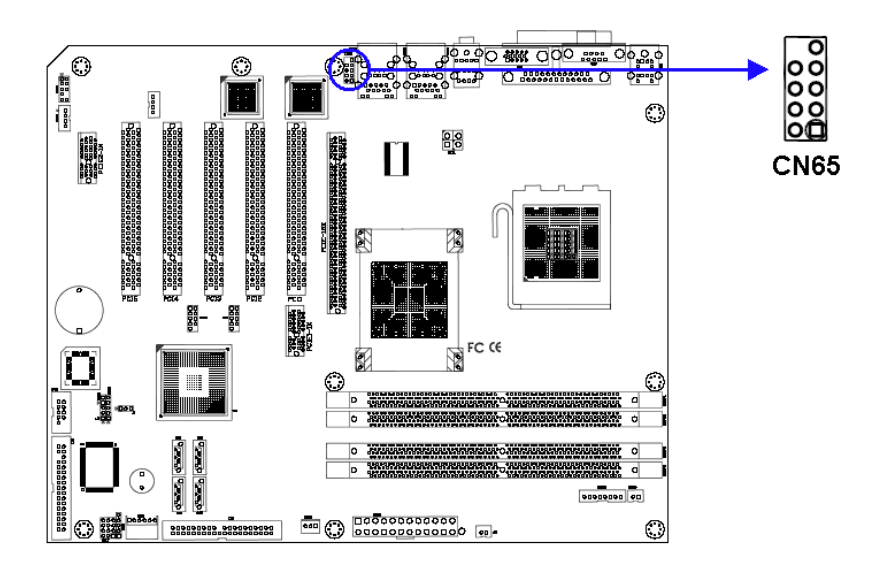

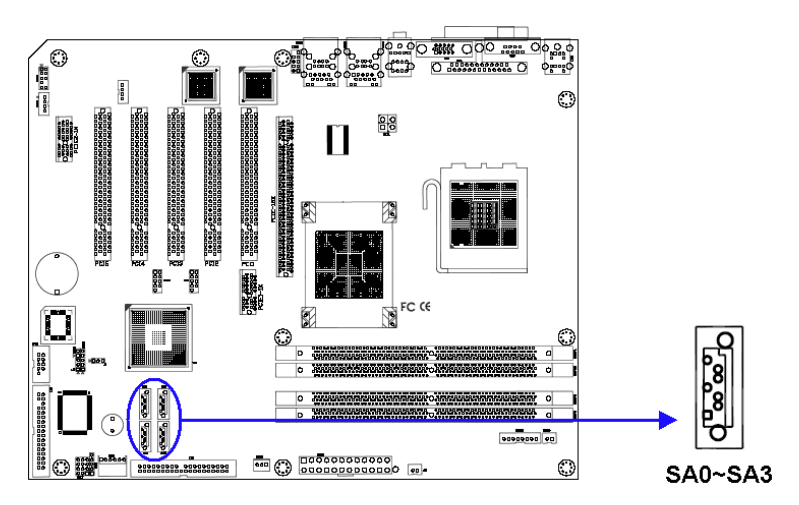

In addition to the EIDE interface (up to two devices), the AIMB-760 features a high performance serial ATA interface (up to 150 MB/s) which eases cabling to hard drives with thin and long cables.

# **2.23 PCI Slots (PCI 1 ~ PCI 5)**

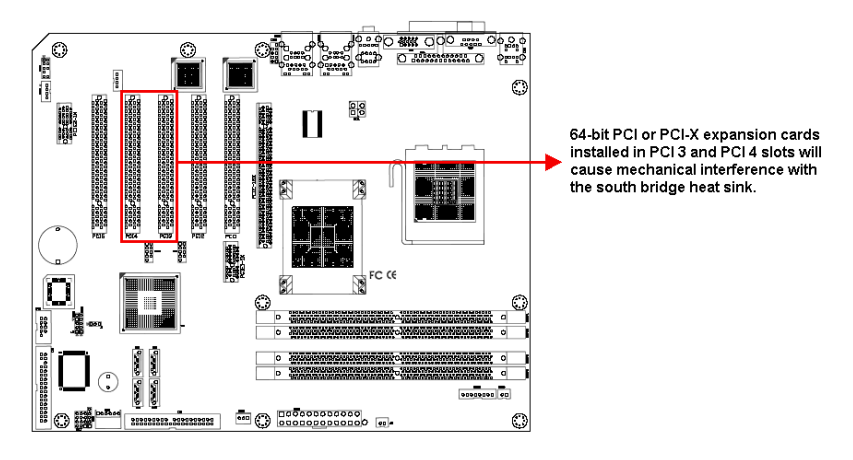

The AIMB-760 provides 5 32-bit / 33 MHz PCI slots.

*Note: 64-bit PCI or PCI-X expansion cards installed in the PCI 3 and PCI 4 slots will not fit because of the south bridge heat sink. If you want to use 64 bit PCI or PCI-X expansion cards, please install them in the PCI 2 or PCI 5 slot.* 

#### **2.24 Connecting to SNMP-1000 Remote Manager**

Use the 6-pin to 8-pin cable to connect the motherboard to SNMP-1000. This cable comes with the SNMP-1000.

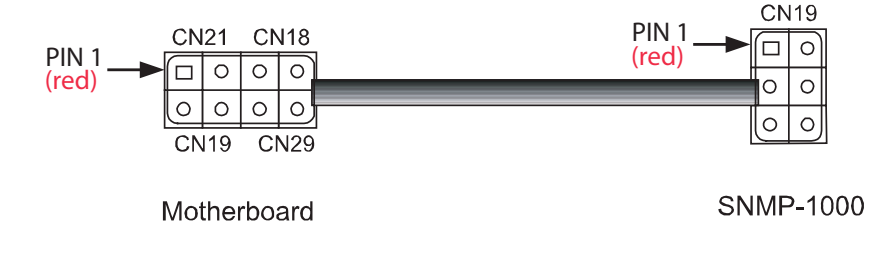

# **2.25 Auxiliary 4-pin power connector (ATX1)**

To ensure the enough power is supplied to the motherboard, one auxiliary 4 pin power connector is available on the AIMB-760. ATX1 must be used to provide sufficient 12 V power to ensure the stable operation of the system.

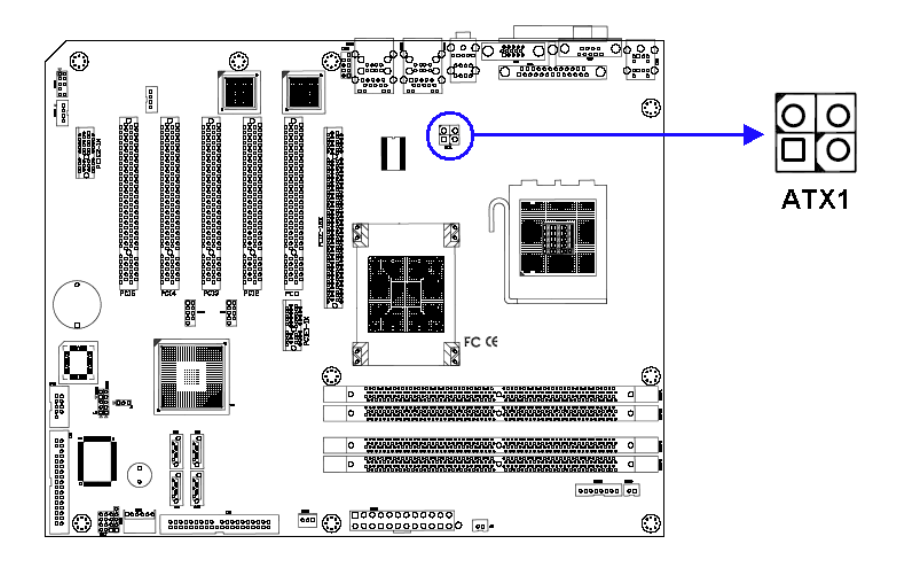

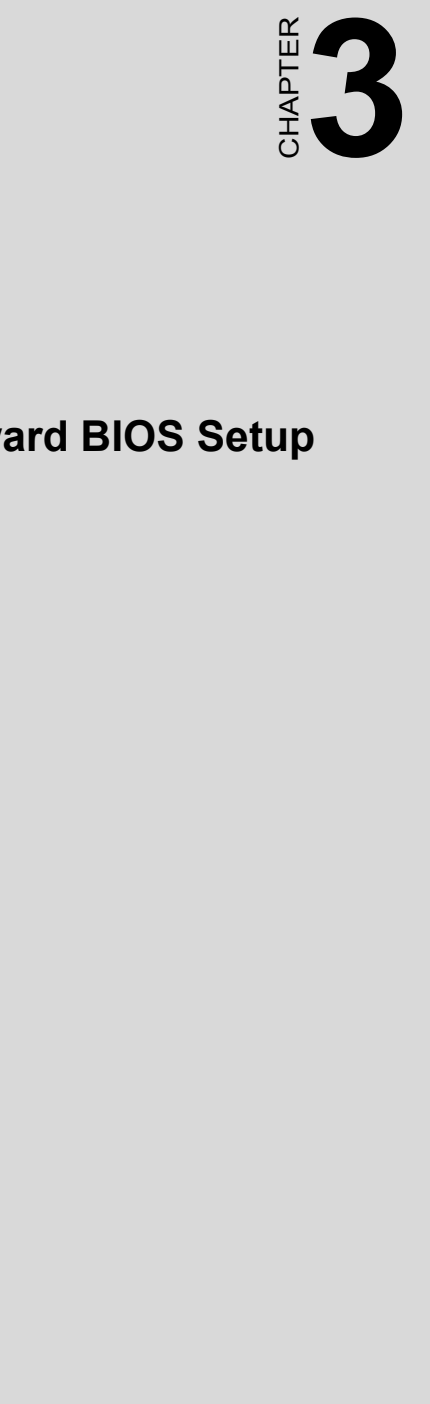

# **Award BIOS Setup**

Download from Www.Somanuals.com. All Manuals Search And Download.

# **Chapter 3 Award BIOS Setup**

# **3.1 Introduction**

Award's BIOS ROM has a built-in setup program that allows users to modify the basic system configuration. This type of information is stored in battery backed-up memory (CMOS RAM) so that it retains the setup information when the power is turned off.

#### **3.1.1 CMOS RAM Auto-backup and Restore**

The CMOS RAM is powered by an onboard button cell battery. When you finish BIOS setup, the data in CMOS RAM will be automatically backed up to Flash ROM. If operation in harsh industrial environments causes a soft error, BIOS will recheck the data in CMOS RAM and automatically restore the original data in Flash ROM to CMOS RAM for booting.

*Note: If you intend to change the CMOS setting without restoring the previous backup, you have to click on "DEL" within two seconds of the ìCMOS checksum error...î display screen mes*sage appearing. Then enter the "Setup" screen *to modify the data. If the ìCMOS checksum error...î message appears again and again, please check to see if you need to replace the battery in your system.* 

# **3.2 Entering Setup**

Turn on the computer and press <Del> to enter the BIOS setup.

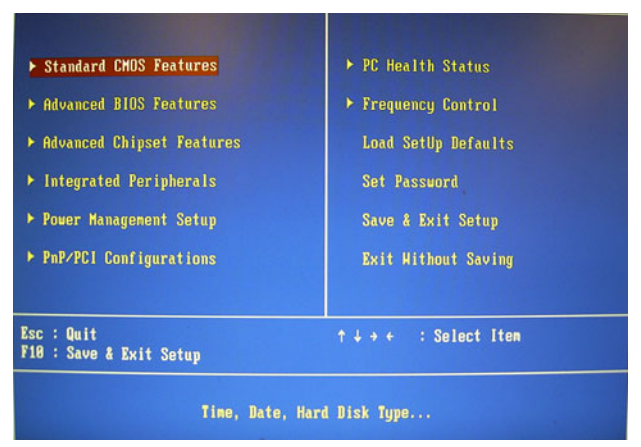

*Figure 3.1: Award BIOS Setup initial screen*

# **3.3 Standard CMOS Setup**

#### **3.3.1 Date**

The date format is <week>, <month>, <day>, <year>.

#### **3.3.2 Time**

The time format is <hour> <minute> <second>, based on the 24-hour clock.

#### **3.3.3 IDE channel 0/1 Master/Slave**

• **IDE HDD Auto-Detection**: Press "Enter" to select this option for automatic device detection.

#### ï **IDE Device Setup**:

**Auto**: Automatically detects IDE devices during POST **None**: Select this when no IDE device is used. The system will skip the auto-detection step to make system start up faster. **Manual**: User can manually input the correct settings.

- ï **Access Mode**: The options are CHS/LBA/Large/Auto
- **Capacity**: Capacity of currently installed hard disk.
- **Cylinder**: Number of cylinders
- Head: Number of heads
- **Precomp**: Write precomp
- Landing Zone: Landing zone
- **Sector:** Number of sectors

# **3.3.4 Drive A / Drive B**

This category identifies the types of floppy disk drives installed in the system. The options are: None/360K, 5.25"/1.2M, 5.25"/720K, 3.5"/ 1.44M, 3.5"/2.88M, 3.5".

# **3.3.5 Halt On**

This category determines whether system start-up will halt or not when an error is detected during power up.

The options are: No Errors/All Errors/All, But Keyboard/All, But Diskette/All, But Disk/Key

# **3.3.6 Memory**

This category displays base memory, extended memory, and total memory detected during POST (Power On Self Test).

| Date (mm:dd:yy)<br>Time (hh:nn:ss)                                                                                                | Thu. Mar 6 2003<br>20 : 26 : 36                                | Iten Help                                                  |
|----------------------------------------------------------------------------------------------------|----------------------------------------------------------------|------------------------------------------------------------|
| <b>IDE Channel 0 Master</b><br><b>IDE Channel 8 Slave</b><br><b>IDE Channel 1 Master</b><br><b>IDE Channel 1 Slave</b><br>Drive A | [ None ]<br>[ None ]<br>[ None]<br>[ None]<br>[1.44M, 3.5 in.] | Menu Level F<br>Change the day, nonth.<br>year and century |
| Drive B<br><b>Video</b><br>Halt On<br><b>Base Menory</b><br><b>Extended Memory</b>                                                | [None]<br>[EGA/VGA]<br>[All Errors]<br><b>640K</b><br>251984K  |                                                            |
| <b>Total Memory</b>                                                                                                    | <b>252928K</b>                                                 |                                                            |

*Figure 3.2: Standard CMOS Features Screen*

# **3.4 Advanced BIOS Features**

The "Advanced BIOS Features" screen appears when choosing the "Advanced BIOS Features" item from the "Initial Setup Screen" menu. It allows the user to configure the AIMB-760 according to his particular requirements. Below are some major items that are provided in the Advanced BIOS Features screen. A quick booting function is provided for your convenience. Simply enable the Quick Booting item to save yourself valuable time.

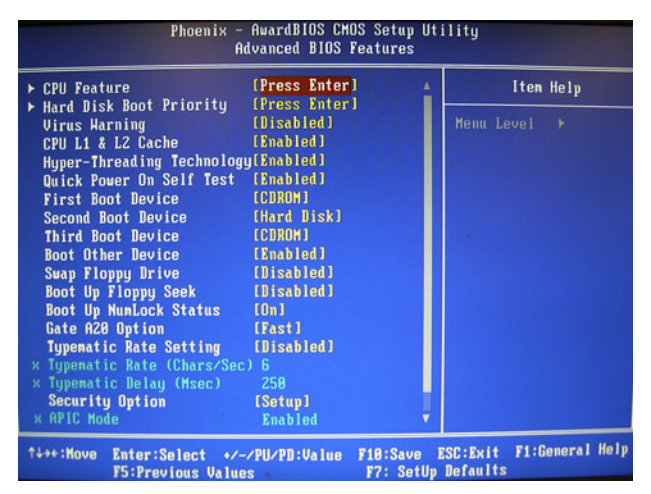

*Figure 3.3: Advanced BIOS features screen*

#### **3.4.1 CPU Features Delay Prior to thermal**

This feature controls the activation of the Thermal Monitor's automatic mode. It allows you to determine when the Pentium 4's Thermal Monitor should be activated in automatic mode after the system boots. For example, with the default value of 16 Minutes, the BIOS activates the Thermal Monitor in automatic mode 16 minutes after the system starts booting up. The choices are 4 Min, 8 Min, 16 Min, and 32 Min.

#### **Limit CPUID MaxVal**

Set Limit CPUID MaxVa1 to 3. This should be disabled for WinXP.

#### **Execute Disable Bit**

When disabled, forces the XD feature flag to always return 0.

# **3.4.2 Hard Disk Boot Priority**

Set hard disk boot device priority.

# **3.4.3 Virus Warning**

Enables or disables the virus warning.

# **3.4.4 CPU L1 & L2 Cache**

Enabling this feature speeds up memory access. The commands are "Enabled" or "Disabled."

# **3.4.5 Hyper-Threading Technology**

While using a CPU with Hyper-Threading technology, you can select ìEnabledî to enable Hyper-Threading Technology in an OS which supports Hyper-Threading Technology or select "Disabled" for other OSs which do not support Hyper-Threading technology.

# **3.4.6 Quick Power On Self Test**

This allows the system to skip certain tests to speed up the boot-up procedure.

# **3.4.7 First/Second/Third Boot Device**

The BIOS tries to load the OS from the devices in the sequence set here. The options are: "Floppy", "LS120", "HDD-0", "SCSI", "CDROM", "HDD-1", "HDD-2", "HDD-3", "ZIP100", "USB-FDD", "USB-ZIP", "USBCDROM", "USB-HDD", "LAN", and "Disabled".

# **3.4.8 Boot Other Device**

Use this to boot another device. The options are "Enabled" and "Disabled"

# **3.4.9 Swap Floppy Drive**

If the system has two floppy drives, choose "Enabled" to assign physical drive B to logical drive A and vice-versa. The commands are "Enabled" or "Disabled".

# **3.4.10 Boot Up Floppy Seek**

Selection of the command "Disabled" will speed the boot up. Selection of ìEnabledî searches disk drives during boot up.

# **3.4.11 Boot Up NumLock Status**

Sets the boot up status Num Lock. The options are "On" and "Off".

# **3.4.12 Gate A20 Option**

"Normal": A pin in the keyboard controller controls GateA20. Fast (Default) lets chipset control GateA20.

# **3.4.13 Typematic Rate Setting**

The typematic rate is the rate key strokes repeat as determined by the keyboard controller. The commands are "Enabled" or "Disabled". Enabling allows the typematic rate and delay to be selected.

#### **3.4.14 Typematic Rate (Chars/Sec)**

The BIOS accepts the following input values (characters/second) for typematic rate: 6, 8, 10, 12, 15, 20, 24, and 30.

#### **3.4.15 Typematic Delay (msec)**

Typematic delay is the time interval between the appearances of two consecutive characters, when the key is continuously depressed. The input values for this category are: 250, 500, 750, and 1000 (ms).

#### **3.4.16 Security Option**

This category determines whether the password is required when the system boots up or only when entering setup. The options are:

- **System**: The system will not boot, and access to Setup will be also denied unless the correct password is entered at the prompt.
- **Setup**: The system will boot, but access to Setup will be denied unless the correct password is entered at the prompt.

*Note: To disable security, select PASSWORD SET-TING in the main menu. Then, you will be asked to enter a password. Simply press <Enter> to disable security. When security is disabled, the system will boot and you can enter Setup freely.*

#### **3.4.17 APIC Mode**

This setting allows you to enable the APIC mode. The choices are "Disabled" or "Enabled."

# **3.5 Advanced Chipset Features**

By choosing the "Advanced Chipset Features" option from the "Initial Setup Screen" menu, the screen below will be displayed. This sample screen contains the manufacturer's default values for the AIMB-760, as shown in Figure 3-4:

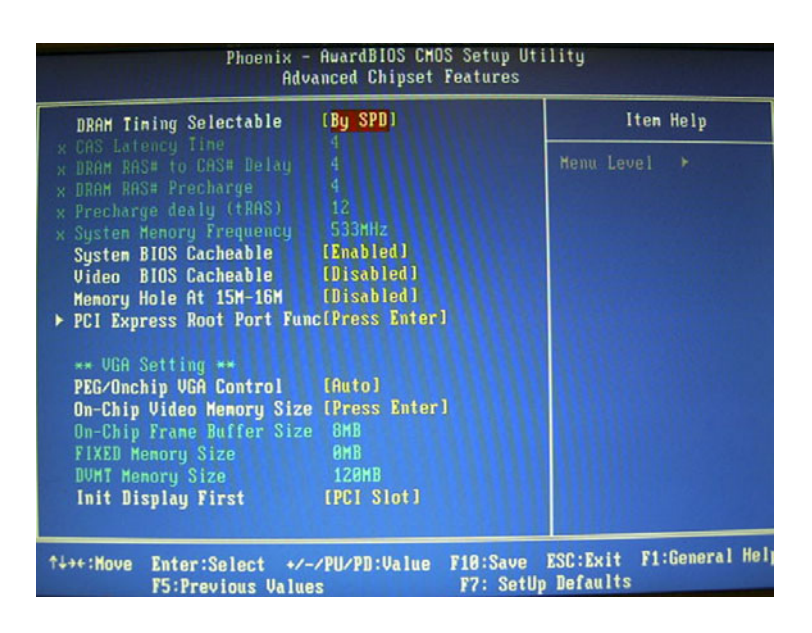

*Figure 3.4: Advanced chipset features screen* 

*Note: DRAM default timings have been carefully chosen and should ONLY be changed if data is being lost. Please first contact technical support.*

#### **3.5.1 DRAM Timing Selectable**

This item allows you to control the DRAM speed. The selections are "Manual" or "By SPD".

# **3.5.2 CAS Latency Time**

When DRAM Timing Selectable is set to [Manual], this field is adjustable. This controls the CAS latency, which determines the time interval between SDRAM starting a read command and receiving it. The options are [3T], [4T], [5T], and [Auto].

#### **3.5.3 DRAM RAS# to CAS# Delay**

When DRAM Timing selectable is set to [Manual], this field is adjustable. When DRAM is refreshed, the rows and columns are addressed separately. This setup item allows user to determine the timing of the transition from RAS (row address strobe) to CAS (column address strobe). The less the clock cycles are, the faster the DRAM speed is. Setting options are [2T] to [5T], and [Auto].

#### **3.5.4 DRAM RAS# Precharge**

When the DRAM Timing Selectable is set to [Manual], this field is adjustable. This setting controls the number of cycles for Row Address Strobe (RAS) to be allowed to precharge. If no sufficient time is allowed for the RAS to accumulate its charge before DRAM refresh, refreshing may be incomplete and DRAM may fail to retain data. This item applies only when synchronous DRAM is installed in the system. Setting options are [2T] to [5T], and [Auto].

# **3.5.5 Precharge Delay (t RAS)**

This item allows you to select the value in this field, depending on whether the board has paged DRAMs or EDO (extended data output) DRAMs. The choices are: " $4$ " to " $15$ " and "Auto".

#### **3.5.6 System Memory Frequency**

To adjust the frequency of memory. The choices are: "333MHz", " $400MHz$ ", " $533MHz$ " and "Auto".

# **3.5.7 System BIOS Cacheable**

Selecting "Enabled" allows caching of the system BIOS ROM at F0000h-FFFFFh, resulting in better system performance. However, if any program writes data to this memory area, a system error may occur. The Choices are "Enabled", and "Disabled".

# **3.5.8 Video BIOS Cacheable**

Selecting "Enabled" allows caching of the video BIOS, resulting in better system performance. However, if any program writes to this memory area, a system error may occur. The choices are "Enabled", and "Disabled"

# **3.5.9 Memory Hole At 15M-16M**

Enabling this feature reserves 15 MB to 16 MB memory address space for ISA expansion cards that specifically require this setting. This makes memory from 15 MB and up unavailable to the system. Expansion cards can only access memory up to 16 MB. The default setting is "Disabled".

#### **3.5.10 PCI-Express Root Port Func PCI Express Port 1/2/3/4**

The default setting is "Auto." The choices are "Enabled," "Disabled," and  $A$ uto."

#### **PCI-E Compliancy Mode**

This allows the user to select the PCI-E compliant mode. The options are [v1.0], and [v1.0a].

#### **3.5.11 On-Chip Video Memory Size**

Use this field to select the On-Chip Frame Buffer Size, Fixed Memory Size and DVMT Memory Size. The total graphics memory can be up to 128 MB.

#### **3.5.12 On-Chip Frame Buffer Size**

The On-Chip Frame Buffer Size can be set to 1 MB or 8 MB. This memory is shared with the system memory.

#### **3.5.13 FIXED Memory Size**

Specify the size of system memory to allocate for video memory.

#### **3.5.14 DVMT Memory Size**

Specify the size of DVMT memory to allocate for video memory.

#### **3.5.15 Init Display First**

Choose the first display interface to initiate while booting. The choice is "PCI Slot" or "Onboard".

# **3.6 Integrated Peripherals**

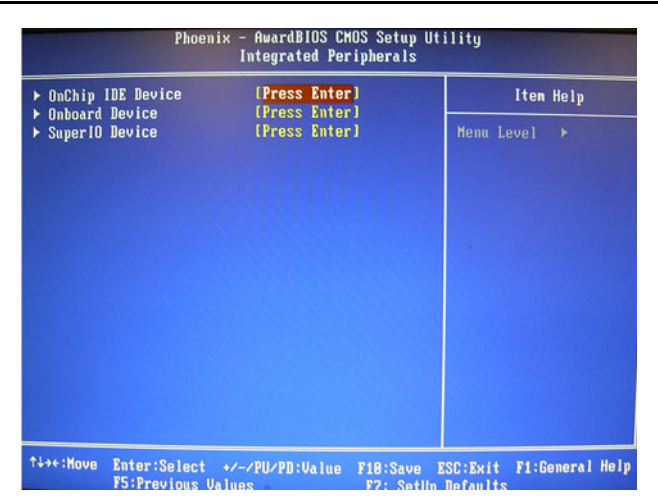

*Figure 3.5: Integrated peripherals*

| <b>IDE DMA transfer access</b><br>[Enabled]<br>Menu Level<br>On-Chip Primary PCI IDE<br>⊁⊁<br>[Auto]<br><b>IDE Primary Master PIO</b><br>[Auto]<br><b>IDE Prinary Slave PIO</b><br>supports block node<br>[Auto]<br><b>IDE Prinary Master UDMA</b><br>select Enabled for<br><b>IDE Primary Slave UDMA</b><br>[Auto]<br>automatic detection of<br>[Enabled]<br>On-Chip Secondary PCI IDE<br>the optimal number of<br><b>IDE Secondary Master PIO</b><br>[Auto]<br>block read/writes per<br><b>IDE Secondary Slave PIO</b><br>[Auto]<br>sector the drive can<br><b>IDE Secondary Master UDMA [Auto]</b><br><b>IDE Secondary Slave UDMA</b><br>support<br>[Auto]<br>*** On-Chip Serial ATA Setting ***<br><b>x SATA Mode</b><br><b>IDE</b> | <b>IDE HDD Block Mode</b> | [Enabled]<br>[Enabled] | Item Help              |
|----------------------------------------------------------------------------------------------------|---------------------------|------------------------|------------------------|
|                                                                                                    |                           |                        |                        |
|                                                                                                    |                           |                        |                        |
|                                                                                                    |                           |                        | If your IDE hard drive |
|                                                                                                    |                           |                        |                        |
|                                                                                                    |                           |                        |                        |
|                                                                                                    |                           |                        |                        |
|                                                                                                    |                           |                        |                        |
|                                                                                                    |                           |                        |                        |
|                                                                                                    |                           |                        |                        |
|                                                                                                    |                           |                        |                        |
|                                                                                                    |                           |                        |                        |
|                                                                                                    |                           |                        |                        |
|                                                                                                    | On-Chip Serial ATA        | [Auto]                 |                        |
| <b>× PATA IDE Mode</b><br>Prinaru                                                                                                    |                           |                        |                        |
| <b>SATA Port</b><br>P1, P3 is Secondary                                                                                                    |                           |                        |                        |

*Figure 3.6: On-Chip IDE Device*

#### **3.6.1 IDE HDD Block Mode**

If your IDE hard drive supports block mode select Enabled for automatic detection of the optimal number of block read/writes per sector the drive can support.

#### **3.6.2 IDE DMA Transfer Access**

Use this field to enable or disable IDE DMA transfer access.

*45 Chapter 3* 

# **3.6.3 On-Chip IDE Device**

IDE Primary Master/Slave PIO/UDMA Mode (Auto). The channel has both a master and a slave, making four IDE devices possible. Because two IDE devices may have a different Mode timing (0, 1, 2, 3, 4), it is necessary for these to be independent. The default setting "Auto" will allow auto detection to ensure optimal performance.

#### **3.6.4 SATA Mode**

The setting choices for the SATA Mode are IDE, RAID and AHCI Mode. Select [IDE] if you want to have SATA function as IDE. Select [AHCI] for Advanced Host Controller Interface (AHCI) feature, with improved SATA performance and native command queuing. Select [RAID] to use SATA for RAID. RAID is only supported on the board if it uses ICH6R.

#### **3.6.5 On-Chip Serial ATA**

Choose the status of serial ATA. The default setting is "Auto" which lets the system arrange all parallel and serial ATA resources automatically. The "Disabled" setting disables the SATA controller. The "Combined" Mode" combines PATA and SATA, and maximum of 2 IDE drives in each channel. The "Enhanced Mode" enables both SATA and PATA, and a maximum of 6 IDE drives are supported. The "SATA Only" setting means SATA is operating in legacy mode.

#### **3.6.6 PATA IDE Mode**

This item allows you to select the parallel ATA channel. Setting options are Primary and Secondary.

#### **3.6.7 SATA Port**

This feature allows users to view the SATA port as primary or secondary channel. If PATA IDE Mode is set to "Primary", it will display "P1, P3 Secondary" which means that SATA1 and SATA3 are secondary. If PATA IDE Mode is set to "Secondary," it will display "P0, P2 Secondary" which means that SATA0 and SATA2 are secondary.

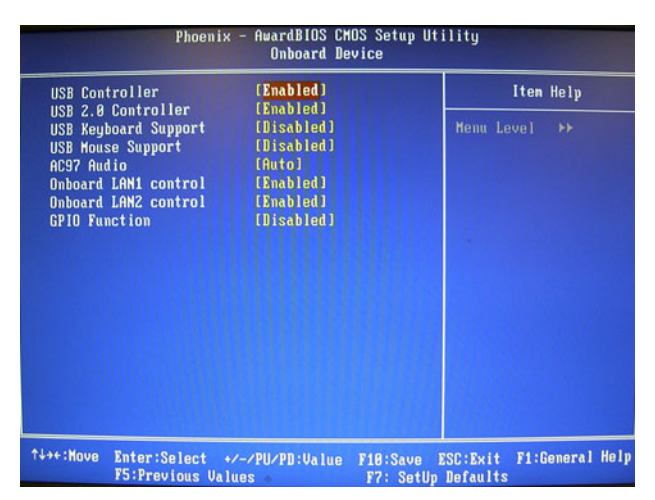

*Figure 3.7: Onboard Device*

# **3.6.8 USB Controller**

Select Enabled if your system contains a Universal Serial Bus (USB) controller and you have USB peripherals. The choices are "Enabled" and "Disabled"

# **3.6.9 USB 2.0 Controller**

This entry is to disable/enable the USB 2.0 controller only. The BIOS itself may/may not have high-speed USB support. If the BIOS has high speed USB support built in, the support will automatically turn on when a high speed device is attached. The choices are "Enabled" or "Disabled".

# **3.6.10 USB Keyboard/Mouse Support**

Select Enabled if you plan to use an USB keyboard. The choices are "Enabled" and "Disabled".

# **3.6.11 AC97 Audio**

Select "Disable" if you do not want to use AC-97 audio. Options are "Auto", and "Disabled".

# **3.6.12 Onboard LAN1 Control**

Options are "Enabled" and "Disabled". Select "Disabled" if you don't want to use onboard LAN controller1.

# **3.6.13 Onboard LAN2 Control**

Options are "Enabled" and "Disabled". Select Disabled if you don't want to use the onboard LAN controller2.

*47 Chapter 3* 

| <b>KBC</b> input clock<br>Onboard FDC Controller                                                                                                    | $[8$ MHz $]$<br>[Enabled]                                                                                                    | Iten Help                   |
|----------------------------------------------------------------------------------------------------|----------------------------------------------------------------------------------------------------|-----------------------------|
| Onboard Serial Port 1<br><b>Onboard Serial Port 2</b><br><b>UART Mode Select</b><br>x RxD . TxD Active<br>IR Transmission Delay<br><b>URZ</b> Duplex Mode<br>x Use IR Pins<br><b>Onboard Parallel Port</b><br><b>Parallel Port Mode</b><br><b>EPP Mode Select</b><br>ECP Mode Use DMA | [3F8/1R04]<br>[2F8/1R03]<br>[Normal]<br>Hi.Lo<br><b>Enabled</b><br>Half<br>$IR-RxZTxZ$<br>[378/1RQ7]<br>[ECP+EPP]<br>[EPP1.9]<br>[3] | Menu Level<br>$\rightarrow$ |

*Figure 3.8: Super I/O Device*

# **3.6.14 KBC Input Clock**

.

This BIOS feature allows you to adjust the keyboard interface clock for a better response or to fix a keyboard problem. It is recommended that you select the 16 MHz option for a better keyboard response. But if the keyboard performs erratically or fails to initialize, try a lower clock speed.

# **3.6.15 Onboard FDC Controller**

When enabled, this field allows you to connect your floppy disk drives to the onboard floppy disk drive connector instead of a separate controller card. If you want to use a different controller card to connect the floppy disk drives, set this field to Disabled.

# **3.6.16 Onboard Serial Port 1**

The settings are "3F8/IRQ4", "2F8/IRQ3", "3E8/IRQ4", "2E8/IRQ3", and "Disabled" for the on-board serial connector.

# **3.6.17 Onboard Serial Port 2**

The settings are "3F8/IRQ4", "2F8/IRQ3", "3E8/IRQ4", "2E8/IRQ3", and "Disabled" for the on-board serial connector.

# **3.6.18 UART Mode Select**

This item allows you to select UART mode. The choices: "IrDA", "ASKIR", and "Normal".

# **3.6.19 RxD, TxD Active**

This item allows you to determine the active level of the RxD and TxD serial lines. The Choices: "Hi, Hi", "Lo, Lo", "Lo, Hi", and "Hi, Lo".

*AIMB-760 User Manual 48*

#### **3.6.20 IR Transmission Delay**

This item allows you to enable/disable IR transmission delay. The choices are "Enabled" and "Disabled"

#### **3.6.21 UR2 Duplex Mode**

This item allows you to select the IR half/full duplex function. The  $choices are "Half" and "Full"$ .

#### **3.6.22 Use IR Pins**

The choices are  $RxD2$ , TxD2" and  $R-Rx2Tx2$ .

#### **3.6.23 Onboard Parallel Port**

This field sets the address of the on-board parallel port connector. You can select "378/IRQ7", "278/IRQ5", "3BC/IRQ7", or "Disabled". If you install an I/O card with a parallel port, make sure there is no conflict in the address assignments. The single board computer can support up to three parallel ports.

#### **3.6.24 Parallel Port Mode**

This field allows you to set the operation mode of the parallel port. The setting "Normal" allows normal speed operation, but in one direction only. "EPP" allows bidirectional parallel port operation at maximum speed. "ECP" allows the parallel port to operate in bidirectional mode and at a speed faster than the maximum data transfer rate.  $ECP + EPP$ <sup>\*\*</sup> allows normal speed operation in a two-way mode.

#### **3.6.25 EPP Mode Select**

This field allows you to select EPP port type 1.7 or 1.9. The choices are  $EPP1.9$ <sup>"</sup> and  $EPP1.7$ ".

#### **3.6.26 ECP Mode Use DMA**

This selection is available only if you select "ECP" or "ECP + EPP" in the Parallel Port Mode field. In ECP Mode, you can select DMA channel 1 or DMA channel 3. Leave this field on the default setting.

# **3.7 Power Management Setup**

The power management setup controls the single board computer's "green" features to save power. The following screen shows the manufacturer's defaults

|                                                                                                    | Phoenix - AwardBIOS CMOS Setup Utility<br><b>Power Management Setup</b>                                                                   |          |                                                         |
|----------------------------------------------------------------------------------------------------|----------------------------------------------------------------------------------------------------|----------|---------------------------------------------------------|
| Power-Supply Type                                                                                                    | [ATX]<br>[Enabled]                                                                                                    |          | Item Help                                               |
| <b>ACPI Function</b><br><b>Power Management</b><br><b>Video Off Method</b><br><b>Video Off In Suspend</b><br><b>Suspend Type</b><br><b>MODEM Use IRQ</b><br><b>Suspend Mode</b><br>Soft-Off by PHR-BTTN<br>CPU THRM-Throttling<br>PowerOn by LAN<br>PowerOn by Moden | <b>IUser Definel</b><br><b>EDPNS1</b><br>[Yes]<br>[Stop Grant]<br>[3]<br>[Disabled]<br>[Instant-Off]<br>[50.08]<br>[Enabled]<br>[Enabled] |          | <b>Menu Level</b><br>- 1                                |
| PowerOn by Alarm<br>x Bate(of Month) Alarn<br>Tine(hh:nn:ss) Alarn<br>x.                                                                                                    | [Disabled]<br>я<br>8:8:8                                                                                                    |          |                                                         |
| ** Reload Global Timer Events **<br>Primary IDE 8<br>Primary IDE 1                                                                                                    | [Disabled]<br>[Disabled]                                                                                                    |          |                                                         |
| ↑↓→←:Move Enter:Select +/-/PU/PD:Value<br><b>F5: Previous Values</b>                                                                                                    |                                                                                                    | F10:Save | <b>ESC: Exit Fi: General Help</b><br>F7: SetUp Defaults |

*Figure 3.9: Power management setup screen (1)*

#### **3.7.1 Power Supply Type**

AIMB-760 can support both "ATX" and "AT" power supplies. Customers can choose the PSU type through this selection. The choices are "ATX" and "AT". Selecting "AT" disables the ACPI function automatically.

#### **3.7.2 ACPI Function**

The choices are: "Enabled" and "Disabled"

#### **3.7.3 Power Management**

This category allows you to select the type (or degree) of power saving and is directly related to the following modes:

- HDD Power Down
- Suspend Mode

There are three selections for Power Management, and they have fixed mode settings.

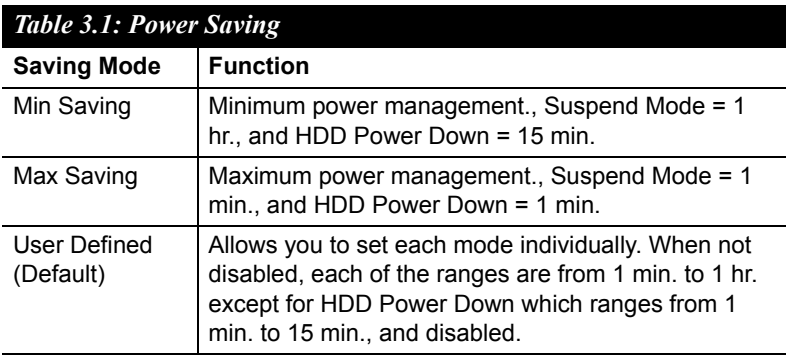

#### **3.7.4 Video Off Method**

Use this to select the method to turn off the video. The choices are "Blank" Screen", "V/H SYNC+ Blank", and "DPMS".

#### **3.7.5 Video Off In Suspend**

When the system is in suspend mode, the video will turn off. The choices are  $\omega$ <sup>o</sup>No" and  $\omega$ <sub>S</sub> $\omega$ .

#### **3.7.6 Suspend Type**

The choices are "Stop Grant" and "PwrOn Suspend".

#### **3.7.7 Modem Use IRQ**

This determines the IRO that the MODEM can use. The choices are "3", "4", "5", "7", "9", "10", "11", and "NA".

#### **3.7.8 Suspend Mode**

Please refer to 3.7.3

# **3.7.9 Soft-Off by PWR-BTTN**

If you choose "Instant-Off", then pushing the ATX soft power switch button once will switch the system to "system off" power mode. You can choose "Delay 4 sec". If you do, then pushing the button for more than  $4$ seconds will turn off the system, whereas pushing the button momentarily (for less than 4 seconds) will switch the system to "suspend" mode.

# **3.7.10 CPU THRM-Throttling**

This field allows you to select the CPU THRM-Throttling rate. The choices: "75.0%", "50.0%", and "25.0%".

# **3.7.11 PowerOn by Modem**

To enabled or disable the function to power on the system via a Modem connection from a remote host. The choice "Enabled" and "Disabled"

# **3.7.12 PowerOn by LAN**

This item allows you to power on the system by LAN. The choices are "Enabled" and "Disabled"

# **3.7.13 PowerOn by Alarm**

The choices are "Enabled" and "Disabled".

# **3.7.14 Primary IDE 0 (1) and Secondary IDE 0 (1)**

When Enabled, the system will resume from suspend mode if Primary IDE 0 (1) or Secondary IDE 0 (1) becomes active. The choices are "Enabled" and "Disabled"

# **3.7.15 FDD, COM, LPT PORT**

When Enabled, the system will resume from suspend mode if the FDD, interface, COM port, or LPT port is active. The choices are "Enabled" and "Disabled".

# **3.7.16 PCI PIRQ [A-D]#**

When Enabled, the system resumes from suspend mode if an interrupt occurs. The choices are "Enabled" and "Disabled".

# **3.7.17 PWRON After PWR-Fail**

Use this to set up the system after power failure. The "Off" setting keeps the system powered off after power failure, the "On" setting boots up the system after failure, and the "Former-Sts" returns the system to the status before power failure.

# **3.8 PnP/PCI Configurations**

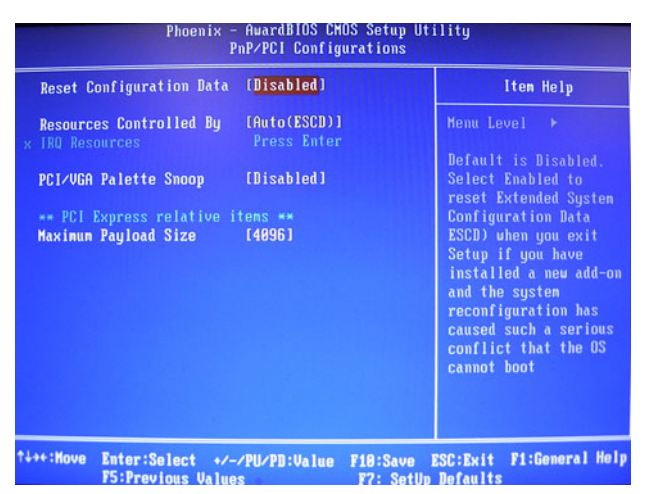

*Figure 3.10: PnP/PCI configurations screen*

#### **3.8.1 Reset Configuration Data**

The default is Disabled. Select Enabled to reset Extended System Configuration Data (ESCD) if you have installed a new add-on card, and system configuration is in such a state that the OS cannot boot.

#### **3.8.2 Resources Controlled By**

The commands here are "Auto(ESCD)" or "Manual". Choosing "Manual" requires you to choose resources from the following sub-menu. "Auto(ESCD)" automatically configures all of the boot and Plug and Play devices, but you must be using Windows 95 or above.

#### **3.8.3 PCI/VGA Palette Snoop**

This is set to "Disabled" by default.

#### **3.8.4 Maximum Payload Size**

This allows you to set the maximum TLP payload size for PCI Express devices. The options are [128 bytes], [256 bytes], [512 bytes], [1024 bytes], [2048 bytes], and [4096 bytes].

# **3.9 PC Health Status**

| [Disabled]<br><b>CPU Harning Temperature</b><br>Current SYSTEM Temperature 39°C/102°F<br>Menu Level<br>55°C/131°F<br>Current CPU Temperature<br>FAN SPEED<br><b>4448 RPM</b><br><b>CPU</b><br>$1.36 \text{ U}$<br><b>Ucore</b><br>$+1.50$<br>1.55U<br>3.48U<br>$+3.30$ | ٠ |
|----------------------------------------------------------------------------------------------------|---|
|                                                                                                    |   |
|                                                                                                    |   |
|                                                                                                    |   |
|                                                                                                    |   |
|                                                                                                    |   |
|                                                                                                    |   |
| $+50$<br>5.21 U                                                                                                    |   |
| +12 U<br>12.28U                                                                                                    |   |
| $-12$ U<br>$-12.83U$                                                                                                    |   |
| $-50$<br>$-5.89U$                                                                                                    |   |
| UBAT(U)<br>3.31U                                                                                                    |   |
| SUSB(U)<br>5.18U                                                                                                    |   |
| <b>Shutdown Temperature</b><br>[95°C/205°F]                                                                                                    |   |
| FAN Warning Beep<br>[Disabled]                                                                                                    |   |
|                                                                                                    |   |

*Figure 3.11: PC Health Status Screen*

#### **3.9.1 Case Open Warning**

Enable this to detect if the case is open or closed.

#### **3.9.2 CPU Warning Temperature**

This item will prevent the CPU from overheating. The choices are "Disabled", "60C/140F", "63C/145F", "66C/151F", "70C/158F", "75C/ 167F", "80C/176F", "85C/185F", "90C/194F", and "95C/205F".

#### **3.9.3 Current System Temperature**

This shows you the current temperature of system.

#### **3.9.4 Current CPU Temperature**

This shows the current CPU temperature.

# **3.9.5 CPU FAN Speed**

This shows the current CPU FAN operating speed.

#### **3.9.6 System FAN Speed**

This shows the current System FAN operating speed.

#### **3.9.7 VCORE and Other Voltages**

This shows the voltage of VCORE, +1.5V, VCC3, +5V, +12V, -12V, -  $5V$ , VBAT(V), and  $5VSB(V)$ .

#### **3.9.8 Shutdown Temperature**

The system will shut down automatically when the CPU temperature is over the selected setting. This function can prevent CPU damage caused by overheating.

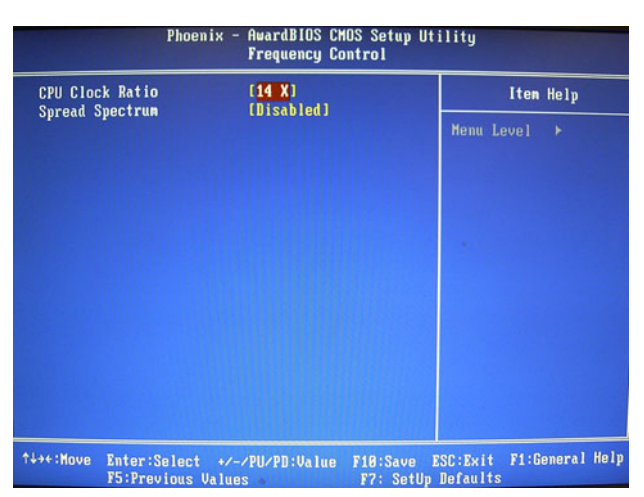

# **3.10 Frequency / Voltage Control**

*Figure 3.12: Spread Spectrum Control screen*

#### **3.10.1 CPU Clock Ratio**

Type a DEC number to set up the CPU Clock Ratio (Min=14; Max=17). This item only shows up in special situations.

#### **3.10.2 Spread Spectrum**

This setting allows you to reduce EMI by modulating the signals the CPU generates so that the spikes are reduced to flatter curves. This is achieved by varying the frequency slightly so that the signal does not use any particular frequency for more than a moment. The choices are "Disabled" and "Enabled"

# **3.11 Password Setting**

Follow these steps to change the password.

1. Choose the "Set Password" option from the "Initial Setup Screen" menu and press <Enter>. The screen displays the following message:

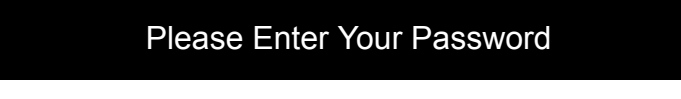

- 2. Press <Enter>.
- 3. If the CMOS is good and this option has been used to change the default password, the user is asked for the password stored in the CMOS. The screen displays the following message:

# Please Confirm Your Password

- 4. Type the current password and press <Enter>.
- 5. After pressing <Enter> (ROM password) or the current password (user-defined), you can change the password stored in the CMOS. The password must be no longer than eight (8) characters.

Remember, to enable the password setting feature, you must first select either "Setup" or "System" from the "Advanced BIOS Features" menu.

# **3.12 Save & Exit Setup**

If you select this and press <Enter>, the values entered in the setup utilities will be recorded in the CMOS memory of the chipset. The processor will check this every time you turn your system on and compare this to what it finds as it checks the system. This record is required for the system to operate.

# **3.13 Exit Without Saving**

Selecting this option and pressing <Enter> lets you exit the setup program without recording any new values or changing old ones.

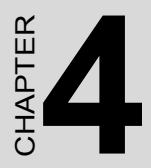

# provided and the set Software tallation Utility **Chipset Software Installation Utility**

Download from Www.Somanuals.com. All Manuals Search And Download.

# **Chapter 4 Chipset Software Install Utility**

# **4.1 Before you begin**

To facilitate the installation of the enhanced display drivers and utility software, read the instructions in this chapter carefully. The drivers for the AIMB-760 are located on the software installation CD. The auto-run function of the driver CD will guide and link you to the utilities and drivers under a Windows system. The Intel® Chipset Software Installation Utility is not required on any systems running Windows NT 4.0. Updates are provided via Service Packs from Microsoft\*.

*Note: The files on the software installation CD are compressed. Do not attempt to install the drivers by copying the files manually. You must use the supplied SETUP program to install the drivers.*

Before you begin, it is important to note that most display drivers need to have the relevant software application already installed in the system prior to installing the enhanced display drivers. In addition, many of the installation procedures assume that you are familiar with both the relevant software applications and operating system commands. Review the relevant operating system commands and the pertinent sections of your application software's user manual before performing the installation.

# **4.2 Introduction**

The Intel® Chipset Software Installation (CSI) utility installs the Windows INF files that outline to the operating system how the chipset components will be configured. This is needed for the proper functioning of the following features:

- Core PCI PnP services
- IDE Ultra ATA 100/66/33 and Serial ATA interface support
- USB 1.1/2.0 support (USB 2.0 driver needs to be installed separately for Win98)
- Identification of Intel® chipset components in the Device Manager
• Integrates superior video features. These include filtered sealing of 720 pixel DVD content, and MPEG-2 motion compensation for software DVD

*Note: This utility is used for the following versions of Windows system, and it has to be installed before installing all the other drivers:*

- $\cdot$  Windows 2000
- Windows XP

### **4.3 Windows XP Driver Setup**

1. Insert the driver CD into your system's CD-ROM drive. In a few seconds, the software installation main menu appears. Move the mouse cursor over the "Auto" button under the "CSI UTILITY" heading. A message pops up telling you to install the CSI utility before other device drivers, as shown in the following figure. Click on this button. To take Windows XP as example.

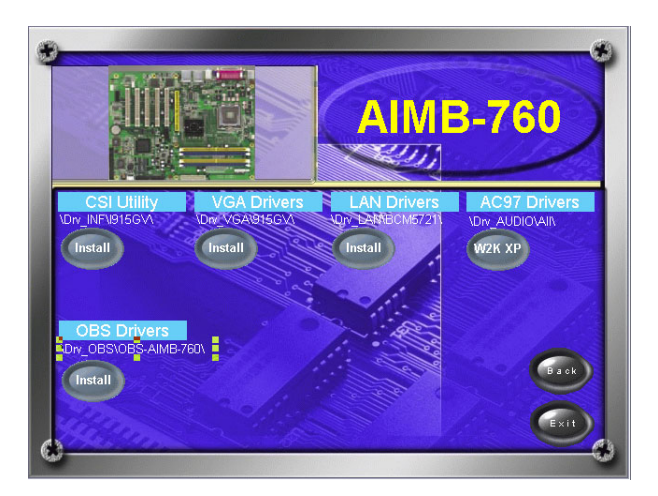

2. Click "Next" when you see the following message.

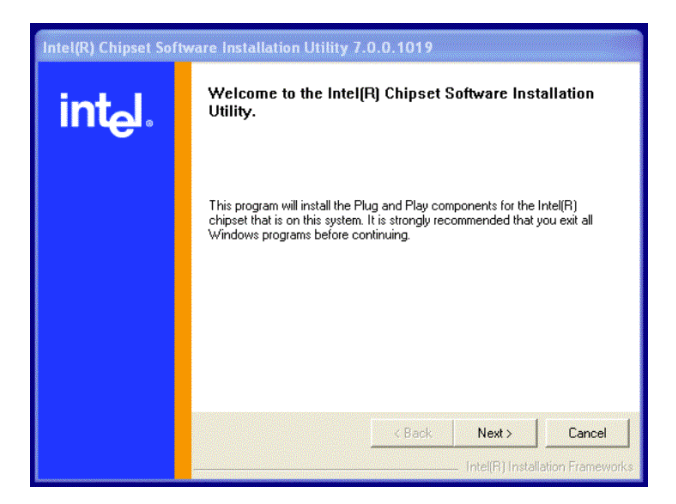

3. Click "Yes" when you see the following message.

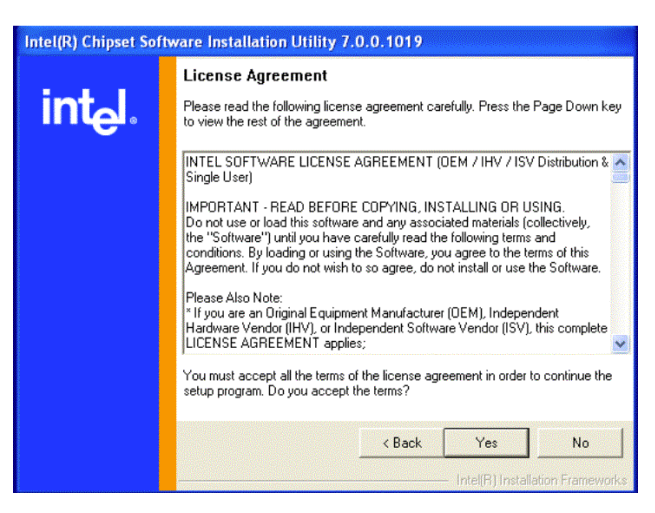

4. Click "Next" when you see the following message.

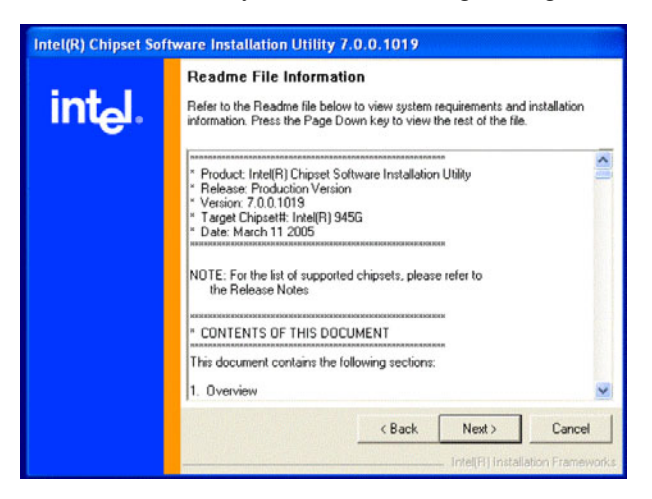

5. When the following message appears, click "Finish" to complete the installation and restart Windows.

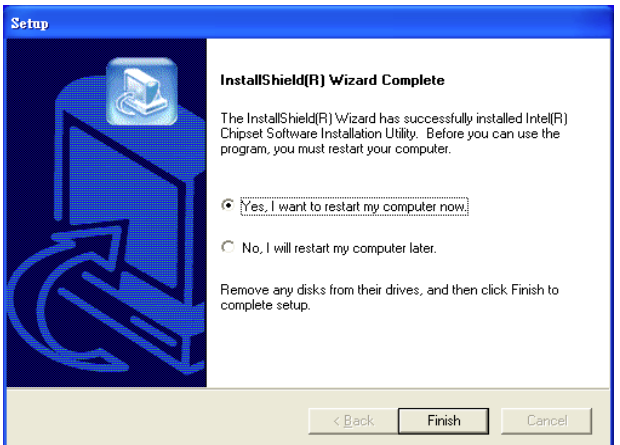

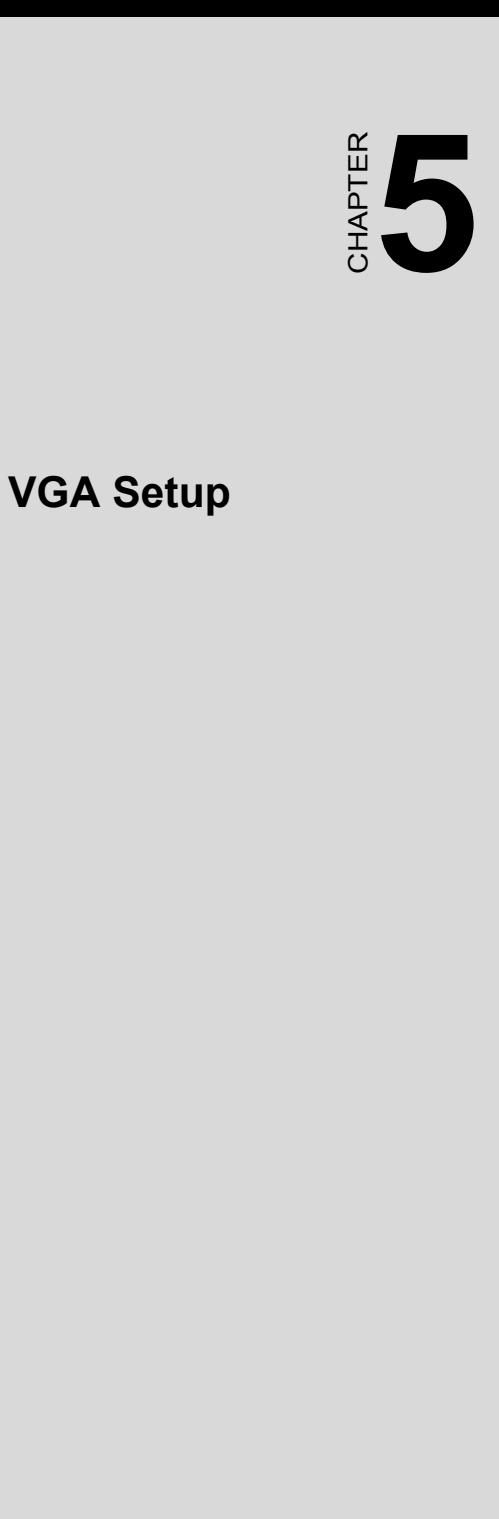

# **Chapter 5 VGA Setup**

## **5.1 Introduction**

The Intel 915GV integrated graphics controller provides an analog display port and DVI interface through SDVO ports. You need to install the VGA driver to enable the function.

The Intel 915GV integrated graphics controller includes the following features.

- Intel Graphics Media Accelerator 900: Incorporating the latest Microsoft\* Direct $X^*9$  support capabilities, it allows software developers to create lifelike environments and characters. Dual independent display, enhanced display modes for widescreen flat panels, and optimized 3D support deliver an intense and realistic visual experience without requiring a separate graphics card.
- **Intel Serial Digital Video Output (SDVO)**: The AIMB-760 provides DVI interface through SDVO ports. It supports CRTs via a VGA connector with a maximum pixel lock of 400 MHz (up to 2048x1536 resolution  $\omega$  85 Hz refresh rate)

## **5.2 Windows XP Driver Setup**

*Note: Before installing this driver, make sure the CSI utility has been installed in your system. See Chapter 4 for information on installing the CSI utility.*

Insert the driver CD into your system's CD-ROM drive. In a few seconds, the software installation main menu appears, as shown in the following figure.

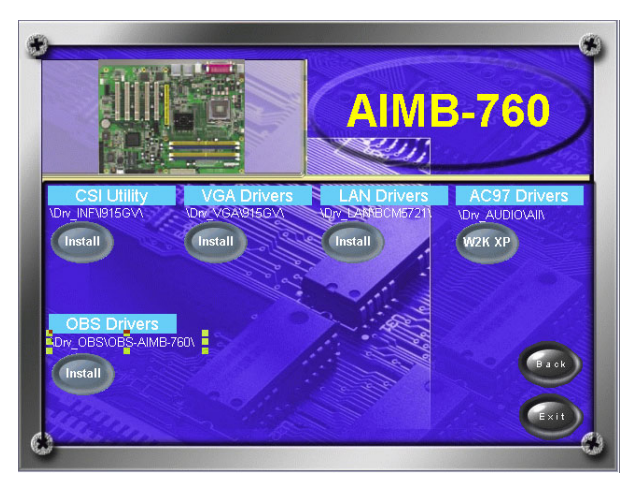

The following installation procedure is for Windows XP. For other operating systems, please do a manual installation.

1. Click "Next" to continue the installation.

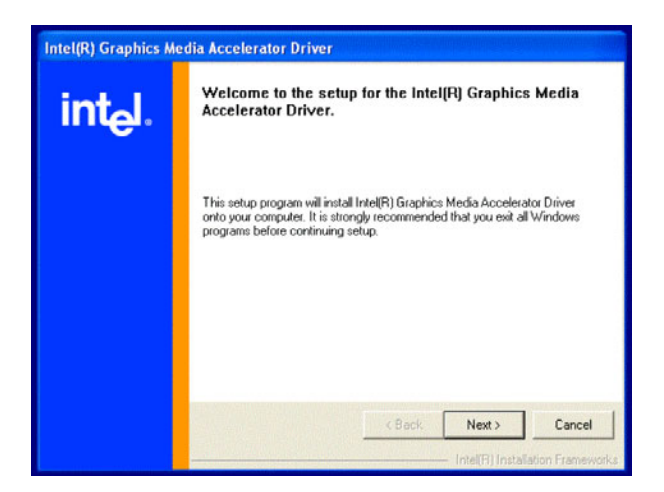

2. You will see a welcome window. Please click "Yes" to continue the installation.

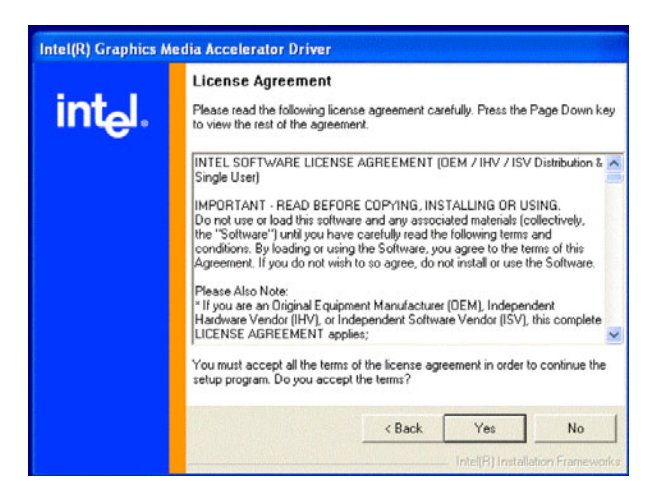

*AIMB-760 User Manual 66*

.

Download from Www.Somanuals.com. All Manuals Search And Download.

3. Click "Finish" to complete the installation and restart the computer now or later.

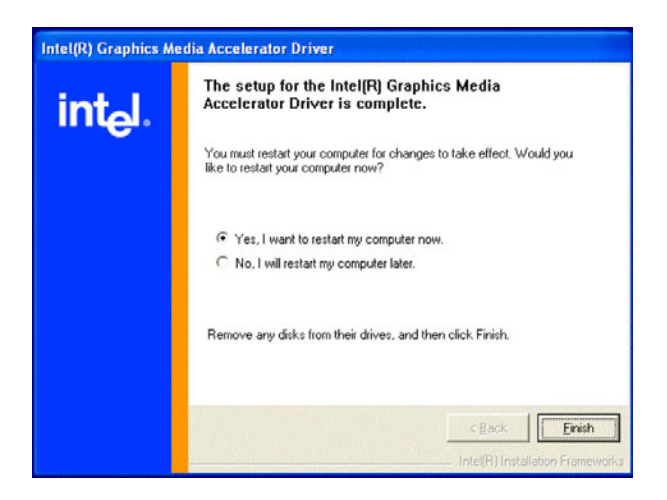

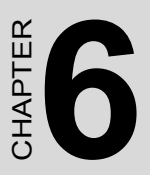

# **69 Chapter 6 Chapter 6 Chapter 6 Chapter 6 Chapter 6 Chapter 6 Chapter 6 Chapter 6 Chapter 6 Chapter 6 Chapter 6 Chapter 6 Chapter 6 Chapter 7 Chapter 7 Chapter 7 Chapter 7 Chapter 7 Chapter 7 Chapter 7 Chapter 7 Chapter Onboard Security Setup**

# **Chapter 6 Onboard Security Setup**

## **6.1 Introduction**

The AIMB-760's hardware monitor is based on the Winbond W83627HF chip. Onboard security (OBS) functions monitor key hardware to help you maintain system stability and durability. The AIMB-760 can monitor five sets of positive system voltages, two sets of system negative voltages, CPU cooling fan speed, and CPU temperature. The positive system voltage sets that can be monitored include:

- CPU core voltage:  $1.3 \sim 3.3$  V, according to Intel specifications.
- Transmission voltage from CPU to chipset: typically 1.8 V.
- Chipset voltage: typically 3.3 V.
- Main voltage:  $+5$  V,  $+12$  V.

The negative system voltage sets which can be monitored include:

• Main voltage:  $-5$  V,  $-12$  V.

# **6.2 Windows XP Driver Setup**

1. Insert the driver CD into your system's CD-ROM drive. In a few seconds, the software installation main menu appears, as shown in the following figure. Click on the "Install" button under the "OB DRIVERS" heading.

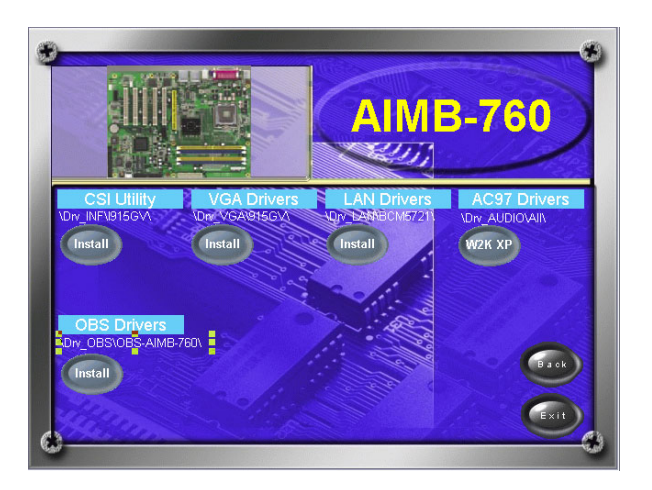

*AIMB-760 User Manual 70*

Download from Www.Somanuals.com. All Manuals Search And Download.

2. Click "Next" when you see the following message.

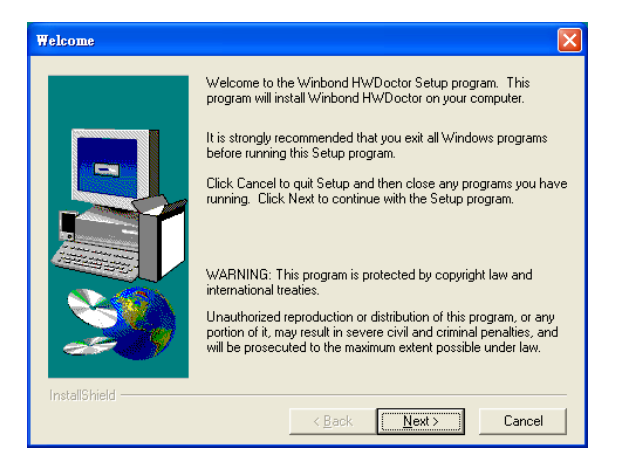

3. Click "Next" when you see the following message.

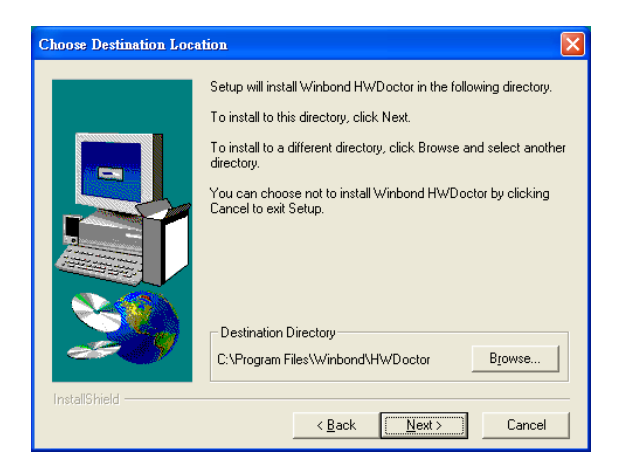

4. Click "Next" when you see the following message.

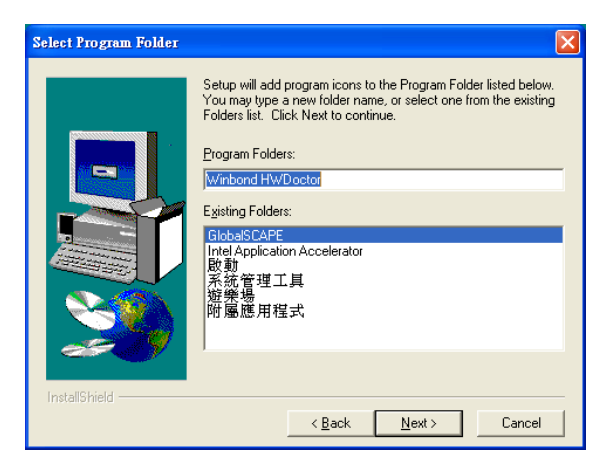

5. Click "Next" to continue.

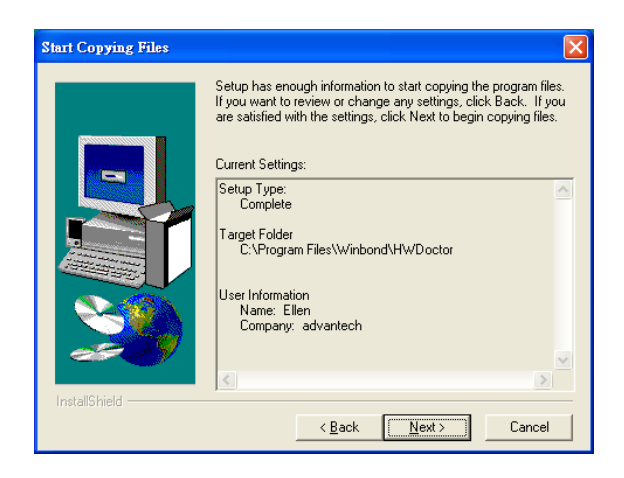

6. Click "Finish" when you see the following message.

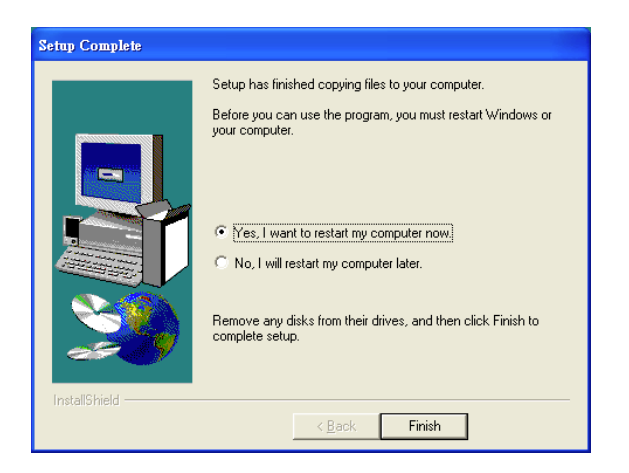

# **6.3 Using the OBS Hardware Doctor Utility**

After completing the setup, all the OBS functions are permanently enabled. When a monitored reading exceeds safe limits, a warning message will be displayed and an error beep will sound to attract your attention.

OBS Hardware Doctor will show an icon on the right side of the bottom window bar. This icon is the "Terminate and Stay Resident" (TSR) icon. It will permanently remain in the bottom window bar, and will activate warning signals when triggered by the onboard security system.

You can view or change values for various OBS settings by following these steps.

From the desktop of Windows, click on "Start" and select "Programs", select "Winbond HWDoctor" and click "HWDOCTOR". It is recommended that you load the default values for all the OBS settings. However, if desired, you can establish new conditions for voltage, fan speed, and temperature.

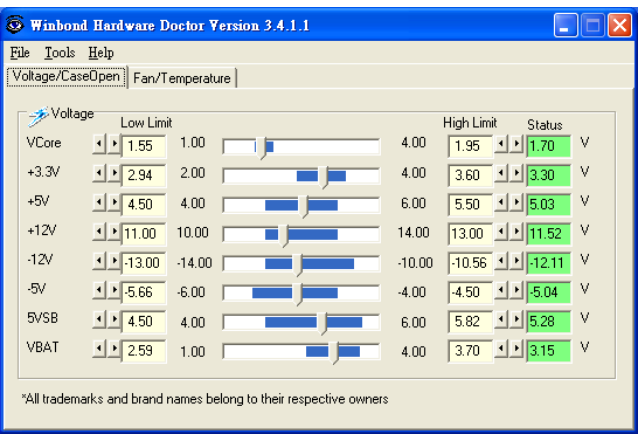

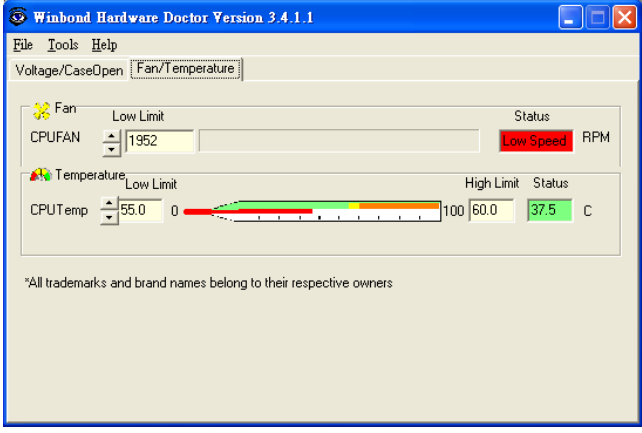

*AIMB-760 User Manual 74*

Download from Www.Somanuals.com. All Manuals Search And Download.

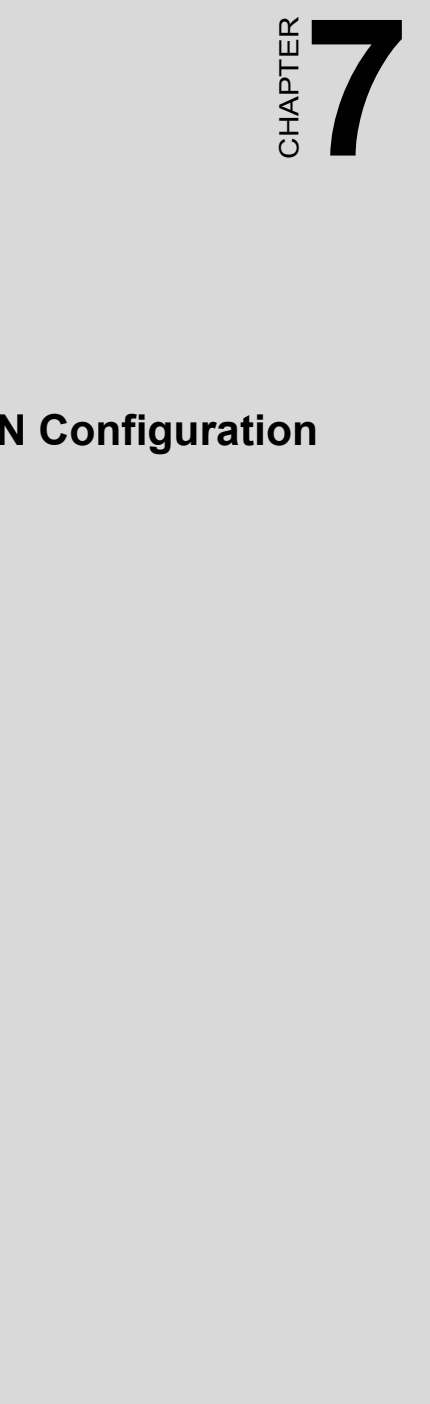

# **LAN Configuration**

Download from Www.Somanuals.com. All Manuals Search And Download.

# **Chapter 7 LAN Configuration**

## **7.1 Introduction**

The AIMB-760 features a single/dual Gigabit Ethernet network interface. With the Broadcom BCM5721 GbE controller built in, AIMB-760 uses the PCI Express host interface (PCI-E X1) for LAN connectivity with a maximum throughput of 2 Gbps for heavy-duty industrial network applications.

# **7.2 Features**

- $\cdot$  Integrated 10/100/100 BASE-T transceiver
- 10/100/1000 BASE-T triple-speed MAC
- High-speed RISC core with 24-KB cache
- On-chip voltage regulation
- Wake-on-LAN (WOL) support
- PCI Express X1 host interface

## **7.3 Installation**

#### *Note: Before installing the LAN drivers, make sure the CSI utility has been installed on your system. See Chapter 4 for information on installing the CSI utility.*

The AIMB-760 Broadcom BCM5721 Gigabit integrated controller supports all major network operating systems. However, the installation procedure varies with different operating systems. In the following sections, refer to the one that provides the driver setup procedure for the operating system you are using.

## **7.4 Win XP Driver Setup (Broadcom BCM5721)**

1. Insert the driver CD into your system's CD-ROM drive. In a few seconds, the software installation main menu appears, as shown in the following figure. Under the "LAN Drivers" heading, click on the "Manual" to open file manager, then click "SETUP.EXE" to run the installation procedure.

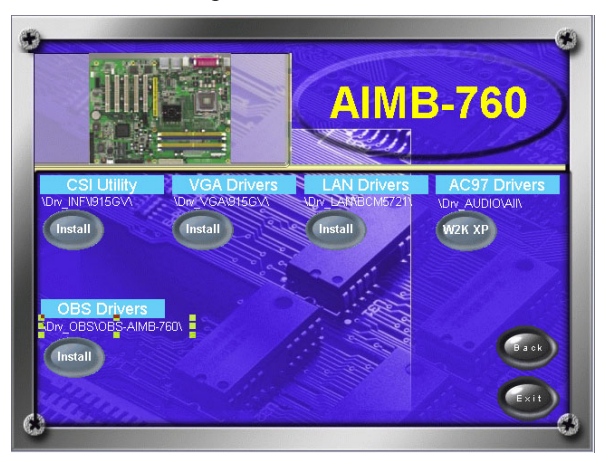

2. Click "Next" to continue the installation.

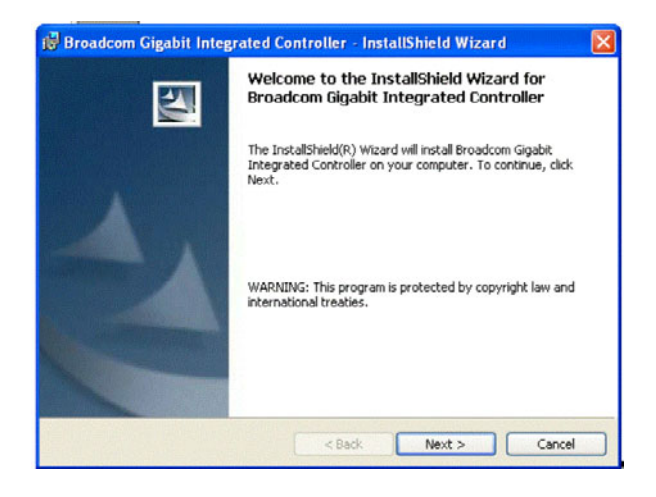

*77 Chapter 7* 

3. The license agreement appears. Click "Next" to continue the installation.

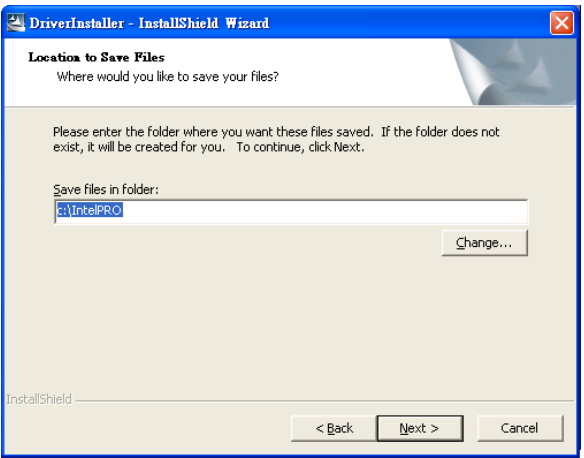

4. Click "Install" to continue.

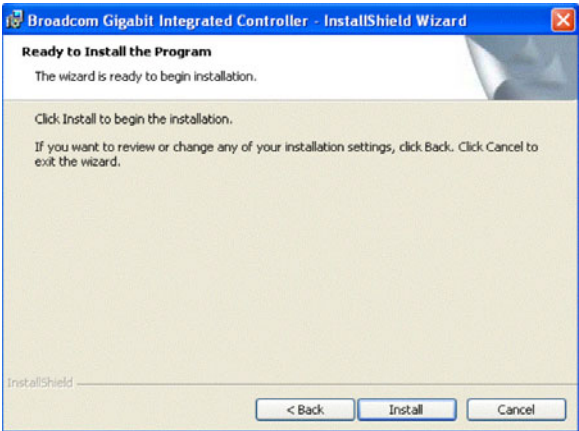

5. Click "Finish" to complete the installation.

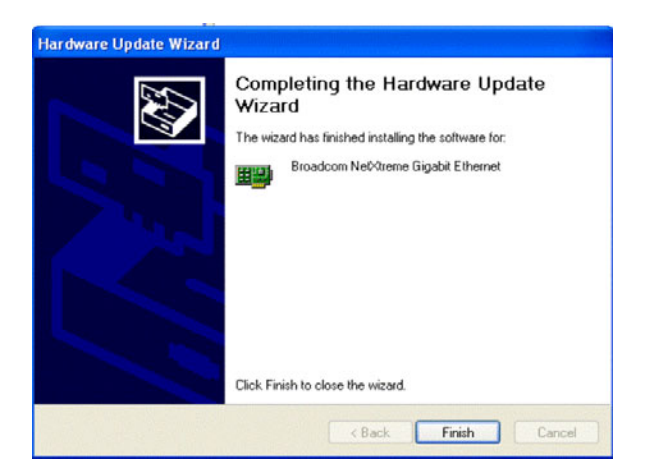

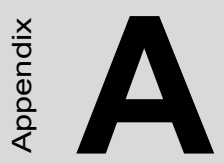

# **Propriet the set of the set of the set of the set of**  $\frac{3}{4}$ <br>**Propriet the set of the set of the set of the set of the set of**  $\frac{3}{4}$ **Programming the Watchdog Timer**

# **Appendix A Watchdog Timer**

# **A.1 Programming the Watchdog Timer**

The AIMB-760's watchdog timer can be used to monitor system software operation and take corrective action if the software fails to function within the programmed period. This section describes the operation of the watchdog timer and how to program it.

### **A.1.1 Watchdog timer overview**

The watchdog timer is built in to the super I/O controller W83627HF. It provides the following functions for user programming:

- Can be enabled and disabled by user's program
- Timer can be set from 1 to 255 seconds or 1 to 255 minutes
- Generates an interrupt or resets signal if the software fails to reset the timer before time-out

#### **A.1.2 Reset/Interrupt selection**

The J2 jumper is used to select reset or interrupt (IRQ 11) in the event the watchdog timer is tripped. See Chapter 1 for detailed jumper settings.

*Note: The interrupt output of the watchdog timer is a low level signal. It will be held low until the watchdog timer is reset.*

#### **A.1.3 Programming the Watchdog Timer**

The I/O port address of the watchdog timer is 2E(hex) and 2F(hex). 2E (hex) is the address port. 2F(hex) is the data port. You must first assign the address of register by writing an address value into address port 2E (hex), then write/read data to/from the assigned register through data port 2F (hex).

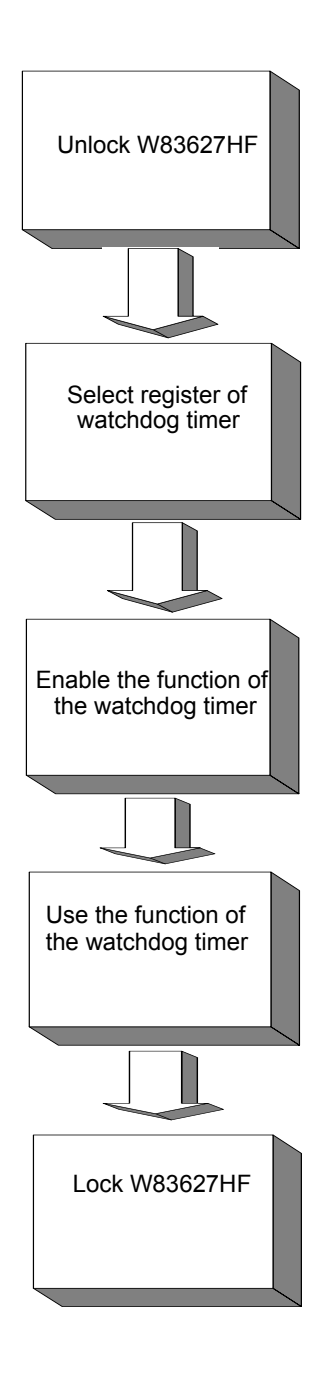

*83 Appendix A* 

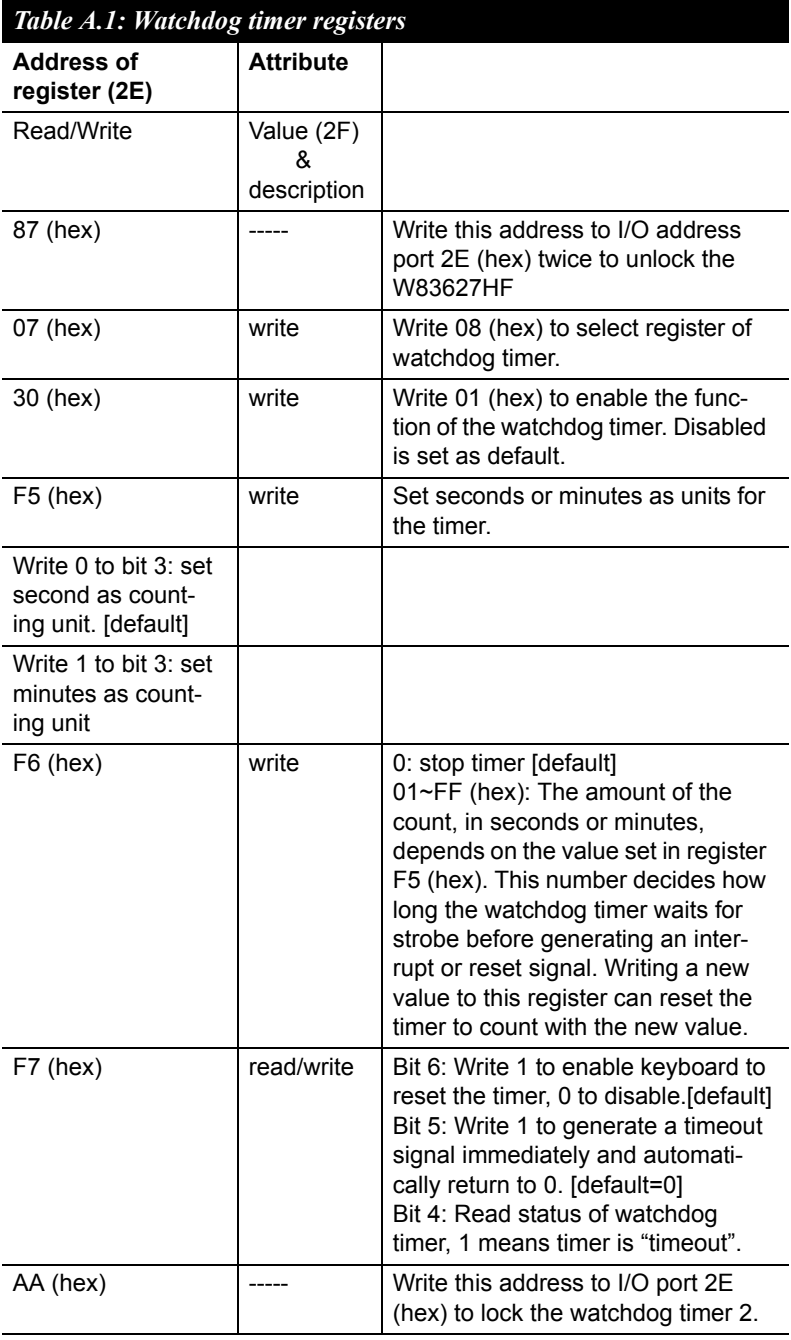

#### **A.1.4 Example Program**

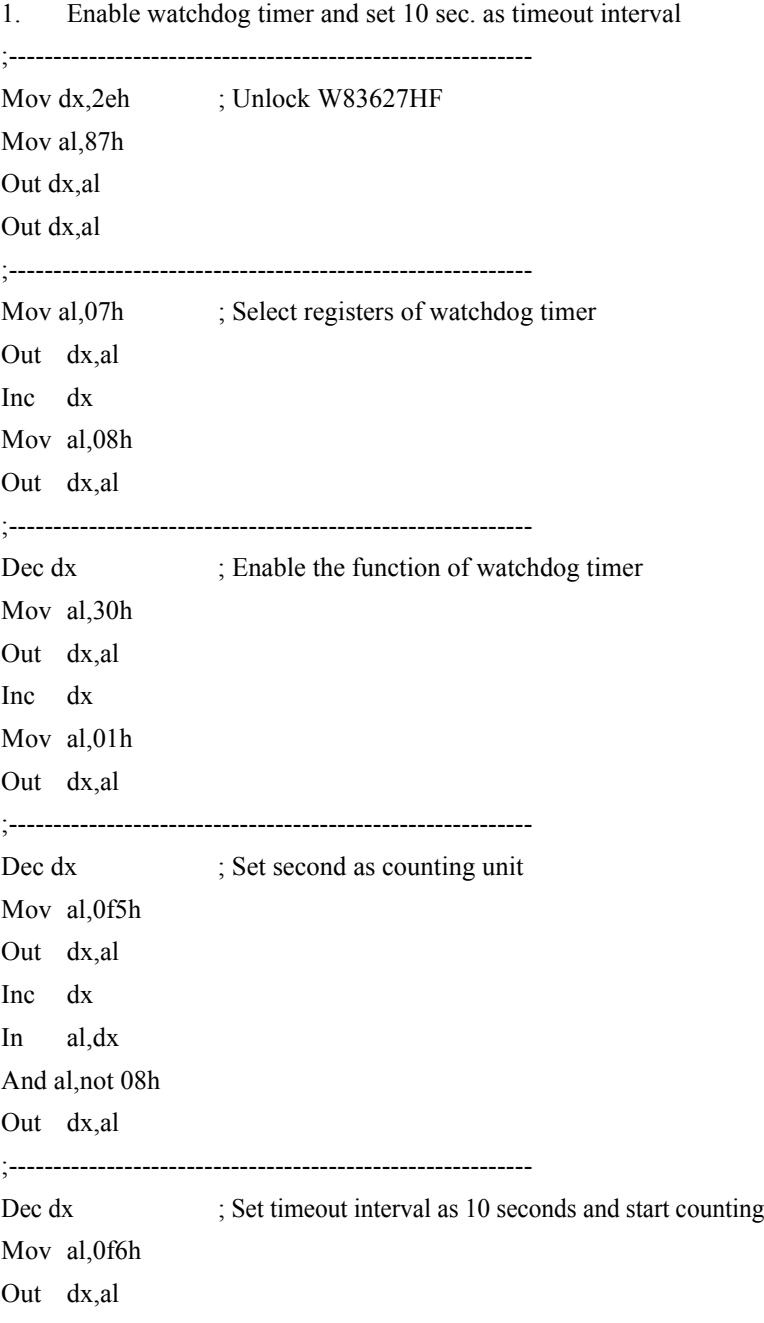

Inc dx Mov al,10 Out dx,al ;----------------------------------------------------------- Dec dx : lock W83627HF Mov al,0aah Out dx,al 2. Enable watchdog timer and set 5 minutes as timeout interval ;----------------------------------------------------------- Mov dx,2eh ; unlock W83627HF Mov al,87h Out dx,al Out dx,al ;----------------------------------------------------------- Mov al, 07h ; Select registers of watchdog timer Out dx,al Inc dx Mov al,08h Out dx,al ;----------------------------------------------------------- Dec dx ; Enable the function of watchdog timer Mov al,30h Out dx,al Inc dx Mov al,01h Out dx,al ;----------------------------------------------------------- Dec dx ; Set minute as counting unit Mov al,0f5h Out dx,al Inc dx

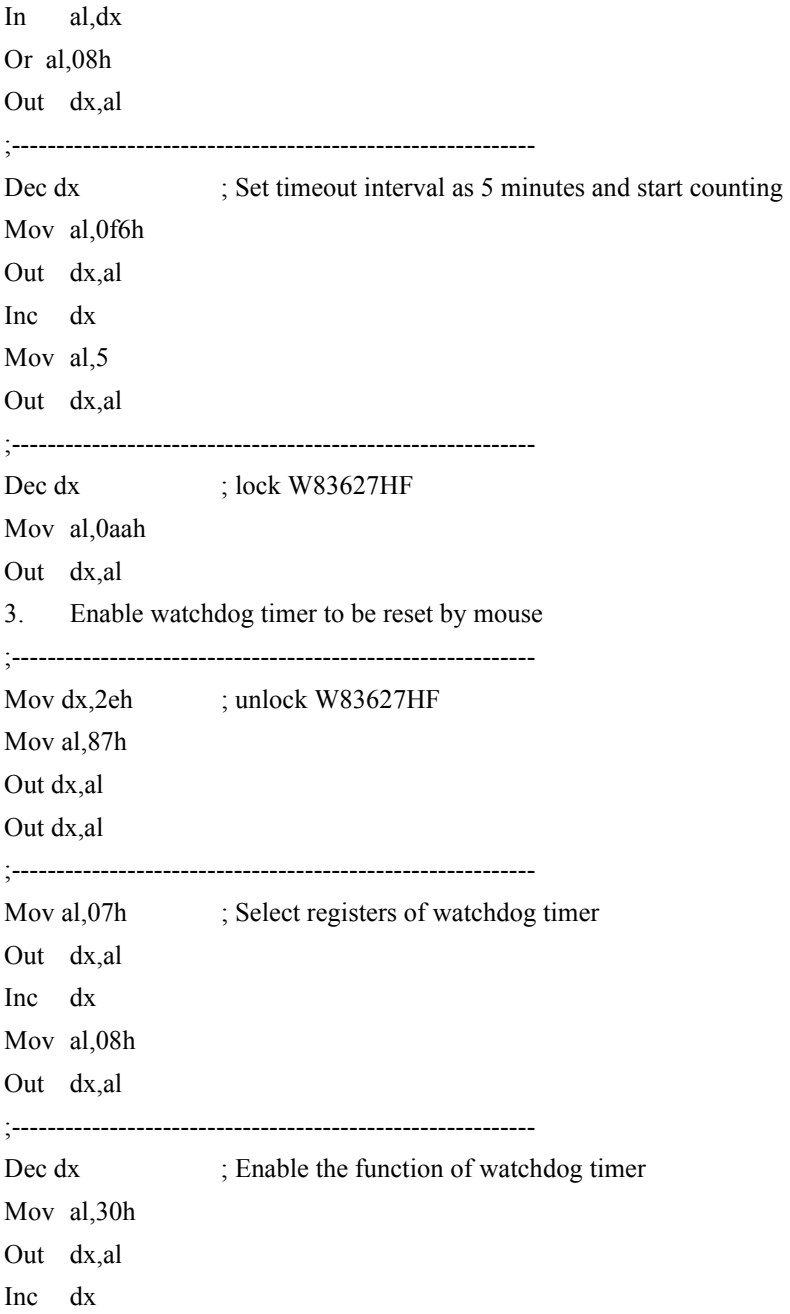

*87 Appendix A* 

Mov al,01h Out dx,al ;----------------------------------------------------------- Dec dx ; Enable watchdog timer to be reset by mouse Mov al,0f7h Out dx,al Inc dx In al,dx Or al,80h Out dx,al ;----------------------------------------------------------- Dec dx ; lock W83627HF Mov al,0aah Out dx,al 4. Enable watchdog timer to be reset by keyboard ;----------------------------------------------------------- Mov dx,2eh ; unlock W83627HF Mov al,87h Out dx,al Out dx,al ;----------------------------------------------------------- Mov al, 07h : Select registers of watchdog timer Out dx,al Inc dx Mov al,08h Out dx,al ;----------------------------------------------------------- Dec dx ; Enable the function of watchdog timer Mov al,30h Out dx,al Inc dx

Mov al,01h Out dx,al ;----------------------------------------------------------- Dec dx ; Enable watchdog timer to be strobed reset by keyboard Mov al,0f7h Out dx,al Inc dx In al,dx Or al,40h Out dx,al ;----------------------------------------------------------- Dec dx ; lock W83627HF Mov al,0aah Out dx,al 5. Generate a time-out signal without timer counting ;----------------------------------------------------------- Mov dx,2eh ; unlock W83627HF Mov al,87h Out dx,al Out dx,al ;----------------------------------------------------------- Mov al,07h : Select registers of watchdog timer Out dx,al Inc dx Mov al,08h Out dx,al ;----------------------------------------------------------- Dec dx ; Enable the function of watchdog timer Mov al,30h Out dx,al Inc dx

*89 Appendix A* 

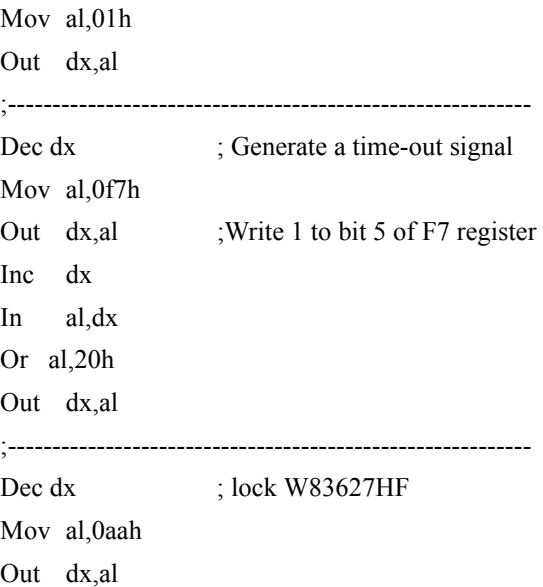

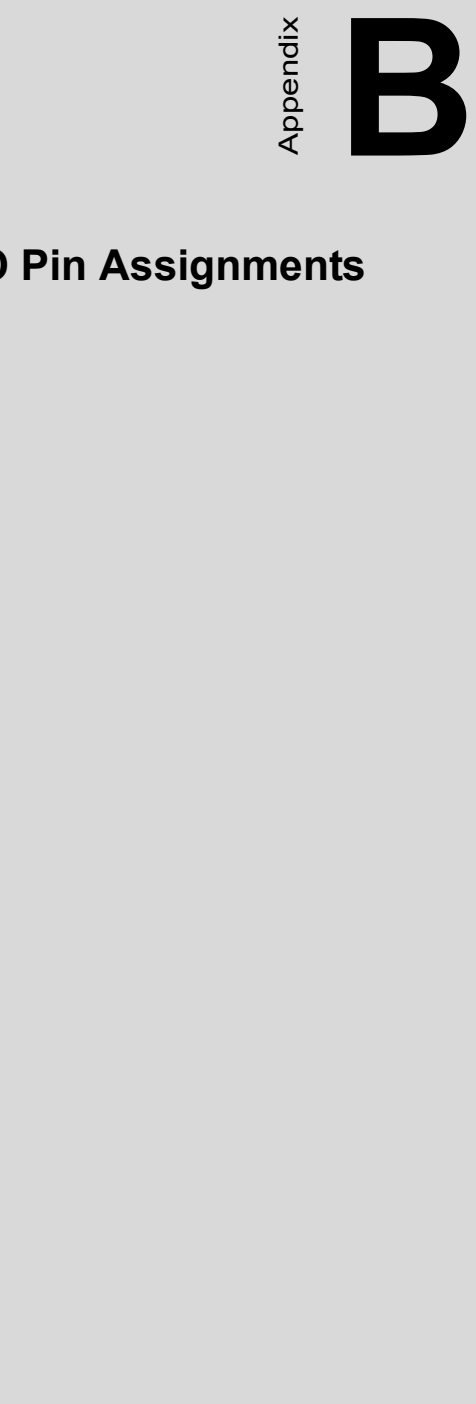

# **I/O Pin Assignments**

# **Appendix B Pin Assignments**

## **B.1 IDE Hard Drive Connector (CN1)**

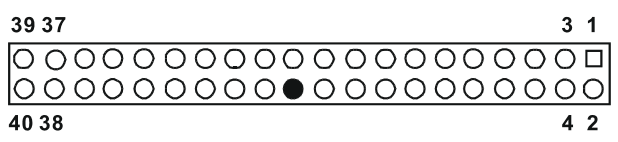

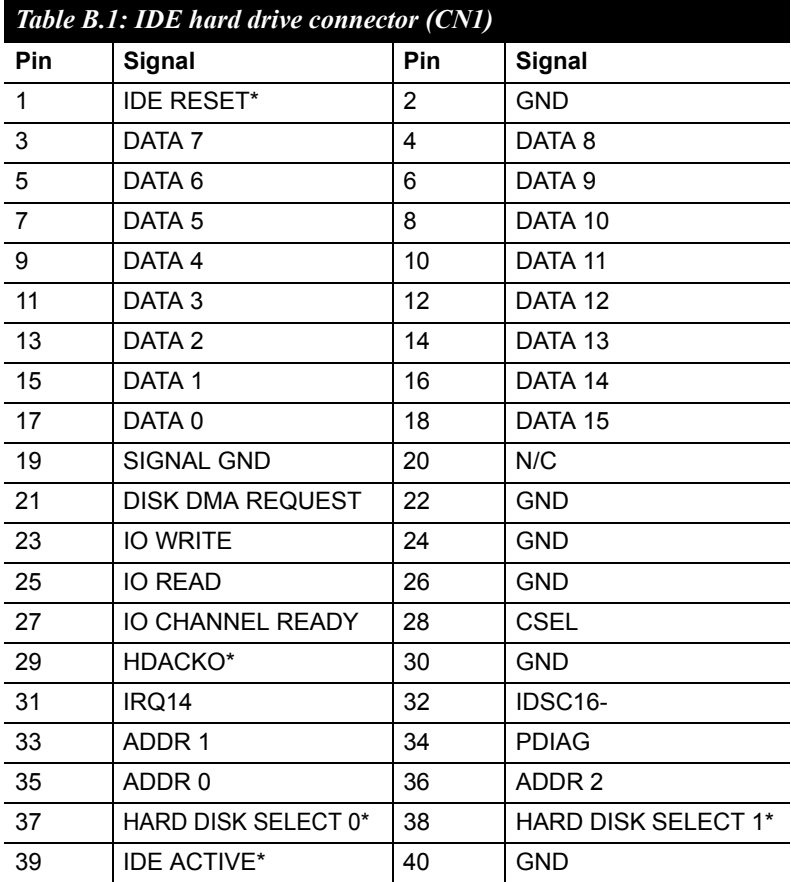

\* low activity

*AIMB-760 User Manual 92*

Download from Www.Somanuals.com. All Manuals Search And Download.

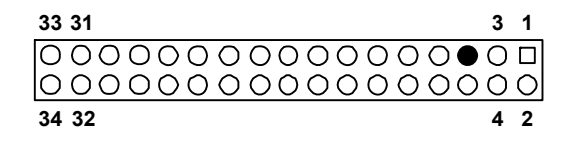

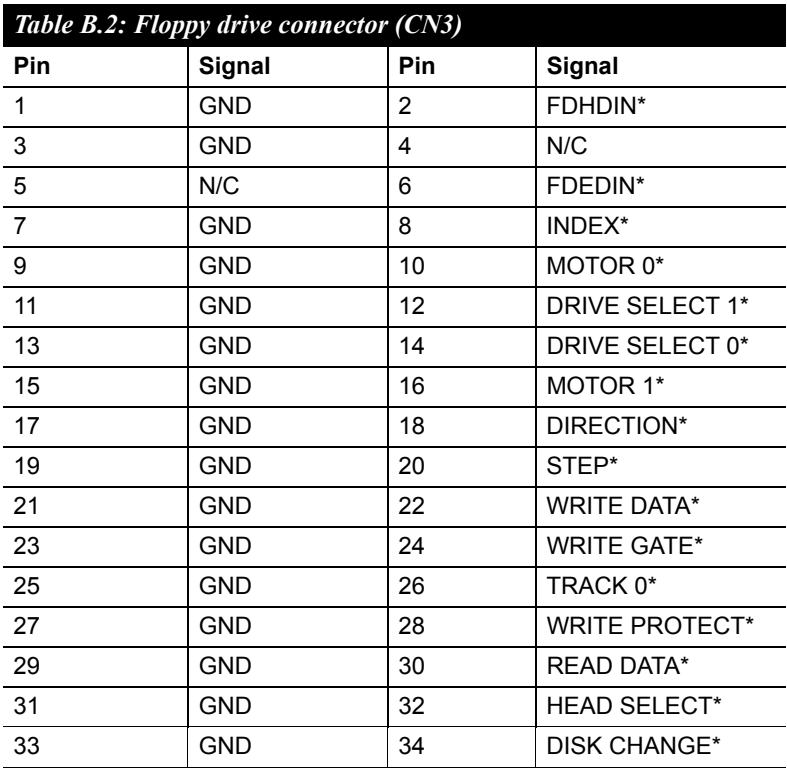

\* low activity

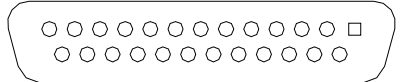

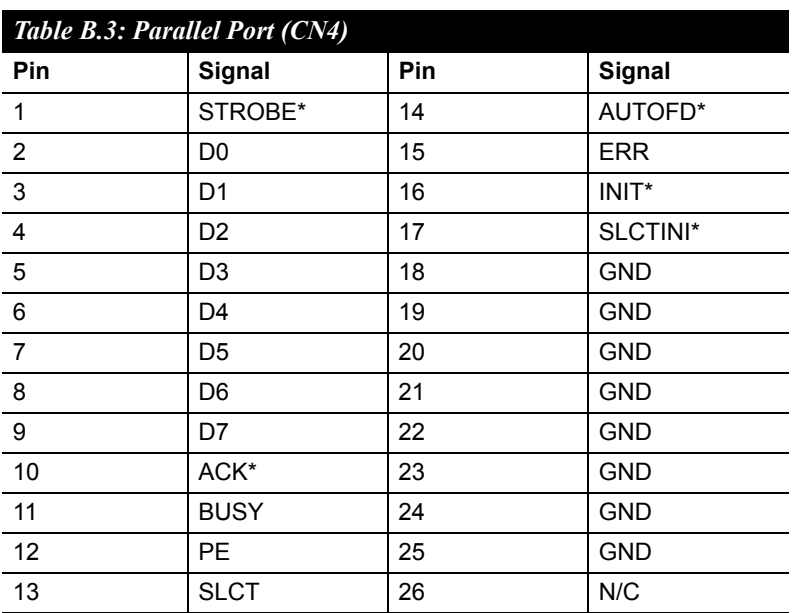

\* low activity
# **B.4 USB Header (CN6/CN63)**

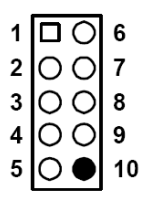

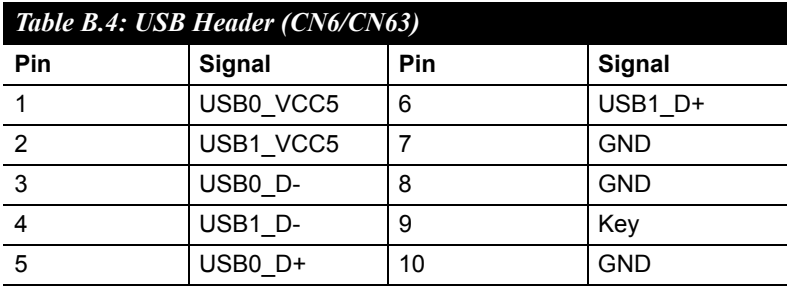

*95 Appendix B* 

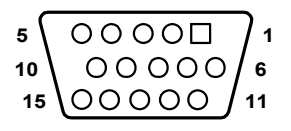

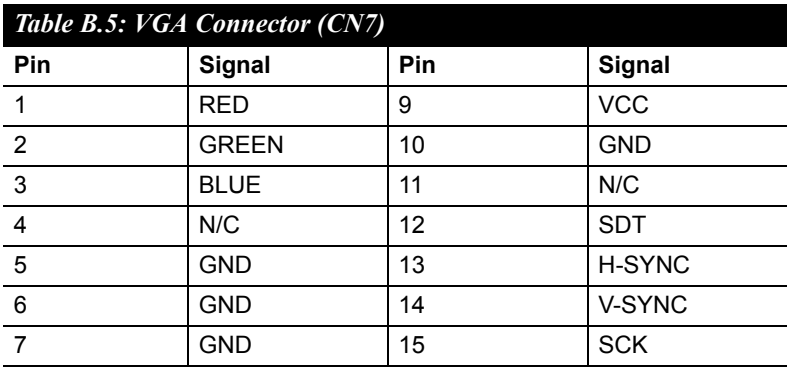

*AIMB-760 User Manual 96*

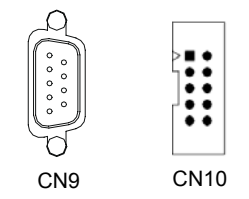

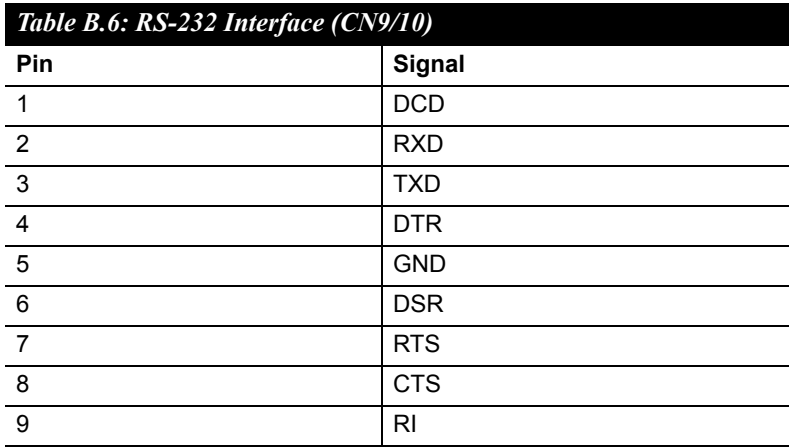

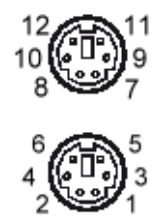

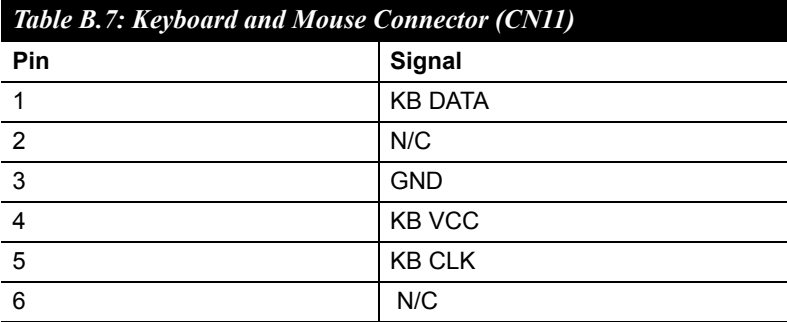

*AIMB-760 User Manual 98*

$$
\begin{array}{c}\n 54321 \\
 \hline\n 00000\n \end{array}
$$

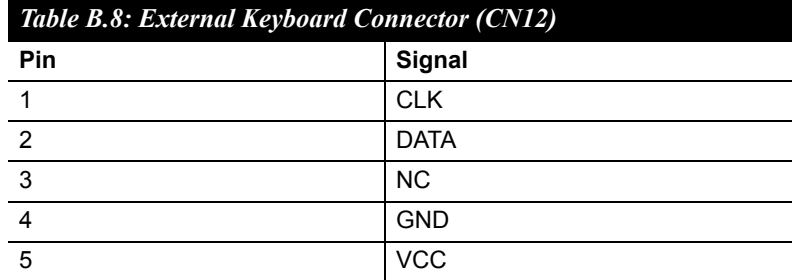

### **B.9 Infrared (IR) connector (CN13)**

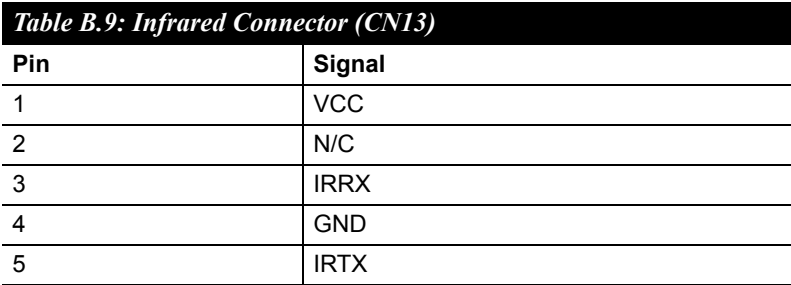

## **B.10 CPU/System Fan Power Connector (CN14/15/37)**

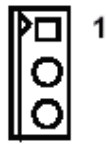

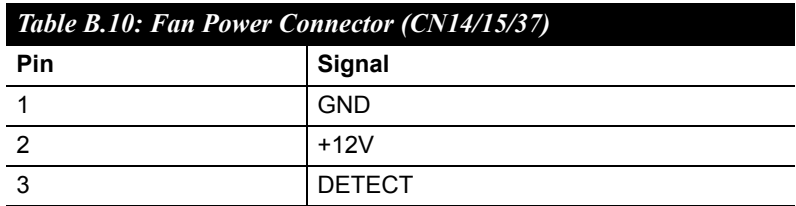

#### **B.11 Power LED and Keyboard Lock (CN16)**

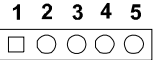

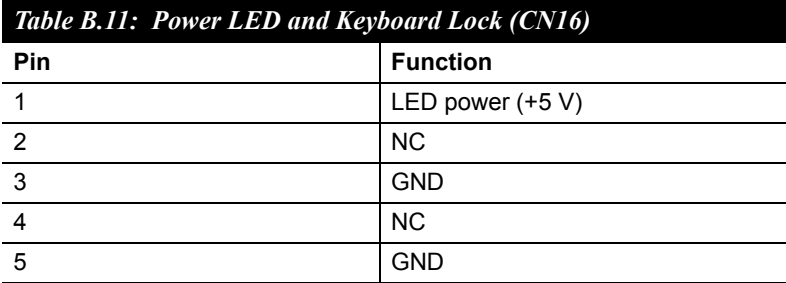

*AIMB-760 User Manual 100*

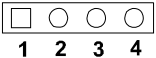

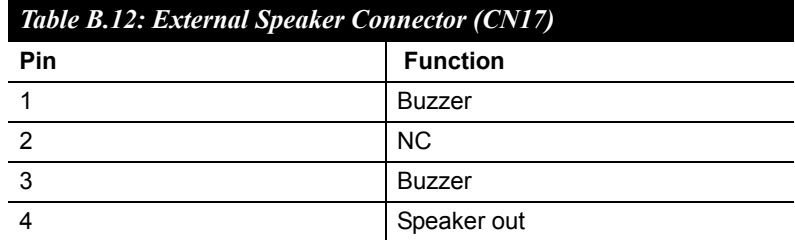

## **B.13 Reset Connector (CN18)**

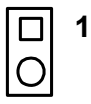

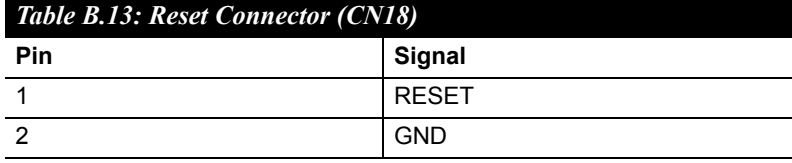

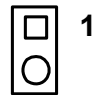

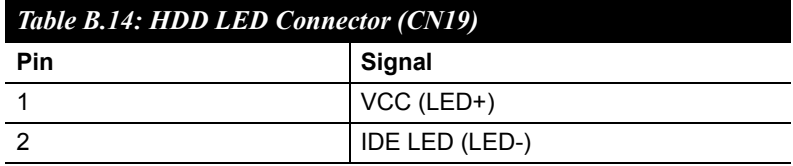

## **B.15 ATX Soft Power Switch (CN21)**

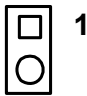

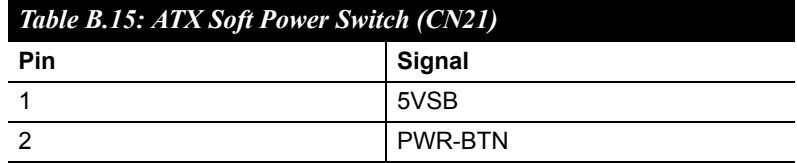

### **B.16 H/W Monitor Alarm (CN22)**

*AIMB-760 User Manual 102*

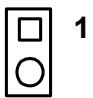

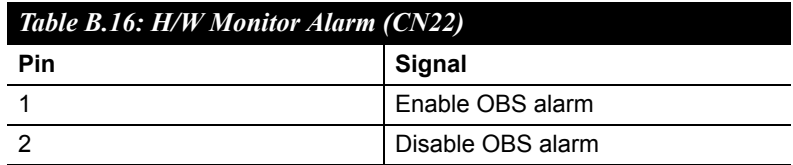

# **B.17 SM Bus Connector (CN29)**

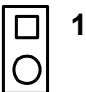

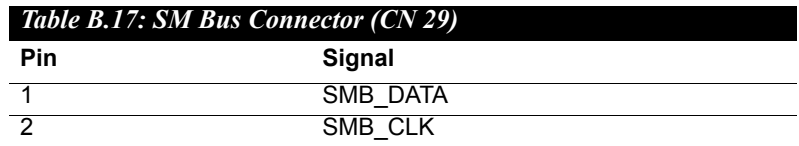

#### **B.18 USB/LAN ports (CN31 and CN32)**

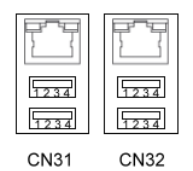

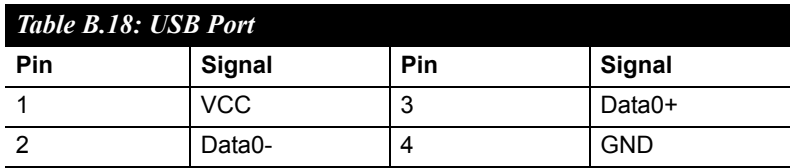

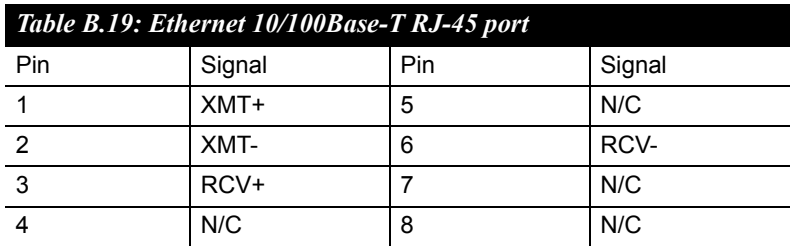

#### **B.19 Line Out, Mic IN Connector (CN55)**

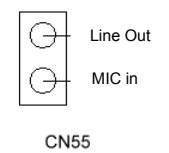

*AIMB-760 User Manual 104*

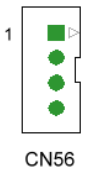

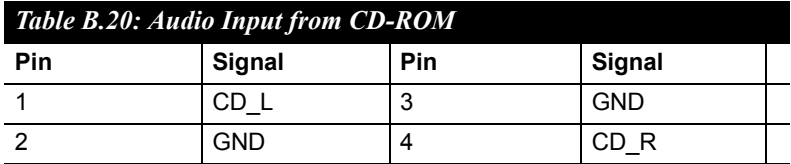

## **B.21 Aux Line-In Connector (CN57)**

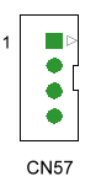

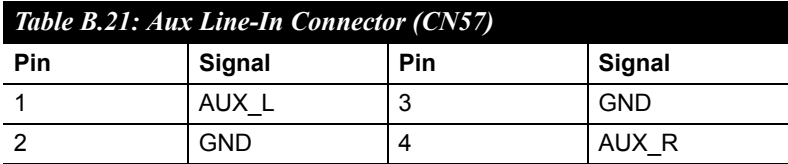

### **B.22 Front Panel Audio Connector (FP AUDIO; CN59**

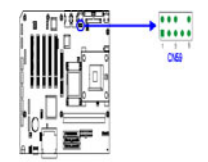

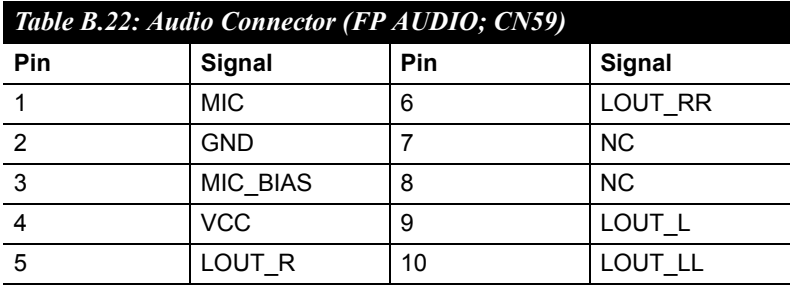

#### **B.23 8-pin Alarm Board Connector (CN62)**

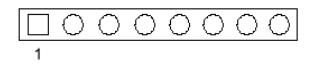

**CN62** 

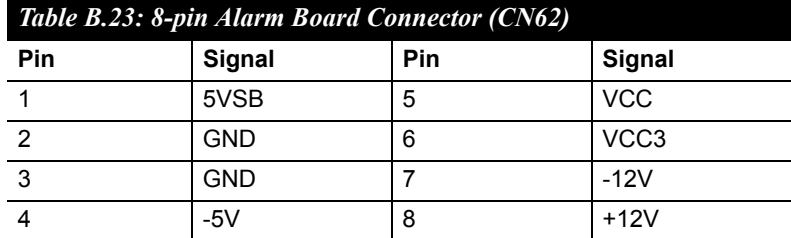

*AIMB-760 User Manual 106*

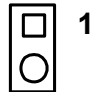

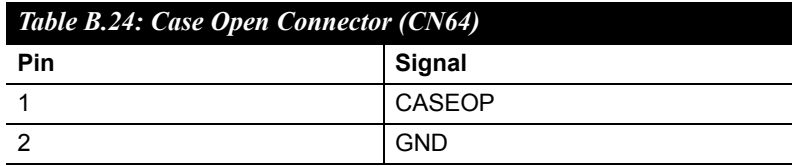

## **B.25 Front Panel LAN LED Connector (CN65)**

$$
\begin{array}{c|c}\n1 & \square & \bigcirc \\
2 & \bigcirc \\
3 & \bigcirc \\
4 & \bigcirc \\
5 & \bigcirc \\
\end{array}\n\begin{array}{c|c}\n6 \\
7 \\
8 \\
9 \\
9 \\
10\n\end{array}
$$

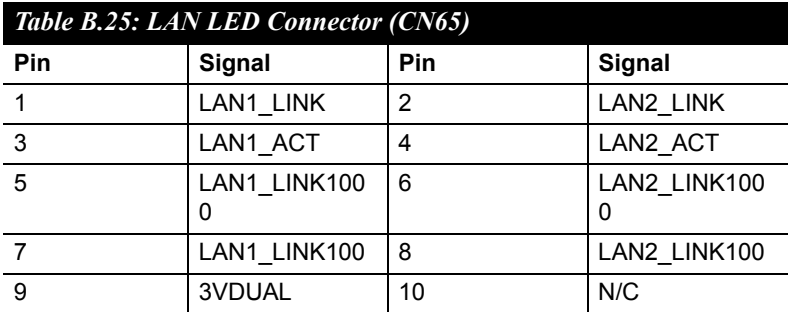

*107 Appendix B* 

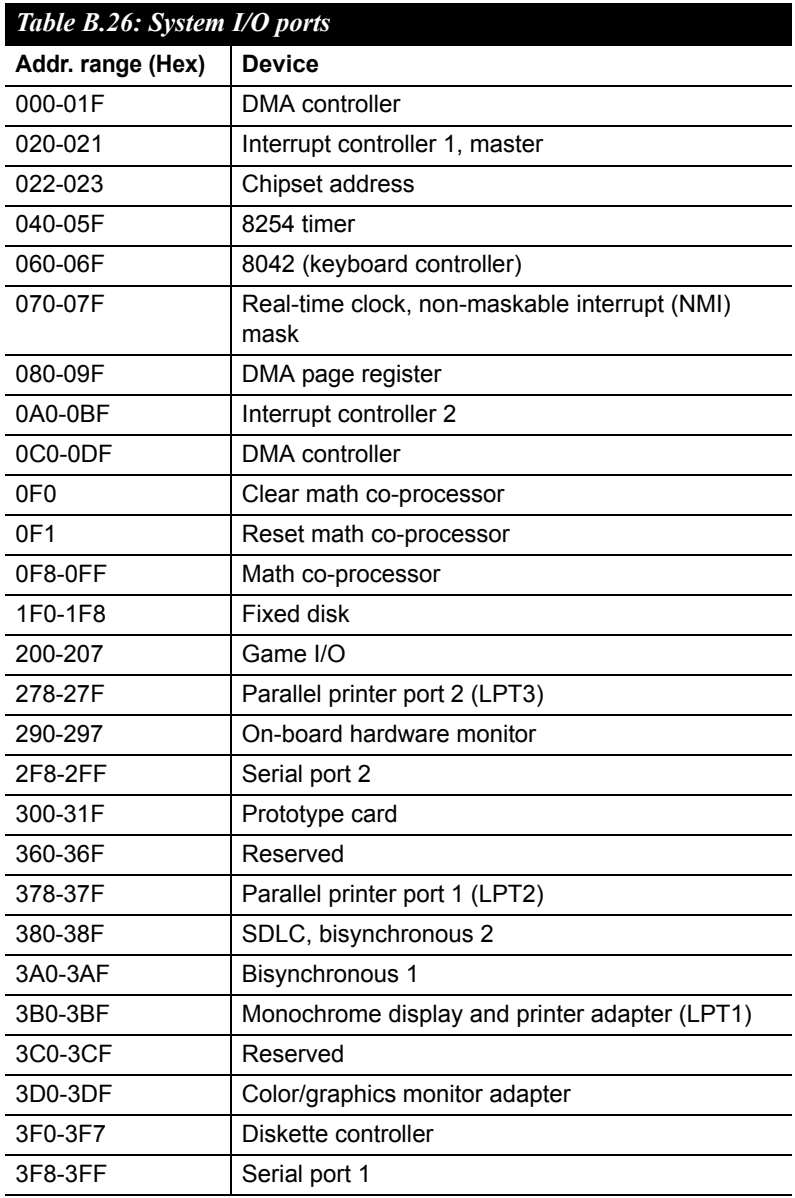

*AIMB-760 User Manual 108*

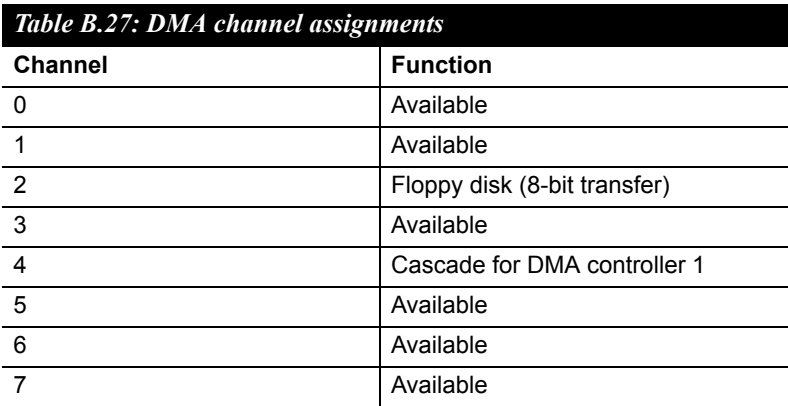

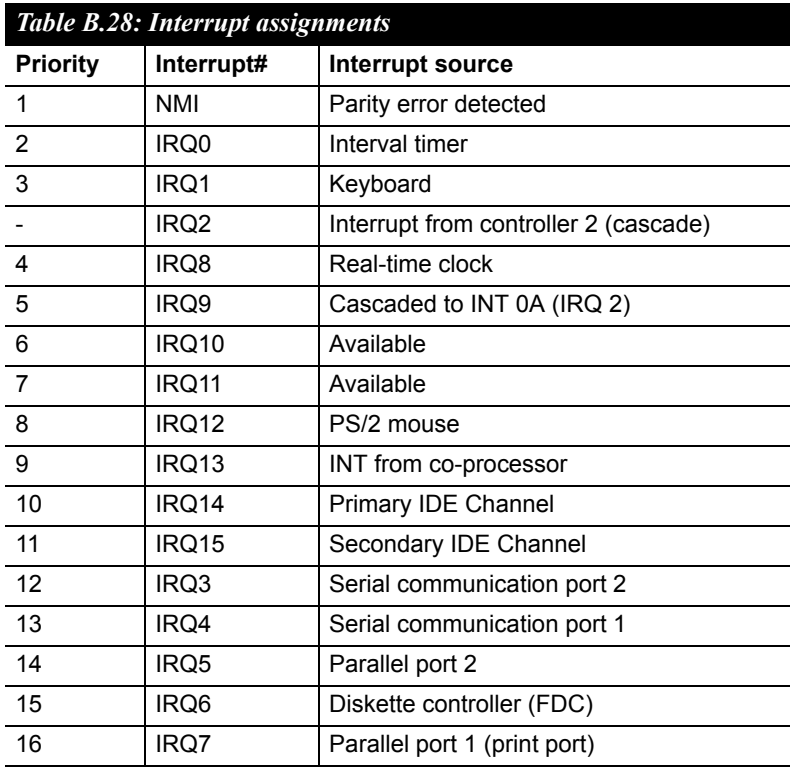

## **B.29 1st MB Memory Map**

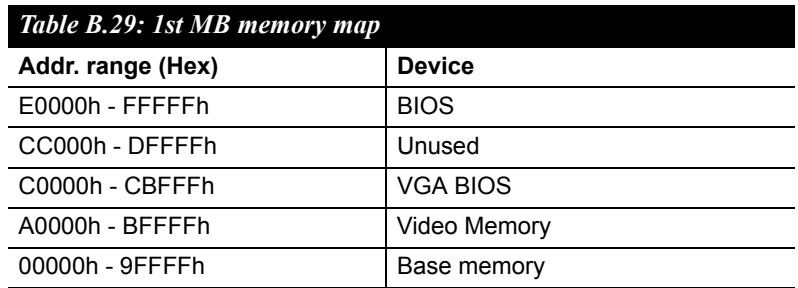

*AIMB-760 User Manual 110*

Free Manuals Download Website [http://myh66.com](http://myh66.com/) [http://usermanuals.us](http://usermanuals.us/) [http://www.somanuals.com](http://www.somanuals.com/) [http://www.4manuals.cc](http://www.4manuals.cc/) [http://www.manual-lib.com](http://www.manual-lib.com/) [http://www.404manual.com](http://www.404manual.com/) [http://www.luxmanual.com](http://www.luxmanual.com/) [http://aubethermostatmanual.com](http://aubethermostatmanual.com/) Golf course search by state [http://golfingnear.com](http://www.golfingnear.com/)

Email search by domain

[http://emailbydomain.com](http://emailbydomain.com/) Auto manuals search

[http://auto.somanuals.com](http://auto.somanuals.com/) TV manuals search

[http://tv.somanuals.com](http://tv.somanuals.com/)